# **TM**  $\left| \bigcup \right|$ **OMNI SPECTRAL CORRELATOR**

# **спектральный коррелятор**

# **OSC-5000**

# **Руководство по эксплуатации**

# **Версия 4.0**

**RESEARCH ELECTRONICS INTERNATIONAL LLC**

**US Patents: 4,399,556 5,020,137 5,241,699**

Copyright 2001

US Patents 5020137, 5241699, 4,399,556

**Серийный номер\_\_\_\_\_\_\_\_\_\_\_\_\_\_\_\_\_\_\_\_\_\_** 

**Версия программного ключа \_\_\_\_\_\_\_\_\_\_\_** 

**Версия процессора \_\_\_\_\_\_\_\_\_\_\_\_\_\_\_\_\_\_\_\_\_\_\_\_\_\_** 

# СОДЕРЖАНИЕ

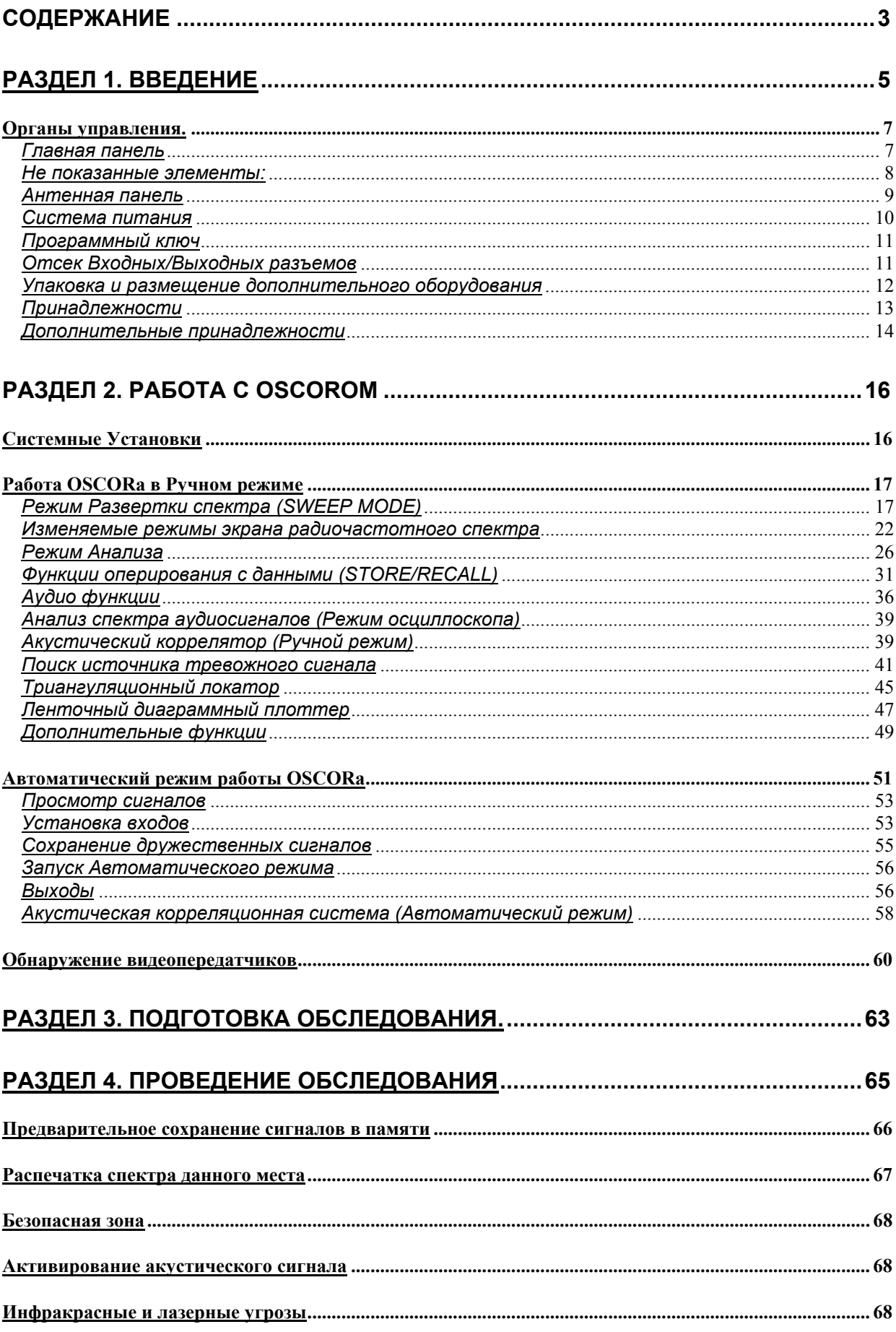

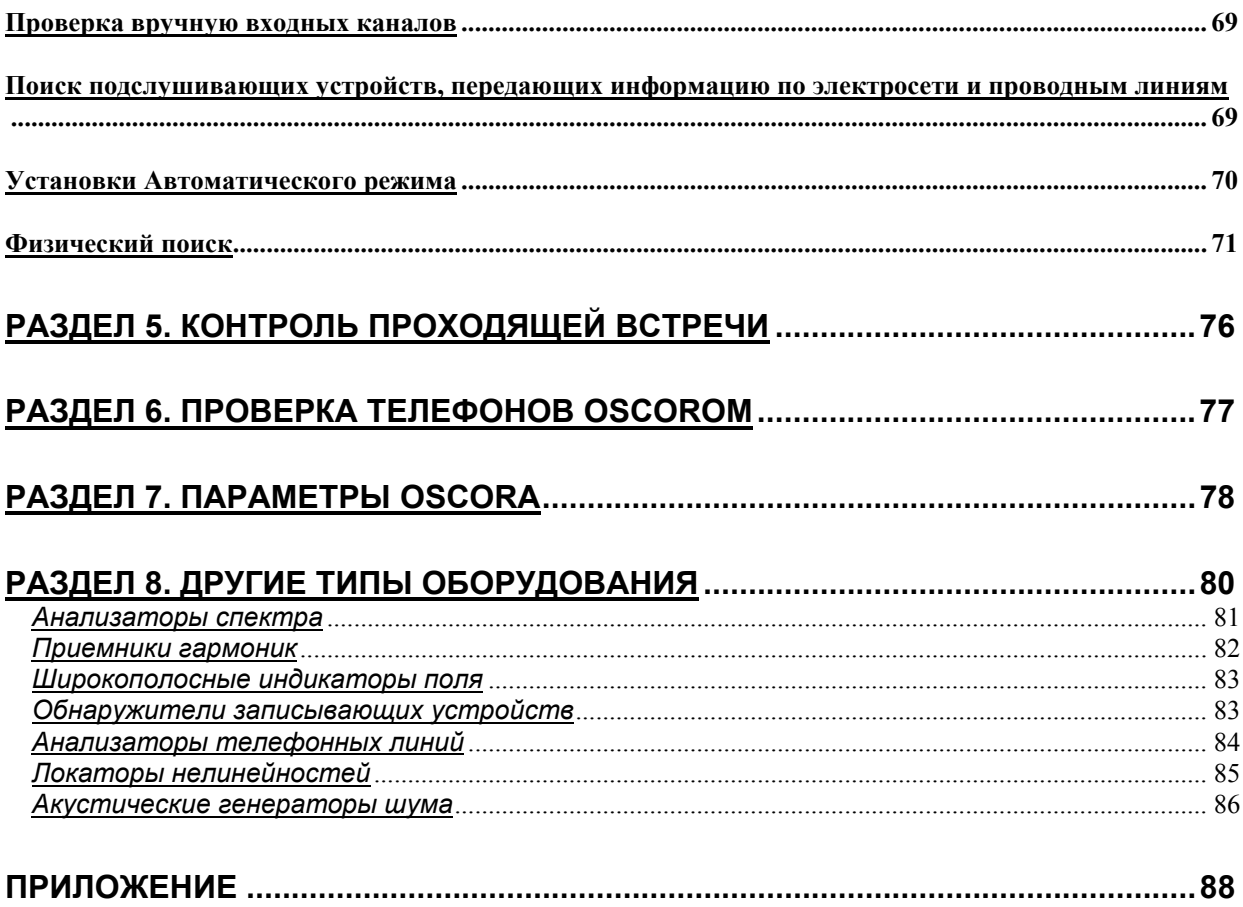

# **Раздел 1. Введение**

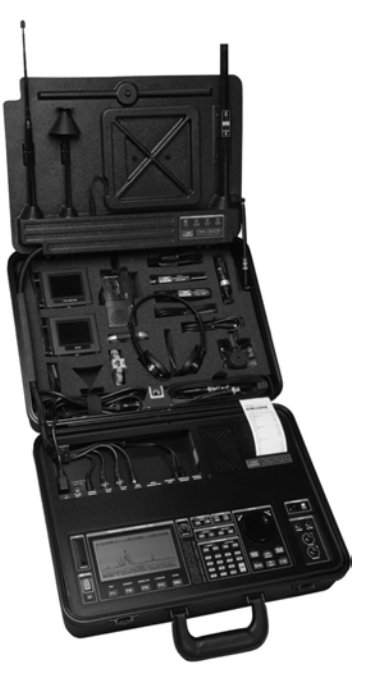

Данное руководство содержит подробное описание по использованию прибора OSC-5000, а также обзор действий и следующих шаг за шагом инструкций по выполнению различных функций. Вначале описаны все функциональные возможности OSCORа, затем рассказывается о совместном их использовании при поиске передающих устройств.

Для того, чтобы правильно применять OSCOR, настоятельно рекомендуется тщательно изучить данное руководство. Рекомендуем для более быстрого обучения работе с OSC изучать руководство шаг за шагом. Главы настоящего руководства следуют для этого в определенном порядке.

Не старайтесь запоминать все процедуры. По мере накопления опыта работы с прибором, вы выберете и будете применять только те из них, которые необходимы при решении ваших специфических задач.

Примечание:

- Из-за схожести некоторых функций, Вы будете встречать дублирование описания и инструкций.

- Все инструкции к действиям с прибором выделены *Курсивом*.

**- Жирным** шрифтом помечены действия с кнопками.

- Пожалуйста, обращайте особое внимание на сноски: Замечание, Техническое замечание, Внимание.

REI разработал OSCOR с учетом следующего:

- Профессиональный поиск нуждается в самом лучшем оборудовании, позволяющим получить надежные результаты и при этом быть мобильным в использовании.

- Организация, которая обеспокоена вопросами защиты информации, нуждается в собственном высокоэффективном поисковом оборудовании, чтобы использовать его по своему усмотрению. Это должен быть завершенный прибор, удобный в

эксплуатации, оптимальный по цене, способный работать 24 часа в сутки и при этом не требующий длительного обучения для работы с ним.

С учетом вышеизложенных требований был разработан OSCOR OSC-5000 (спектральный коррелятор)- комплексную систему обнаружения. Прибор позволяет бесшумно проводить автоматический контроль и обнаружение подслушивающих устройств в течение 24 часов, анализировать радиоэфир, инфракрасный диапазон, телефонные, проводные и силовые линии.

#### *Преимущества OSC-5000:*

-Портативность и возможность программирования режимов работы по сканированию всех диапазонов, бесшумное определение подслушивающих устройств.

-Полное компактное размещение поискового оборудования, включающее установленные поисковые антенны с автоматическим переключением. Все оборудование размещено в прочном атташе-кейсе, необходимые для работы пробники и кабели размещены в верхней части кейса.

-Чувствительный приемник с цифровым синтезатором способный анализировать аудио(50 Гц-15кГц), радиочастотный (10кГц-3ГГц), а также инфракрасный (850- 1070нМ) диапазоны.

-В режиме Анализа OSCOR демодулирует полученный радиосигнал в аудио для работы с коррелятором.

-Акустический коррелятор - сопоставляет звуковой фон помещения с анализируемым радиосигналом при автоматическом обнаружении подслушивающих устройств.

-Ленточный плоттер позволяет распечатать информацию о всех обнаруженных сигналах, обеспечивая сохранение данных для дальнейшей работы.

-База данных сигналов внутренней памяти OSCORа позволяет хранить и просматривать информацию о всех обнаруженных сигналах.

-Система быстрой локализации источника тревожного сигнала.

-Встроенный демодулятор и мониторы для просмотра видеосигналов.

-Компьютерный интерфейс для передачи базы данных сигналов и работы с ней на PC. Дистанционный контроль работы OSC через модем.

# *Органы управления.*

Данная часть описывает основные органы управления прибора. Она не описывает работу прибора.

#### *Главная панель*

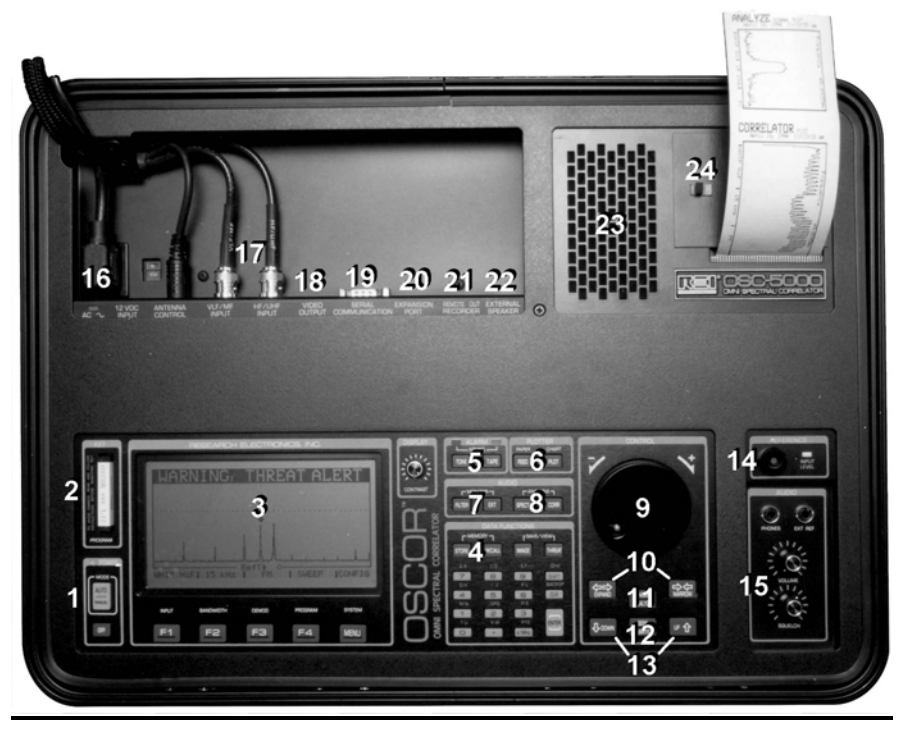

1.ПИТАНИЕ / РЕЖИМ: Включает систему питания прибора и активирует AUTOMATIC (Автоматический) режим.

2.ПРОГРАММНЫЙ КЛЮЧ: Устанавливаемый пользователем в разъём программный ключ облегчает обновление программных версий.

3.ГРАФИЧЕСКИЙ ЖИДКОКРИСТАЛЛИЧЕСКИЙ ДИСПЛЕЙ: Разрешение 128Х256 точек, имеет хорошую чёткость при солнечном освещении и регулируемую контрастность.

4.ЗАПИСЬ/ВЫЗОВ: Контролируемая пользователем запись и чтение из памяти сигналов угрозы и «дружественных» сигналов, диапазонов развёртки.

5.УПРАВЛЕНИЕ СИГНАЛОМ ТРЕВОГИ: клавиша TONE задаёт бесшумный либо звуковой режим тревоги; клавиша TAPE управляет включением записи диктофона при активированной тревоге.

- 6.УПРАВЛЕНИЕ ПЛОТТЕРОМ: кнопка PLOT выводит на графический ленточный диаграммный принтер информацию с дисплея или список «тревожных» частот, включая время и число обнаружения. FEED подводит бумагу для печати.
- 7. АУДИО МОНИТОР: FILTER включает фильтр диапазона звуковых частот (300- 3000 Гц). EXT (источник внешнего звука) обеспечивает прослушивание фоновых сигналов для корреляции.
- 8. АУДИО АНАЛИЗ: CORR активирует акустический коррелятор, для анализа сигнала. SPECT изображает на дисплее анализируемые волновые формы сигнала в масштабе реального времени.
- 9. РОТАТОР ПЛАВНОЙ НАСТРОЙКИ: Обеспечивает плавную перестройку введенной частоты.
- 10.РАСШИРЕНИЕ / СУЖЕНИЕ: Расширяет или сужает диапазон частот на дисплее.
- 11.РАЗВЁРТКА / АНАЛИЗ: Позволяет мгновенно переходить от спектральной развертки к анализу и демодуляции сигналов.
- 12.ПОИСК / ПРЕДЕЛЫ**:** Поиск следующего сигнала (кнопка LIMITS не используется).
- 13.ВВЕРХ / ВНИЗ: Экран переходит к более высокому или низкочастотному диапазону.
- 14.РЕФЕРЕНТНЫЙ МИКРОФОН: Контролирует акустику помещения и подключен к коррелятору как источник опорного сигнала (в случае если гнездо EXT REF свободно). Гнездо ввода EXT REF служит для подключения телефонной линии, внешнего микрофона или других источников звукового сигнала, которые коррелятор будет воспринимать как шаблонный сигнал для сравнения.
- 15.ГРОМКОСТЬ / ПОРОГ: Громкость и порог на аудио выхода при контроле принимаемых сигналов.
- 16.ВХОД ПИТАНИЯ: IEC-320 совместимый провод питания, 115/230 В переменного тока (переключение по выбору), 50/60 Гц, либо 12-18 В постоянного тока внешний вход.
- 17.КОНТРОЛЬ / RF ШНУРЫ: Соединяет главную часть прибора с антенной панелью; имеет съёмные соединители для специализированных RF-зондов и удлинителей.
- 18.ВЫХОД ДЛЯ ВИДЕО**:** (если установлен) Выводит стандартный видеосигнал на внешний монитор.
- 19.КОММУНИКАЦИОННЫЙ ПОРТ**:** порт RS-232 I/O для подключения компьютерного интерфейса
- 20.ПОРТ РАСШИРЕНИЯ: Поддерживает работу OTL-5000 (триангуляционный акустический локатор).
- 21.ВЫХОД МАГНИТОФОНА: Позволяет записывать аудио сигналы.

22.ВНЕШНИЙ ДИНАМИК: Используется для подключения выносного динамика 8 Ом, 3 Вт.

23.ВСТРОЕННЫЙ ДИНАМИК: для прослушивания сигналов и выдачи сигналов тревоги.

24.ПРИНТЕР: Графические ленточные диаграммы на 2-х дюймовой термобумаге предоставляют возможность детального сравнительного анализа и ведения регистрационного журнала.

# *Не показанные элементы:*

-ВСТРОЕННАЯ ПОДЗАРЯЖАЕМАЯ БАТАРЕЯ: Обеспечивает работу в течение 2- 5 часов, имеет встроенную автоматическую систему зарядки.

-МИКРОПРОЦЕССОР: Управляет всеми подсистемами, памятью и осуществляет контроль над аналоговыми A/D, D/A блоками.

-СИСТЕМА УПРАВЛЕНИЯ ПИТАНИЕМ: Управляет каждой действующей подсистемой в отдельности, что позволяет сократить расход питания и увеличить время работы батареи.

-АВТОМАТИЧЕСКАЯ РЕГУЛИРОВКА УСИЛЕНИЯ: Обеспечивает настройку основного приёмника и референтного канала на оптимальный уровень.

-ПРИЁМНИК: Чувствительный приёмник с тремя синтезаторами. Частотный диапазон 10кГц-3ГГц (опция до 21ГГц). Многополосные IF-фильтры обеспечивают избирательную способность на любой заданной частотной полосе.

-ВХОДНЫЕ АТТЕНЮАТОРЫ: выбираются при высоком уровне Аудио или RF сигнала.

*Антенная панель*

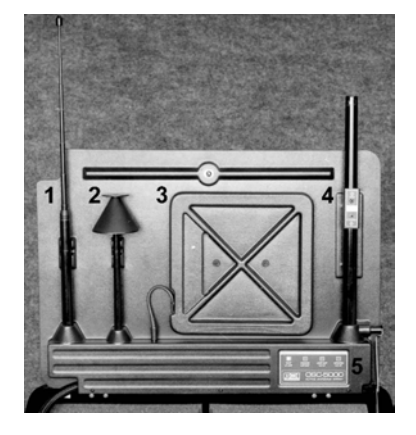

Антенная панель включает набор антенн с автоматическим переключением в зависимости от рабочей частоты. Автоматическое переключение контролируется процессором прибора, однако, в ручном режиме переключением управляет оператор.

- 1. АКТИВНАЯ АНТЕННА: усилитель GaAs FET и телескопическая штыревая антенна обеспечивают высокую чувствительность и покрывают 0.5-1500МГц диапазон частот\*.
- 2. ДИСКОКОНУСНАЯ АНТЕННА: покрывает диапазон 1500-3000МГц\*.
- 3. РАМОЧНАЯ АНТЕННА: Содержит активный усилитель, является переносной и может быть расположена удаленно от OSCORа. WIDE MODE (Широкополосный Режим) покрывает диапазон 10-500кГц, NARROW (Узкополосный Режим) покрывает диапазон 35-45 кГц (может быть использован для обнаружения звукозаписывающих устройств).
- 4. ДЕТЕКТОР ИНФРАКРАСНОГО ИЗЛУЧЕНИЯ: имеет обзор 360 градусов и обнаруживает ИК излучение с длинами волн 850-1050 нм и модуляцией от 15кГц до 5Мгц.
- 5. ИНДИКАТОР СОСТОЯНИЯ: Указывает выбранную антенну.
- 6. AC VLF(не показана): Шнур АС питания (также называемый зондом для тестирования силовых линий) применяется для поиска передатчиков, использующих для передачи информации силовые линии. Обеспечивает проверку линий напряжением до 250 В\*.
- 7. МИКРОВОЛНОВЫЙ КОНВЕРТЕР: обеспечивает контроль диапазона от 3 до 21ГГц.
	- *Внимание: Активная Штыревая Антенна и Дискоконусная Антенна содержат элементы, которые могут быть выведены из строя электростатическим разрядом. Если электростатическое напряжение существует, необходимо прикоснуться к основному*

*корпусу OSCORа прежде, чем дотрагиваться до штыревой или дискоконусной антенны.* 

• *Внимание: AC VLF зонд предназначен для контроля линий напряжением до 250 В. Старайтесь указанный порог не превышать. При любом повреждении прибора не пытайтесь самостоятельно его отремонтировать. Свяжитесь с представителем REI в вашем регионе или продавцом прибора.* 

#### *Система питания*

Прибор запитывается тремя способами:

- 1) Переменное напряжение 115/230В.
- 2) Встроенная подзаряжаемая батарея 12В постоянного тока.
- 3) Внешний вход 12-18В постоянного тока.

По возможности старайтесь использовать питание от сети, это позволит также проводить поиск устройств, использующих для передачи информации сетевую линию.

#### *Питание от сети переменного тока.*

Подготовьте прибор, установив переключатель в позицию, соответствующую напряжению в сети: 115 или 230 В, 50 или 60 Гц. Подсоедините шнур питания и убедитесь, что светится зелёный индикатор: AC-LED. Светящийся индикатор AC-LED указывает на наличие требуемого напряжения. Индикатор гаснет когда напряжение недостаточно, а также при внутренней перегрузке. Подзарядка батареи и другие внутренние функции включаются автоматически.

*\*Внимание: Перед включением питания переменного тока убедитесь, что переключатель занимает правильную позицию. 115В (110-120 В) 230В (220- 240В) 50 или 60 Гц.* 

Штепсельная розетка переменного напряжения для используемого шнура питания должна соответствовать международному стандарту IEC-320. По вопросам подключения питания обращайтесь в REI или к вашему торговому агенту.

#### *Батарея*

Батарея работоспособна обычно в течение 2 -5 часов, в зависимости от режимов работы. Появление на дисплее надписи " Low Battery" предупреждает, что остаётся приблизительно 10% энергии. В случае продолжения работы происходит автоматическое выключение прибора, предупреждающее полную разрядку батареи и потерю информации оперативной памяти.

*\*Примечание:* Не продолжайте работу, когда батарея находится в разряженном, "Low Battery", состоянии. Подзарядите батарею как можно скорее.

Зарядка батареи производится автоматически: при подсоединённом шнуре питания и выключенном приборе. Прибор устанавливает режим FULL CHARGE и затем FLOAT- когда зарядка завершена. Время зарядки определяется рабочей нагрузкой и степенью разрядки батареи. Зарядка разряженной батареи занимает обычно 4-6 часов. При полностью разряженной батарее зарядка происходит в течение 12-14 часов.

#### *Внешнее питание постоянного тока.*

При подключении к внешнему источнику 12-18В постоянного тока прибор работает в нормальном режиме, однако батарея заряжается лишь частично. Внешний вход 12-18В постоянного тока используется для продолжительной работы прибора в полевых условиях при отсутствии источника переменного тока.

*Проконсультируйтесь с REI или вашим дилером по подключению OSCORа к бортовой сети автомобиля.* 

#### *Программный ключ*

Устанавливаемый пользователем в гнездо ключ, содержит программное обеспечение и делает легко доступными введение новых программных версий.

*\*Примечание: Соблюдайте осторожность при установке и удалении программного ключа. Чтобы избежать электростатического разряда, дотроньтесь сначала до шасси прибора.* 

После того как ключ установлен или удален, нажмите клавишу "**OFF**" и следуйте указаниям на экране в соответствии с выбранным режимом: "AUTO" или "MANUАL". При удалении программного ключа все установки прибора возвращаются к первоначальным.

*\*Примечание: Для сохранения информации полученной при работе, не удаляйте программный ключ после выключения прибора. В случае программной ошибки ключ может быть использован для перезапуска системы. Для перезапуска снимите и вновь установите ключ, далее выполняйте команды по загрузке, указываемые на экране.* 

#### *Отсек Входных/Выходных разъемов*

УПРАВЛЕНИЕ / RF ШНУРЫ: Соединяет главную часть прибора с антенной панелью; имеет съёмные соединители для специализированных RF-зондов и удлинителей.

ВЫХОД ВИДЕО: (Опция) Обеспечивает выход видеосигнала на внешний монитор. (См раздел.

**Обнаружение видеопередатчиков** стр.60)

КОММУНИКАЦИОННЫЙ ПОРТ: порт RS-232 I/O позволяет подключать персональный компьютер или модем для дистанционного управления.

ПОРТ РАСШИРЕНИЯ: Интерфейс для подключения модулей, расширяющих возможности OSCOR'а. Поддерживает работу OTL-5000, MDC-2100.

ВЫХОД МАГНИТОФОНА: Позволяет использовать магнитофон для записи аудио сигналов.

OIF-5000 Интерфейс: (Опция) Обеспечивает выход промежуточной частоты 10,7МГц.

*Упаковка и размещение дополнительного оборудования*

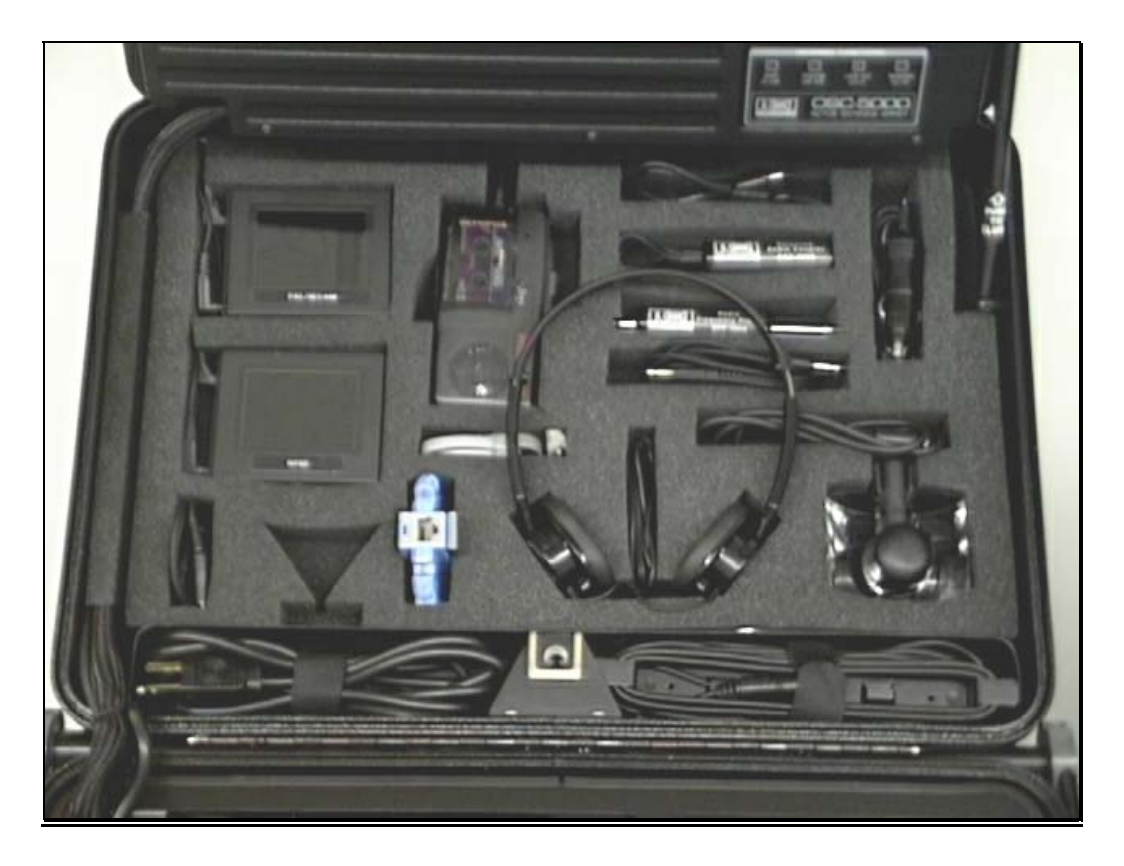

OSC-5000 выполнен с учетом максимальной компактности для транспортировки и работы. Панель аксессуаров имеет специальные отделения для размещения соединителей и принадлежностей. Верхняя фотография иллюстрирует стандартное размещение элементов.

Если вы намерены добавить новые элементы или изменить порядок размещения, вам следует иметь в виду следующие ограничения:

- -Чтобы предотвратить чрезмерное давление на соединительные петли, тяжёлые элементы необходимо укладывать в нижнюю часть.
- Чтобы предотвратить соприкосновение с антенной матрицей, ведущее к повреждению антенн, необходимо помещать каждый элемент внутри отведённого гнезда.
	- *Внимание: При неправильной упаковке могут быть повреждены антенная панель и соединительные петли. Следуйте данным выше указаниям. Не прилагайте усилие при закрытии крышки прибора.*

\*Примечание: Показанная на фотографии панель аксессуаров может отличаться от вашей. Обращайтесь, пожалуйста, за перечнем возможных принадлежностей к вашему дилеру или REI.

# *Принадлежности*

В данном разделе описаны дополнительные принадлежности, их размещение в верхней части упаковки показано ниже.

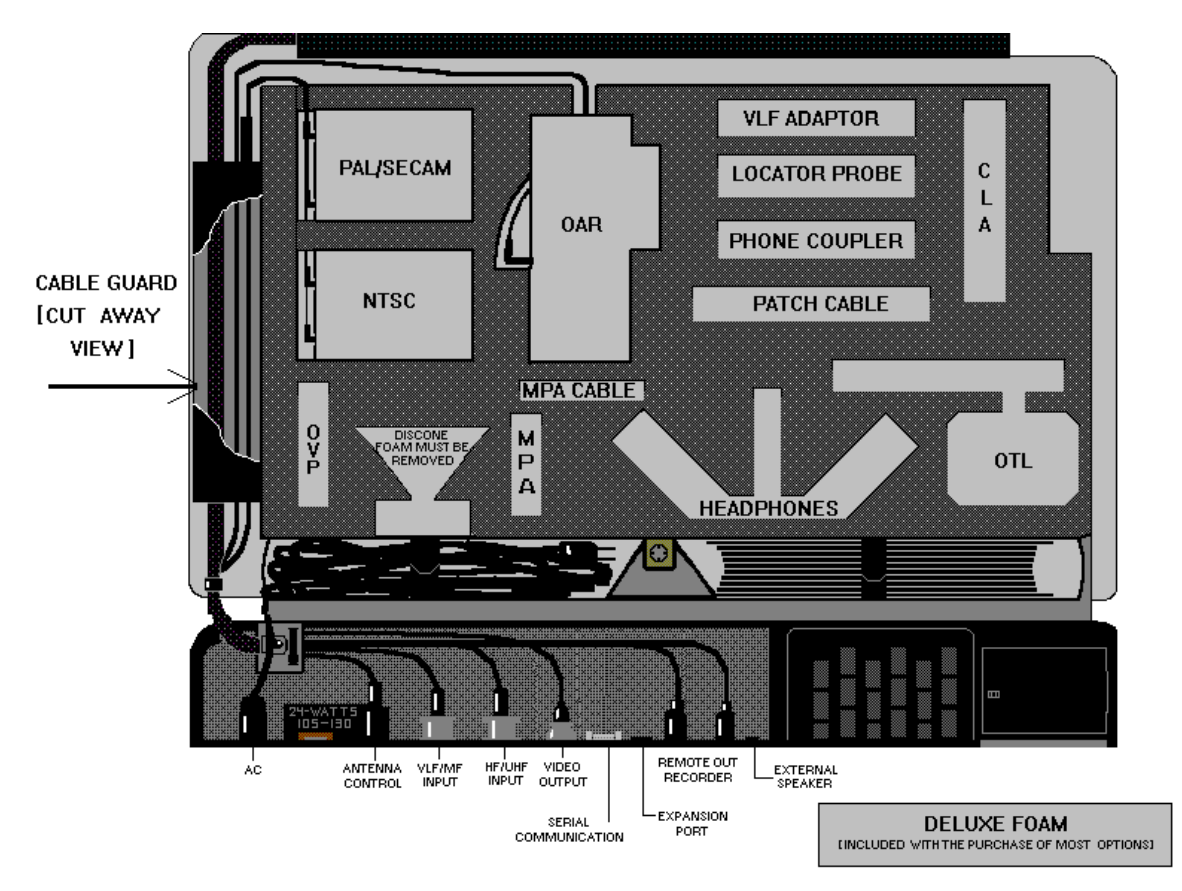

#### **Наушники**

Используются для повышения качества прослушивания сигнала и маскировки при работе.

#### **Коммутационный шнур 1.22м с 3.5мм разъемами**

Используется при работе с телефонным адаптером (phone coupler) или выходом магнитофона для подачи сигнала на вход EXT REF.

#### **Удлинитель 3.66м с 3.5 мм разъемами**

Используется в качестве удлинителя для наушников при осуществлении контроля. Удлинитель позволяет также, использовать Рамочную Антенну отдельно от антенной панели. Расположенная в отдалении на столе, подоконнике или стуле, антенна может быть использована для обнаружения магнитофонов.

#### **RF-удлинитель 3.66м с BNC-соединителями**

Кабель с BNC-разъемами является хорошим дополнением к удлинителю для наушников, служит для подключения Зонда-локатора (Locator Probe), используемого для локализации обнаруженного устройства слежения.

#### **Зонд-локатор (Locator Probe)**

Предназначен для локализации источника сигнала подслушивающего устройства. При подключении зонда OSCOR генерирует звуковой тон пропорциональный напряженности электромагнитного поля, тем большей частоты, чем меньше расстояние до источника сигнала. Выдвижная телескопическая антенна и управляемая регулировка чувствительности позволяют с высокой точностью

локализировать местоположение подслушивающего устройства (см раздел *Поиск источника тревожного сигнала* стр.41).

# **VLF-адаптер**

Используется для поиска жучков, которые передают информацию по силовым линиям переменного тока. Посредством VLF-адаптера, можно подключать шнур АС питания переменного тока OSCORа к любой проводке или кабелю, подозрительных на наличие токовых передатчиков.

# **Адаптер проводных линий (BAC-5000)**

Обеспечивает сбалансированное по нагрузке и изолированное подключение для проверки телефонных линий, каналов связи, слаботочной проводки и кабелей. Phone coupler и соединительный коммутационный шнур позволяют напрямую прослушивать аудиосигнал линии, или подать его через референтный вход на коррелятор для использования в качестве шаблонного сигнала. Любая вызывающая подозрения проводка может проверяется на наличие микрофонов посредством наблюдения через референтный канал системы и прослушивания через наушники. (см. раздел Раздел 6. Проверка телефонов OSCORом стр. 77)

*\*Внимание: Перед подключением BAC-5000 к неизвестной проводке или кабелю необходимо убедиться в отсутствии высокого напряжения. Запрещается подсоединять BAC-5000 к линиям под напряжением выше 250В : это может привести к повреждению прибора.* 

# *Дополнительные принадлежности*

В данном разделе описаны аксессуары, которые могут быть использованы в OSC-5000. Позиции отмеченные " \* " входят в комплектацию Deluxe.

# **Компьютерный интерфейс (OPS-5000)**

Используется для подключения компьютера или модема, позволяет сохранять, обрабатывать и использовать в дальнейшем базы данных сигналов OSCORа. Позволяет полностью управлять работой OSCORа с компьютера. Создавать отчеты и диаграммы.

# **Микроволновой конвертер MDC-2100**

MDC-2100 расширяет диапазон частот анализа OSCORа до 21 ГГц. Конвертер преобразует высокочастотный диапазон в рабочий диапазон спектрального анализа OSCORа. Т.к. микроволновые сигналы распространяются направленно, MDC-2100 имеет активную направленную антенну. Работа MDC-2100 совместима с работой ОРС и OTL. MDC-2100 работает в режимах Развертки, Анализа и Корреляции. MDC-2100 поставляется со штативом для удобства установки и позиционирования.

# *\*Триангуляционный локатор ( OTL-5000)*

Используется для локализации месторасположения обнаруженных подслушивающих устройств. Не требует доработки прибора для установки (совместим с программными версиями ключа 2.0 и выше). (См. Далее раздел *Триангуляционный локатор* стр. 45 )

# *\* Опция анализа видеосигналов (OVM-5000)*

Используется для просмотра перехваченного видеосигнала от скрытых видеокамер, в стандарте РАL, SECAM, NTSC c использованием мониторов размещенных в отсеке для дополнительных аксессуаров. (См. Далее раздел

**Обнаружение видеопередатчиков** стр.60)

#### *\*Шнур для внешнего видеоустройства (OVP-5000)*

Используется для подключения внешнего видеомонитора или видеомагнитофона через разъем стандарта RCA.

#### *\*Диктофон и соединительный кабель (OAR-5000)*

Микрокассетный диктофон с соединительным кабелем, используется для записи аудио сигналов, управляется функцией TAPE .

#### **Выход промежуточной частоты (OIF-5000)**

Выход промежуточной частоты 10,7 Мгц для более детального анализа сигнала. Требует аппаратных доработок для установки.

#### *\*Шнур для зонда-локатора (LPE-5000)*

BNC кабель, аналогичен локаторному кабелю, стыкуется с ним. Обеспечивает более широкую зону обследования с помощью локаторного зонда.

#### *\*Миниатюрный микрофон (MIC-5000)*

Используется как выносной микрофон.

#### *\*Универсальный кабель (МРС-5000)*

Удлинительный кабель с разъемами 3,5 мм, может использоваться с выносной рамочной антенной, телефонным адаптером и выносным микрофоном.

#### *\*Телефонный адаптер (MPA-700)*

Используется для обследования телефонных линий. Может использоваться на 2,4,6,8 проводных телефонных системах. Позволяет быстро получить доступ к проводам. (См. Далее раздел Раздел 6. Проверка телефонов OSCORом стр. 77)

#### *\*Адаптер прикуривателя*

Используется для подключения питания от бортовой сети автомобиля, через вход постоянного тока OSCORа.

# **Раздел 2. Работа с OSCORом**

OSCOR может работать как в Автоматическом, так и Ручном режиме с участием оператора. Инженеры REI стремились создать высокоэффективный, простой в работе прибор с минимальным временем приготовления к работе.

В данном разделе описано как сконфигурировать прибор и работа его в Ручном и Автоматическом режимах. В последующих разделах даются практические рекомендации и рассматриваются вопросы проведения работ по поиску подслушивающих устройств. (См. раздел Раздел 4. Проведение обследования стр.65)

Независимо от Ручного или Автоматического режима работы, поиск включает четыре основных этапа:

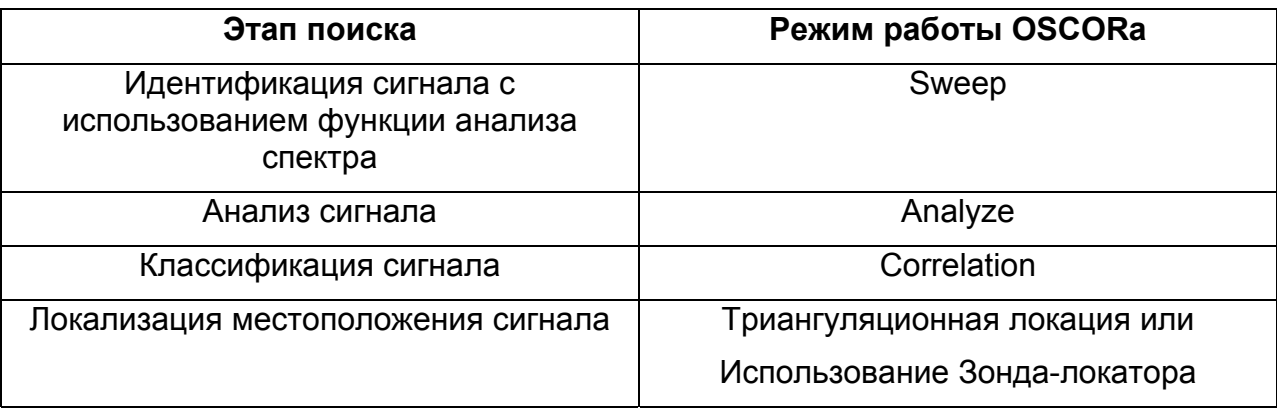

В Автоматическом режиме OSCOR анализирует непрерывно все диапазоны, анализирует каждый обнаруженный сигнал и проводит корреляцию с заданным шаблоном (для того, чтобы определить- является ли он тревожным).

В Ручном режиме оператор полностью контролирует работу OSCORа, что позволяет более детально анализировать подозрительные сигналы. Работа в Ручном режиме значительно упрощается путем использования специальных функций, таких как: автоматическое переключение антенн, поиск следующего сигнала, быстрое переключение между режимами Развертки, Анализа и Корреляции.

# *Системные Установки*

При покупке OSCOR уже сконфигурирован для нормальной работы. Большинству пользователей может никогда не понадобиться изменять конфигурацию, за исключением установки часов и пароля доступа. В меню конфигурации устанавливаются следующие функции:

- Ручное управление функцией зарядки батареи и отображение текущего режима
- Меню пользователя, в котором изменяются:
	- а) Системное время;
	- б) Единицы измерения метрическая \ дюймовая;
	- в) Титл сеанса работы;
	- г) Пароль доступа;
	- д) Сброс установок.

*Доступ в системное меню осуществляется из любого режима (Развертки, Анализа или Корреляции) двойным нажатием на клавишу MENU.* 

*Установка системного времени и даты:* 

- *1. В меню системных установок нажмите клавишу F4 (CONFIG/CUSTOM).*
- *2. В главном меню нажмите клавишу F1 (REALTIME CLOCK).*
- *3. Нажмите клавишу F1 для установки времени и F2 для установки формата отображения (12/24 часа).*
- *4. Нажмите F4 для установки даты*

#### *Установка единиц измерения*

*1.В меню системных установок нажмите клавишу F4 (CUSTOM)* 

 *2.В главном меню нажмите клавишу F3 (DISPLAY OPTIONS); выберите между тем или другим.* 

*Установка титла работы (комментария):* 

*1.В меню системных установок нажмите клавишу F4 (CUSTOM)* 

*2.В главном меню нажмите клавишу F2 (EDIT JOB TITLE); следуйте указаниям на экране*

*Установка пароля доступа:* 

*1.В меню системных установок нажмите клавишу F3 (PASSWORD/SECURITY).* 

 *2.В меню защиты нажмите клавишу F4 (CHANGE/PASSWORD).* 

*3.Введите нужный пароль, нажмите <ENTER>.* 

*Примечание: Установкой меню защиты обеспечивается:* 

- *Блокировка/разблокировка Автоматического режима (F1)*
- *Блокировка/разблокировка доступа к базе данных сигналов (F2)*
- *Блокировка/разблокировка доступа к СОМ порту (F3)*

#### *Кнопка сброса:*

Кнопка сброса расположена в отсеке разъемов OSCORа. Это маленькая белая кнопка расположена слева в этом отсеке. При отключении OSCORа от сети питания и удержании кнопки нажатой в течении 10 секунд, происходит полный сброс программных установок прибора, обнуление памяти и возврат к первоначальным заводским установкам. Кнопка сброса необходима при программном зависании прибора.

# *Работа OSCORа в Ручном режиме*

OSCOR можно использовать для поиска подслушивающих устройств различными способами. В этом разделе дан краткий обзор всех функций и способов управления им в Ручном режиме. Большинство описанных в данном разделе функций могут работать также в Автоматическом режиме, без присутствия оператора. (См. Далее раздел Автоматический режим работы OSCORа стр.51)

# *Режим Развертки спектра (SWEEP MODE)*

Систему приёма OSC-5000 отличает сочетание быстроты и точности определения частоты. OSCOR содержит специализированный цифровой

приемник, разработанный специально для этих задач. Различные демодуляторы с изменяемыми полосами частот приема позволяют OSCORу производить поиск с высоким разрешением широко- и узкополосных сигналов, включая поднесущую аудио.

Клавиша РАЗВЁРТКА/АНАЛИЗ (SWEEP/ANALYSE) обеспечивает переход от Развёртки спектра (SWEEP) к режиму Анализа (ANALYZE)- демодуляции сигнала. В режиме SWEEP доступны следующие функции:

**Клавиша F1** - последовательно переключает диапазоны анализа (переключая различные антенные системы) и автоматически выбирает ширину полосы приема и демодулятор для оптимальной скорости сканирования и демодуляции сигнала ( см. *Функции оперирования с данными (STORE/RECALL)* стр.31).

**Клавиша F2** - последовательно задаёт ширину полосы для узко- и широкополосных демодуляторов. Доступны полосы 250 кГц, 15 кГц,6 кГц..

**Клавиша F3** - задаёт нужный демодулятор для аудиоконтроля или корреляции. Доступны следующие виды демодуляции: AM(AM), ЧM(FM), ЧM-поднесущая (FM-SUBCARRIER), SSB/CW. Демодулятор поднесущей производит первичное детектирование в широкой полосе 250кГц, а затем вторичную узкополосную демодуляцию в полосе 15 или 6 кГц.

Примечание: так как в режиме Развертки не анализируется отдельная частота, выбор демодулятора важен в режиме Анализа сигнала. (см. раздел *Режим Анализа* стр.26).

**Клавиша F4** - включает и выключает -20дБ аттенюатор. (См. раздел Аттенюатор приемника)

**Клавиша MENU** -осуществляет доступ к конфигурации и системным установкам.

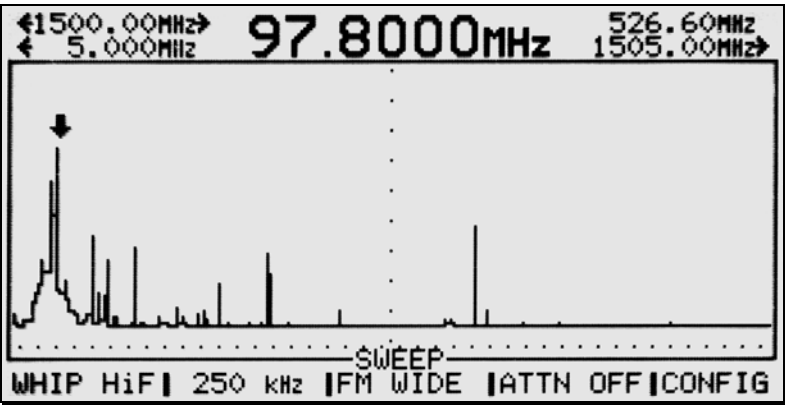

Полосы пропускания

ОSCOR имеет три различных значения ширины полосы пропускания. Они определяются в зависимости от вида принимаемых сигналов. Например, обычное радиовещание в диапазоне FM имеет полосу 200 кГц. Это означает что радиостанция, работающая на частоте 98 Мгц фактически принимается от 97,9 Мгц до 98,1 Мгц. Поэтому, при настройке OSCOR на частоту 98 МГц и полосе 250кГц фактический прием будет осуществляться от 97,875 Мгц до 98,125 МГц. Полоса пропускания 250 кГц обеспечивает более широкое пропускание для обычного радиосигнала, что дает возможность допускать погрешность настройки.

Выбор широкой 250кГц IF полосы позволяет синтезатору работать с максимальной скоростью. Эта полоса используется преимущественно для анализа ЧМ и широкополосных АМ сигналов (см. Раздел *Режим Анализа* стр.26). Высокая скорость "обновления" дисплея позволяет показать "динамику" спектра, например пиков кратковременно присутствующих в эфире сигналов.

Единичный сигнал может быть обнаружен по ярко выраженному пику амплитуды и выделен путем сужения полосы развертки экрана. Сигнал со слабой модуляцией или ее отсутствием необходимо проверить более узкополосным фильтром.

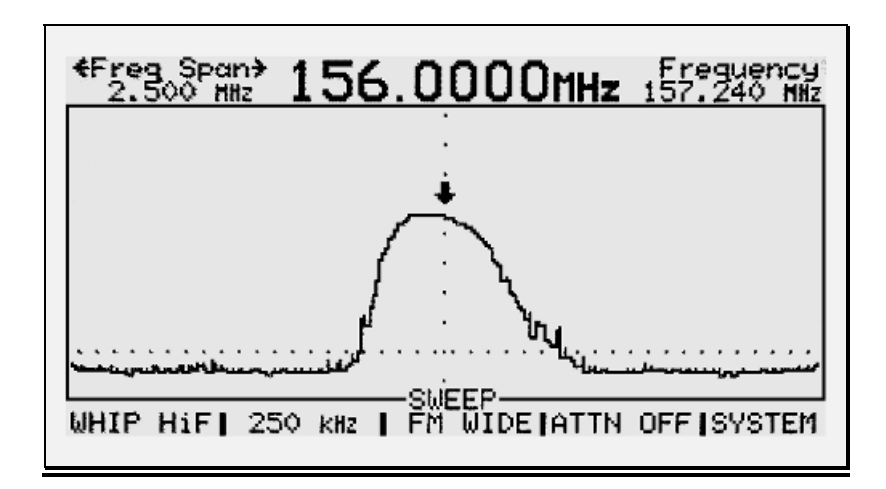

15 кГц и 6 кГц полосы предназначены для анализа узкополосных сигналов с амплитудной или частотной модуляцией. Подобные сигналы трудно обнаружить в широкой полосе. Каждый сигнал необходимо демодулировать в режиме Анализа, чтобы определить имеет ли место корреляции, не присутствует ли акустика проверяемого помещения.

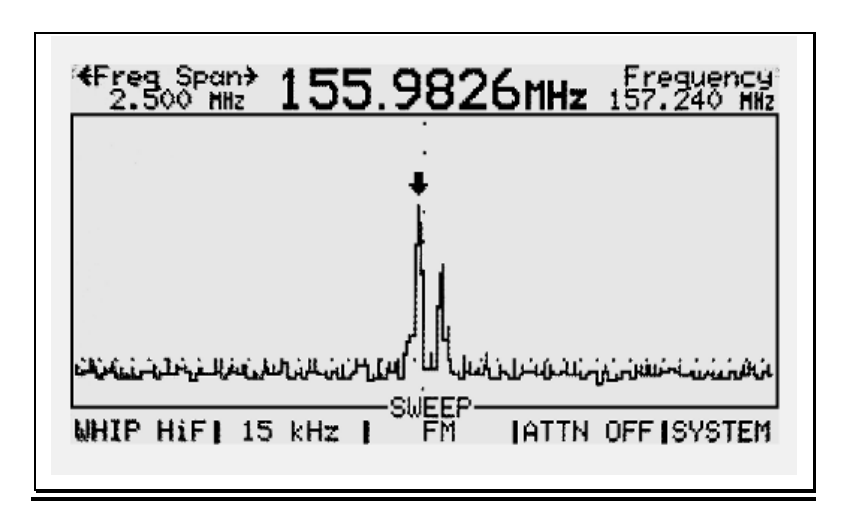

На представленных выше рисунках показано, что при более тщательном анализе с использованием узкополосных фильтров удается обнаружить «прикрытый» передатчик. При использовании узкополосных фильтров отображаются фактически два сигнала скрывающиеся в поле широкого фильтра.

Примечание: Использование узких полос снижает общий уровень шума и повышает чувствительность системы.

В нижеприведенной таблице представлены следующие доступные в OSCORе комбинации F1 Вход/Частота, F2 Полоса пропускания, F3 Применяемый демодулятор.

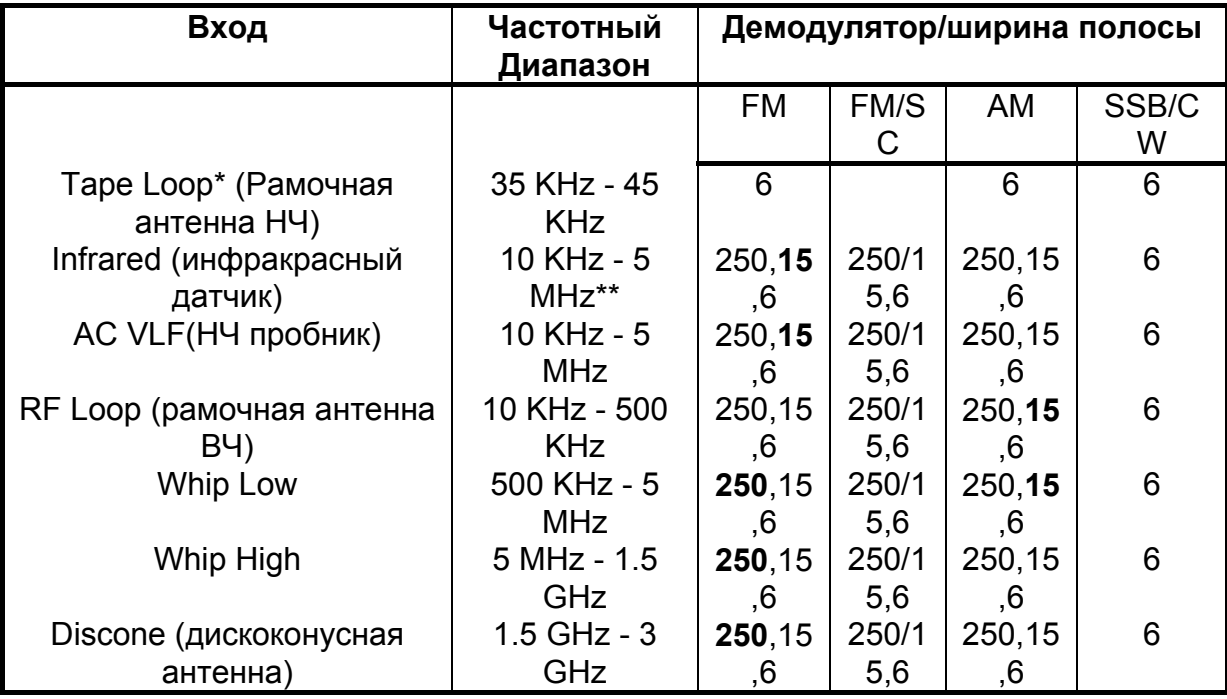

жирным шрифтом выделены полосы пропускания и демодуляторы используемые прибором в Автоматическом режиме, эти полосы используются для большинства сигналов в пределах указанного диапазона частот.

\*не работает в Автоматическом режиме.

\*\*диапазон частот относится к модулированным частотам, инфракрасный датчик анализирует длины волн в пределах от 850 нМ до 1070 нМ.

Установка режима отображения частоты на экране

Управление частотным окном в целом выполнено также как и у большинства других аналогичных приборов. В режиме Анализа и Развертки на дисплее показаны начальная и конечная частота, диапазон развертки, а так же значение частоты под курсором. Параметры частот обозначаются на экране при помощи стрелок.

**<**###### -начальная частота обозначена левой стрелкой ######**>**-конечная частота обозначена правой стрелкой

**<**######**>**-ширина диапазона частот развертки ######--текущая частота настройки ###### - частота под курсором (обозначена крупными цифрами)

Примечание: в режиме Развертки частота настройки будет непрерывно изменяться, поскольку приемник сканирует полосу частот. В режиме Анализа частота будет изменяться в случае если частота под курсором будет ниже уровня установки порога шумоподавителя.

#### Ротатор (Плавная настройка)

Обеспечивает плавное и точное перемещение курсора, и переводит его к следующему частотному окну, как только курсор достигает границы на экране. Перемещение курсора осуществляется также через ввод нужной частоты непосредственно с клавиатуры.

Примечание: Ротатор фактически является цифровым устройством, запрограммированным изменять размер шага, в зависимости от скорости вращения. С помощью ротатора курсор может быть помещен над любой частотой для ее выбора для последующего анализа.

#### EXPAND (расширить) и NARROW (cузить)

Частотный диапазон окна (Freq Span) может изменяться посредством клавиш **EXPAND**(расширить) и **NARROW** (cузить). Каждое нажатие соответствующей клавиши приводит к увеличению/ уменьшению вдвое диапазона частот.

Нажатие клавиши SHIFT перед нажатием **EXPAND** и **NARROW** приводит к быстрому "скачку" экрана к максимальному или минимальному частотному диапазону, отображаемому на дисплее.

Отображаемый широкий диапазон частот дает представление о расположении частот и соотношении амплитуд множества сигналов. Легко выделяются наиболее мощные сигналы, сигналы с множеством гармоник или сигналы вне «загруженных» диапазонов. (См. раздел *Режим Анализа* стр.26) Работа в окнах «средней ширины» позволяет точно выделить интересующий сигнал курсором перед включением режима Анализа. Детализирующие «узкие окна» дают чёткие представления о спектральной структуре каждого выделенного сигнала и его модуляции.

Для того, чтобы настроиться на сигнал:

Поочередно используя ротатор и клавишу **NARROW**, сфокусируйтесь на сигнале постепенно уменьшая полосу отображаемых частот на дисплее.

#### UP (вверх) и DOWN (вниз)

Для последовательного просмотра фрагментов спектра служат клавиши up и down, совершающие "скачок" к следующему выше или нижележащему частотному окну. Эти клавиши используются также для настройки на поднесущую (см. Раздел *Режим Анализа* стр.26). Нажатие **SHIFT** затем **UP** или **SHIFT** затем **DOWN** выполняет «скачок» на половину экрана. Помимо этого данные клавиши используются для перехода между сигналами в базе данных и списке входов. (См. раздел *Функции оперирования с данными (STORE/RECALL)* стр.31)

#### SEEK(поиск)/LIMITS(пределы)

Клавиша **SEEK/LIMITS** включает функцию автоматической настройки приемника на частоту.

Нажатие **SHIFT** затем **SEEK/LIMITS** автоматически перестраивает приемник на следующий сигнал в режиме Анализа.

#### Прямой ввод частоты

Частота может быть введена напрямую с клавиатуры без использования ротатора и клавиш **EXPAND\NARROW** и **UP\DOWN**. При этом приемник автоматически перестраивается на указанную частоту, выбирая оптимальную частотную ширину окна и подключая соответствующую антенну.

Для ввода частоты с клавиатуры:

- Используя цифровую клавиатуру наберите необходимую частоту (в МГц) и нажмите **ENTER**.

- Для ввода необходимой частоты в килогерцах: наберите желаемую частоту (в килогерцах) нажмите клавишу K/MHz для изменения единиц измерения, затем нажмите **ENTER**.

#### Аттенюатор приемника.

OSCOR является достаточно чувствительным приемником, что делает возможным возникновение перегрузок на антенном предусилителе от мощных сигналов. Из-за этого появляются дополнительные гармоники сигнала (например от FM радиостанций). Эти гармоники не излучаются передатчиком, а возникают в результате появления обратной связи в приемнике. Однако большинство возникающих гармоник (особенно от подслушивающих устройств) – результат некачественного генератора передатчика. Чтобы определить является ли гармоника результатом перегрузки или гармоникой источника сигнала применяется аттенюатор. Включение аттенюатора снижает чувствительность приемника на 20 дБ. Ослабление сигнала происходит до его поступления на антенный усилитель.

*Для включения/(выключения) аттенюатора:* 

*1.Прибор должен находиться в режиме Развертки или Анализа.* 

*2.Нажмите F4 (ATTN OFF(ON)). Включите/выключите аттенюатор.* 

*Примечание: OSCOR также имеет встроенный звуковой аттенюатор используемый для защиты от акустической обратной связи при мощных входных аудиосигналах (см раздел Анализ спектра аудиосигналов (Режим осциллоскопа) стр. 39).* 

Примечание: Аттенюатор OSCORа не включается при работе с MDC-2100.

#### *Изменяемые режимы экрана радиочастотного спектра*

OSCOR обеспечивает несколько способов просмотра радиочастотного спектра в режиме Развертки:

- Просмотр спектра в реальном времени обеспечивает непрерывный просмотр принимаемых сигналов. Поступающая информация не сохраняется в памяти и используется только для отображения.
- Просмотр дружественного спектра это изображение сохраняется в памяти прибора. Занесение в память частотного спектра дружественных сигналов необходимо проводить в месте гарантированно свободном от излучений передатчиков подслушивающих устройств.
- Просмотр спектра пиков это изображение сохраняется в памяти OSCORа и постоянно обновляется в зависимости от спектра реального времени.
- Интегрированный просмотр спектра в этом режиме происходит интегрирование (накопление) информации из спектра реального времени. Это изображение не сохраняется в памяти и полностью сбрасывается при обновлении экрана.
- Вычитание спектра частот происходит вычитание двух спектров, полученных в любых из различных режимов, описанных выше. Этот способ используется для сравнения дружественного спектра частот со спектром частот реального времени. Используя данный режим можно выявить новые сигналы и быстро их идентифицировать.

Режимы дружественного спектра и спектра пиков сохраняются в оперативной памяти OSCORа. Эта информация сохраняется даже при выключении прибора. Данная информация удаляется путем общего сброса или индивидуального сброса буфера памяти. Эта процедура описана ниже.

Замечание: В памяти OSCORа сохраняются только спектры, имеющие отношение только к основному диапазону работы прибора. Этого не происходит при работе с MDC-2100.

Ниже приведены подробные описания каждого режима:

#### Просмотр экрана Дружественного спектра

При проведении проверки рекомендуется сохранить Дружественный спектр радиочастот вне места проведения предстоящего поиска. Об этом будет сказано подробнее ниже.

При выполнении команды "Load Friendly"(Сохранить дружественные) OSCOR записывает радиочастотный спектр в память, и эта информация обозначается как " Friendly RF". Эти данные используются при сравнении со спектром реального времени для быстрой идентификации сигналов выявленных в месте проведения поиска.

Дружественный спектр автоматически сохраняется при выполнении функции "Load Friendly". Кроме того, информация о Дружественном спектре может быть получена и без использования этого автоматического режима путем, описанным ниже.

Для сохранения информации о Дружественном спектре:

1. Переведите OSCOR в режим Развертки

- 2. Нажмите клавишу MENU(CONFIG)
- 3. Нажмите F4(MANAGE IMAGES)
- 4. Нажмите F4(Capture Span as Friendly)

Для просмотра Дружественного спектра:

- 1. Переведите OSCOR в режим Развертки
- 2. Нажмите клавишу MENU(CONFIG)
- 3. Нажмите F1 несколько раз до появления "PRIMARY FRIENDLY" или нажмите F2 несколько раз до появления "DOT IMG FRIENDLY"

Для удаления Дружественного спектра:

- 1. Переведите OSCOR в режим обзора
- 2. Нажмите клавишу MENU(CONFIG)
- 3. Нажмите F4(MANAGE IMAGES)
- 4. Нажмите F3 (Clear Comparison Span Memory "FRIENDLY")
- 5. Нажмите F1 для подтверждения удаления.

# Просмотр спектра Пиков

Многие радио сигналы появляются в эфире периодически, (то есть передаются в различные моменты времени) и это сильно затрудняет их обнаружение. К источникам таких сигналов относятся пейджинговые станции, беспроводные телефоны, радиостанции и т.д. , к тому же определенные типы очень сложных, трудно обнаруживаемых "жучков". Например, "жучки" с изменяющейся частотой передачи или передающие через различные интервалы времени очень сложны в обнаружении. Для выявления таких сигналов в OSCORе был разработан режим просмотра спектра Пиков. В этом режиме OSCOR может отображать на экране пики сигналов, возникающих при продолжительном сканировании. При этом информации о пиках будет накапливаться при продолжительном сканировании. OSCOR должен поработать в данном режиме некоторое время, чтобы накопить информацию о всех передатчиках. Только после этого можно получить информацию об изменяющихся сигналах за определенный период времени.

Для данного режима рекомендуется установить отображаемую полосу частот в 100 МГц. Затем запустить OSCOR в каждой полосе на 5-10 минут для выявления изменяющихся во времени сигналов.

Для просмотра спектра Пиков:

- 1. Переведите OSCOR в режим обзора
- 2. Нажмите клавишу MENU(CONFIG)
- 3. Нажмите F1 несколько раз до появления "PRIMARY PEAK" или нажмите F2 несколько раз до появления "DOT IMG PEAK"

Для удаления спектра Пиков:

- 1. Переведите OSCOR в режим обзора
- 2. Нажмите клавишу MENU(CONFIG)
- 3. Нажмите F4(MANAGE IMAGES)
- 4. Нажмите F2 (Clear Comparison Span Memory "PEAK")
- 5. Нажмите F1 для подтверждения удаления.

Спектр Пиков постоянно сохраняется и обновляется в памяти прибора. Поэтому важно очищать Comparison Span Memory для анализа каждой площади или различных комнат на одной площади. Это существенное отличие от предыдущих версий программы, где спектр Пиков сбрасывался каждый раз при изменении режима отображения экрана.

#### Интегрированный спектр

Большинство радиочастотных сигналов используют технологию модуляции, приводящую к достаточно размытой спектральной форме сигнала в реальном времени. Это видно при просмотре ЧМ модулированных сигналов высокоскоростным анализатором спектра. Частотно модулированные сигналы мощных вещательных станций служат отличной маскировкой для передатчиков, работающих на близких к ним частотах. Такие передатчики могут быть обнаружены только при просмотре спектра с узкой полосой пропускания (См. раздел Полосы пропускания). Усовершенствованное ПО OSCORа позволяет выделять эти сигналы путем интегрирования частотного спектра с уменьшением модуляционной интерференции. Интегрированный спектр- это спектр сигналов реального времени. В этом режиме информация не сохраняется в памяти OSCORа и обновляется каждый раз при выборе другого режима или изменении диапазона частот с использованием клавиш EXPAND\NARROW или UP\DOWN.

Для просмотра Интегрированного спектра

- 1. Переведите OSCOR в режим обзора
- 2. Нажмите клавишу MENU(CONFIG)
- 3. Нажмите F1 несколько раз до появления "PRIMARY INTEGRAT" или нажмите F2 несколько раз до появления "DOT IMG INTEGRAT"

Для сброса Интегрированного спектра

- 1. Переведите OSCOR в режим обзора
- 2. Нажмите клавишу MENU(CONFIG)
- 3. Нажмите F4(MANAGE IMAGES)
- 4. Нажмите F1 (Reset Integrat IMAGE)

Примечание: Информация об Интегрированном спектре автоматически сбрасывается при выборе другого режима просмотра экрана.

Режим спектра Вычитания

OSCOR обеспечивает возможность сравнения двух различных спектров. Этот режим используется для сравнения Дружественного спектра частот со спектром частот реального времени. В данном режиме сигналы Дружественного спектра будут игнорироваться, а на экран будут выводится только новые сигналы. Этот метод хорошо использовать для быстрого выявления передатчиков в исследуемом помещении. Этот режим неплохо зарекомендовал себя при локализации источника сигнала, т.к вы можете сравнивать спектры в различных помещениях находящихся рядом. К тому же можно проводить поиск передатчиков маскирующихся в спектре мощных сигналов, сравнивая спектр реального времени и интегрированный спектр.

Для вычитания спектров:

- 1. Переведите OSCOR в режим обзора
- 2. Нажмите клавишу MENU(CONFIG)
- 3. Используйте клавиши F1 и F2 для выбора двух режимов экрана для сравнения.
- 4. Нажмите F3 (DIFFERNC) для включения режима Вычитания.

Примечание: Вы можете выбрать два изображения используя клавиши F1 и F2, доступные в режиме вычитания спектров. Также вы можете включить режим только вычитания, нажимая клавишу F3 до появления (DIFFERNC ONLY)

# *Режим Анализа*

В режиме Анализа приемник переключается из режима сканирования и настраивается на анализируемую частоту. Эта частота маркируется курсором, положение которого меняется вращением ротатора. В режиме Анализа происходит демодуляция сигнала в аудио, выводится обновляемая осциллограмма, дающая представление о спектральной форме сигнала, индицируются специальные параметры, предшествующие корреляции.

Техническое примечание: Модуляция является процедурой преобразования обычного сигнала в радиочастотный сигнал для передачи. Демодуляция обратный процесс преобразования переданного сигнала в первоначальный вид. Основные виды модуляции это, АМ(амплитудная модуляция) и FM(частотная модуляция).

*Для включения режима Анализа:* 

- *нажмите клавишу SWEEP/ANALYSE, расположенную под ротатором.* 

Эта клавиша предназначена для быстрого переключения между режимами Развертки и Анализа. Сигнал, помеченный курсором, немедленно будет демодулирован для прослушивания.

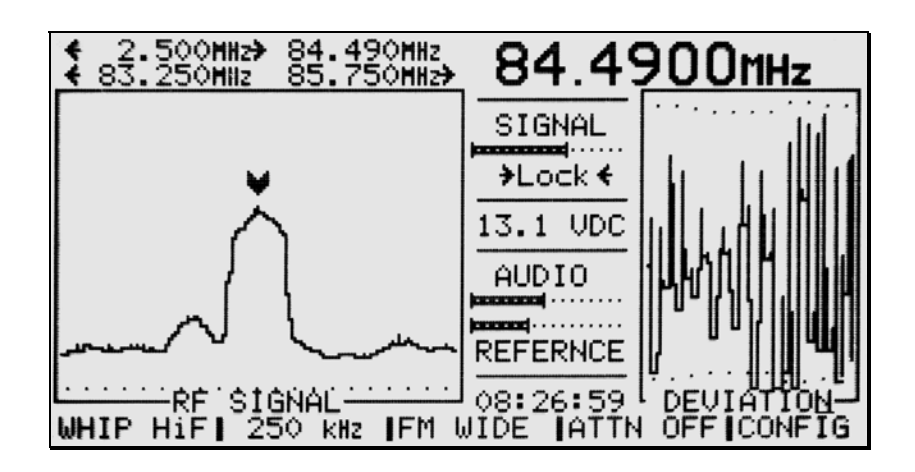

На экране в режиме Анализа отображаются две картины. В левой части экрана выводится спектр сигнала, который обновляется лишь в том случае, если анализируемый сигнал лежит ниже порога шумоподавителя. Значение индицируемой частоты соответствует положению курсора. В случае, когда сигнал выше порога, обновление экрана возможно следующими способами:

- Переключиться в режим Развертки, а затем вернуться в режим Анализа.
- Расширить или сузить окно.
- Просканировать окно ротатором вручную, либо установить автоматическое обновление экрана.

*Программирование автоматического обновления экрана:* 

 *1.В режиме Анализа нажмите клавишу MENU (CONFIG) .* 

 *2.Нажмите F1 (REFRESH/OFF).* 

 *3.Введите период обновления экрана в секундах.* 

*(Для отмены обновления экрана повторите 1-3, введите 0 секунд).* 

В правой части экрана отображается осциллограмма демодулированного сигнала или результат корреляции анализируемого сигнала с опорным.

*Для изменения отображения осциллограммы на результат корреляции:* 

 *1.В режиме Анализа нажмите клавишу MENU (CONFIG) . 2.Нажмите F2 (DETAIL/SOURCE) Нажимая F2 можно изменить экран между этими значениями.* 

В зависимости от выбранного демодулятора, на экране отображается:

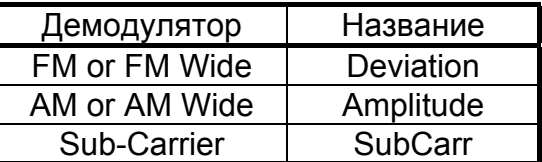

В центре экрана в режиме Анализа отображаются:

- Относительная сила сигнала.
- Статус настройки на сигнал (когда OSCOR настроен на пик сигнала AFC (Audio Frequency Circuit) предотвращает уход сигнала).
- Напряжение аккумуляторной батареи (если установлено в Системном меню).

# Демодуляторы

Клавиша **F3** в режимах Анализа и Развертки задаёт следующие виды демодуляции:

- Широкая ЧM (FM WIDE): 250кГц, используется для FM радиовещания и телевизионного звукового канала.
- Узкая ЧM (FM NARROW): 15кГц, 6 кГц, используется для средств связи.
- ЧМ с поднесущей (SubCFM): используется двойная демодуляция первичным-250кГц широкополосным и вторичным-15 или 6кГц демодулятором.
- Широкий AM (АM WIDE): 250кГц, используется для быстрого сканирования.
- Узкий AM (АM NARROW): 15кГц, 6кГц, используется для AM радиовещания, коротких волн, CB, воздушного флота.
- SSB/CW: 6кГц, используется для коротких волн, морского флота, любительского радио.

#### **Технические замечания:**

- ДЕМОДУЛЯЦИЯ ЧM СИГНАЛОВ С МАЛОЙ ДЕВИАЦИЕЙ ПОСРЕДСТВОМ ШИРОКОГО 250кГц ФИЛЬТРА: Работая в широкой 250 кГц полосе, OSCOR достаточно хорошо демодулирует такие сигналы. Автоматическая регулировка усиления при этом оптимизирует уровень аудиосигнала для коррелятора и наушников.
- ПРИМЕНЕНИЕ УЗКОГО 15кГц, 6кГц ФИЛЬТРА ПРИ БОЛЬШОЙ ДЕВИАЦИИ: Использование узкой полосы для этих сигналов приводит к ограничению спектра сигнала и искажению выходного аудиосигнала.
- ИСПОЛЬЗОВАНИЕ НАДЛЕЖАЩЕГО ДЕМОДУЛЯТОРА ДАЁТ НАИЛУЧШЕЕ ВОССТАНОВЛЕНИЕ МОДУЛИРУЮЩЕГО АУДИОСИГНАЛА, А СЛЕДОВАТЕЛЬНО, НАИМЕНЬШИЕ ИСКАЖЕНИЯ И МИНИМАЛЬНЫЙ ШУМ: Подслушивающие устройства с FM модуляцией обычно имеют и некоторую амплитудную модуляцию (АМ) из-за плохого качества буферных каскадов, неравномерности электропитания и эффектов антенного отражения.
- АМ модулированные устройства, в свою очередь, могут давать некие эффекты частотной (FM) модуляции из-за низкодобротного колебательного контура.
- Приёмники воспринимают AM сигналы через ЧM демодуляторы благодаря детектированию на спадах фильтров промежуточных частот и фазовой/групповой задержки в фильтрующих системах.

#### Настройка двойного демодулятора (SubCFM).

Демодуляция сигнала с поднесущей означает вторичную демодуляцию уже продемодулированного сигнала. Сигналы с поднесущей обычно используются для фоновой музыки в коммерческих радиостанциях, а также в устройствах цифрового пейджинга.

Если сигнал с поднесущей вызывает подозрение, вы можете провести вторичное детектирование, активировав FM/SubC детектор, на дисплее обозначающийся SubC FM.

*Для активации двойного демодулятора: 1.Переведите прибор в режиме Анализа.* 

*2.Установите клавишей F2 ширину полосы 250кГц.* 

*3.Активируйте клавишей F3 детектор SubC FM.* 

*4.После этого установите клавишей F2 ширину полосы для второго детектора: либо 15кГц, либо 6кГц.* 

*5.При включенном втором демодуляторе необходимо точно настроиться на поднесущий сигнал с использованием ротатора.* 

*6.Установите курсор на центр основного сигнала, а затем, оперируя клавишами UP/DOWN настройте приёмник на поднесущую сигнала в пределах от 10кГц до 250кГц. Уровень поднесущего сигнала изображается линейкой уровня; максимум сигнала индицируется >Lock<.* 

Примечание: функция Lock будет работать только в том случае, если поднесущая лежит в пределах полосы приема 15кГц или 6кГц.

Примечание: При очень низких частотах (10-35 Кгц), многие FM радиостанции могут "просачиваться" через двойной демодулятор. Чтобы убедиться что это утечка от основного сигнала, используйте FM демодулятор и сравните звуковое сопровождение при использовании двойного демодулятора.

#### Автоматическая настройка частоты АПЧ

Нажатие клавиши [SEEK\LIMITS] активирует функцию автоматической настройки. При ручной настройке на частоту и активировании функции АПЧ прибор будет контролировать изменение частоты сигнала и постоянно будет настроен на него. Функция АПЧ отображается в режиме Анализа в виде двух вертикальных полос и индикатора LOCK на экране OSCORа. АПЧ выключается автоматически при вращении ротатора или смене частоты настройки. Вертикальные точечные линии отображают границы действия функции АПЧ.

Нажатие клавиш SHIFT и SEEK/LIMITS вызывает функцию автоматической настройки на следующий сигнал. Вращением ручки SQUELCH установите необходимый уровень порога, который отображается на дисплее полосой точек. Поиск следующего сигнала производится только по сигналам, превышающим этот уровень.

#### Отображение курсора.

Курсор может быть помещён над любым из сигналов с помощью ротатора для определения частоты сигнала или его отметки перед включением режима Анализа. Его форма означает следующее

 -сигнал над уровнем шумоподавителя, но АПЧ его не захватывает и демодулятор не включен.

• -сигнал над уровнем шумоподавителя, АПЧ его захватила и демодулятор включен.

-сигнал под уровнем шумоподавителя.

Анализ сигналов маскирующихся в спектре мощных сигналов.

В режиме Анализа имеется возможность быстрого анализа сигналов передатчиков маскирующихся в спектре мощных сигналов. Такие передатчики обычно используют узкую полосу частот для передачи и обычно закрыты размытым спектром сигналом станций вещательного диапазона. Визуальный контроль подобных сигналов анализатором спектра с широкой полосой не позволяет выявить такие передатчики. (Этот эффект описан в разделе Полосы пропускания) Тем не менее OSCOR имеет встроенную функцию, специально разработанную для идентификации подобных передатчиков. Эта функция доступна в режиме Анализа. При этом OSCOR использует узкие полосы пропускания и функцию интегрирования экрана частот. Этот процесс позволяет увидеть замаскированный передатчик на экране.

*Для доступа к режиму анализа "замаскированных" сигналов:* 

- *1. Переведите OSCOR в режим анализа и выберите интересующий сигнал.*
- *2. Нажмите MENU (CONFIG)*
- *3. Нажмите F3 (SNUGGLE START), это приведет к изменению на экране анализа полосы пропускания до 6 КГц и интегрированию частотного спектра. Если скрытый передатчик существует то его сигнал появится на экране.*

*Для отмены этой функции и возврата в режим Анализа:* 

*1. Нажмите MENU (CONFIG)* 

#### Анализ сигналов гармоник

В режиме Анализа имеется возможность быстрой настройки на частоты гармоник при анализе сигналов. Это удобно при анализе подозрительных сигналов, так как передатчики многих "жучков" создают множество гармоник.

Эта функция дает возможность проверки LO- образа внутреннего осциллятора OSCORа. LO-образ - это ложное спектральноеизображение, создаваемое локальным осциллятором (гетеродином) OSCORа. Это изображение возникает только с активной (WhipHi) и дискоконусной (Discone) антеннами в результате приема очень мощного сигнала на одном из входов, при этом на другом входе может появиться этот же сигнал более низкого уровня. Например, очень мощный сигнал существует на частоте 98,5 МГц, при этом возможно появление ложного сигнала на частоте 1598,5 МГц в дискоконусном входе.

#### *Для доступа к режиму анализа гармоник:*

- *1. Переведите OSCOR в режим анализа и выберите интересующий сигнал.*
- *2. Нажмите MENU (CONFIG)*
- *3. Нажмите F4 (FREQ.ANALYSIS)*
- *4. Используя F1-F4 выберите режим анализа:* 
	- *F1 возврат к основному сигналу;*
	- *F2 прямая настройка на первую субгармонику основного сигнала*
	- *F3 настройка на следующую гармонику основного сигнала*

- *F4 просмотр LO образа основного сигнала (если выбрана активная антенна (WhipHi, то ложное изображение=основной сигнал +1500МГц, если выбрана дискоконусная антенна (Discone), то Ложное изображение= основной сигнал-1500МГц).* 

Примечание: Меню анализа гармоник взаимосвязано с частотой, анализ которой проводится. При ручной настройке на частоту, меню не обновляется, необходимо выйти из меню и войти в него снова.

#### *Функции оперирования с данными (STORE/RECALL)*

OSCOR имеет два типа информации, которая может быть сохранена с возможностью последующего восстановления: спектры сигналов, полученные в режиме Развертки и информация о сигналах.

OSCOR может хранить в памяти информацию о 7168 сигналах ( это относится к приборам, имеющим модуль расширенной памяти). Эта информация включает: тип входа (РЧ, проводная силовая линия, инфракрасный канал), частоту, тип демодулятора, дату/время последнего обнаружения, историю обнаружения (сколько раз этот сигнал анализировался в Автоматическом режиме).

Так же можно сохранить информацию о полосах развертки, до 100. Это используется в дальнейшем для вызова необходимого диапазона частот, а так же для программирования Автоматического режима.

#### Сохранение сигналов

Прибор имеет базу данных, в которую заносятся данные о выбранных сигналах. В Автоматическом режиме туда заносятся все обнаруженные сигналы с возможностью последующего вызова. Во время работы с базой данных вручную можно добавить, удалить, отсортировать сигналы в зависимости от уровня угрозы. Частоты, определенные как "дружественные" в Автоматическом режиме будут игнорироваться, что значительно ускорит процесс поиска.

Сигналы занесенные в ручном режиме как "угрожающие" сохраняются по умолчанию с уровнем тревоги 1 (который может быть изменен). Уровень угрозы любого сигнала легко редактируется пользователем вручную. Сигналы отмеченные как "декларированные"(«DECLARE»),то есть помеченные угрозы, в Автоматическом режиме также игнорируются. Возможность сохранять сигналы в базе данных OSCORа весьма полезна для сопровождения Автоматического режима и сокращения времени анализа. Например, все местные радио и телевещательные станции можно ввести как «дружественные». Все они будут игнорироваться, что значительно ускорит поиск в Автоматическом режиме (см. Раздел Предварительное сохранение сигналов в памяти стр.66).

Список сигналов на экране OSCORа показан ниже:

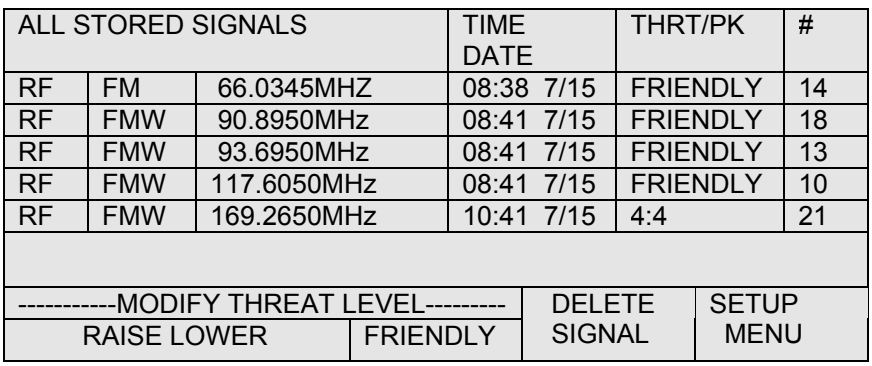

В первой, второй и третьей колонке отображаются тип входа (антенна), частота и тип демодулятора сигнала. (См. раздел Демодуляторы)

В четвертой - дата и время обнаружения сигнала.

Пятая колонка (THRT/PK) показывает уровень тревоги сохраненного сигнала. Значения могут быть от 1 до 5 или маркироваться «FRND» (для дружественных сигналов), «DECLARE» (для сигналов оцененных пользователем как содержащие угрозы). Числа слева в колонке показывают средний уровень тревоги, справа пиковый.

В последней колонке (#) показано количество раз, когда сигнал был обнаружен в Автоматическом режиме. Это полезно для обнаружения сигналов с прерывистой передачей.

**Примечание:** Занесение дружественных сигналов в память значительно ускоряет поиск. Например, при использовании прибора для контроля процесса переговоров (см. Раздел Предварительное сохранение сигналов в памяти) требуется анализ всего спектра с максимальной скоростью.

#### *Чтобы сохранить сигнал вручную:*

*1.Включите режим Анализа, и выберите необходимый сигнал, установив над ним курсор.* 

- *2.Нажмите клавишу STORE для занесения сигнала в память.*
- *3. Задайте клавишами F1 или F2 необходимый уровень тревоги.*
- *4. Клавишей F4 в этом меню осуществляется вызов всей базы данных сигналов (так же как и при нажатии RECALL).*

#### *Чтобы вызвать все сохраненные сигналы:*

*1.Клавишей RECALL вы можете переключаться между режимом Анализа и списком сигналов.* 

*2.Клавишами UP/DOWN или ротатором выберите необходимый сигнал.* 

#### Редактирование сигналов

В OSCORе имеется два меню для управления базами данных. Первое меню позволяет производить основные функции с отдельными сигналами. См. Меню

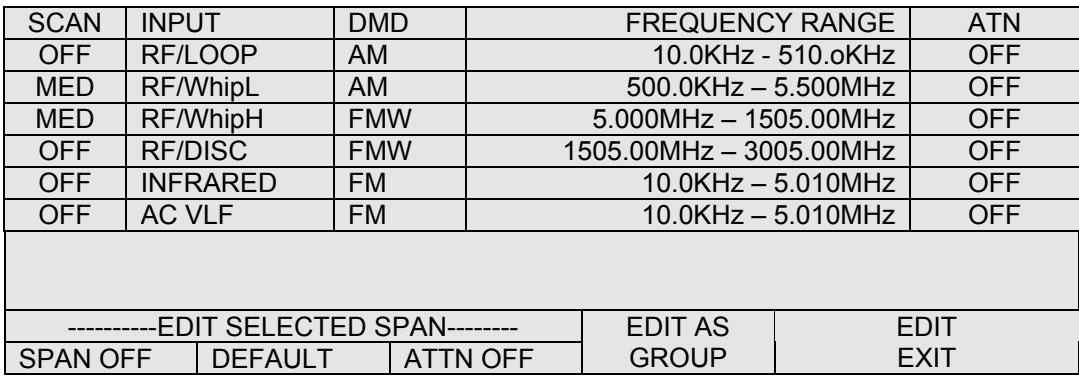

Второе меню для управления функциями всего списка сигналов.

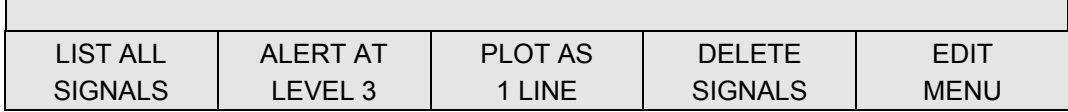

*Для изменения уровня тревоги для сигнала в базе данных:* 

*1.Включите режим Анализа и клавишей RECALL вызовите список сигналов.* 

*2.Клавишами UP/DOWN или ротатором выберите интересующий сигнал.* 

*3.Выберите необходимое меню, используя клавишу MENU (cм. вид первого меню выше).* 

*4.Задайте клавишами F1 или F2 необходимый уровень тревоги. F1 и F2 переключают между всеми возможными типами тревоги (FRND, 1,2,3,4,5, DECLARE). Клавиша F3 сразу изменяет уровень угрозы на дружественный сигнал.* 

*Удаление сигнала из базы данных:*

*1.Включите режим Анализа и клавишей RECALL вызовите список сигналов из базы данных .* 

*2.Клавишами UP/DOWN или ротатором выберите интересующий сигнал.* 

*3.Нажмите клавишу F4 (DELETE/SIGNAL).* 

*4.Нажмите клавишу F1(DELETE CONFIRM) для удаления одного сигнала. Нажатие MENU (СANCEL) отменяет процесса удаления.* 

#### Фильтрация сигналов в базе данных

База данных сигналов может быть отфильтрована так, чтобы только сигналы определенного типа могли быть подготовлены к рассмотрению, распечатке или удалению.

Сигналы классифицируются согласно следующим критериям:

- Дружественные (FRENDLY) идентифицированные как обычные для данного места и не создающие угрозу.
- Некоррелируемые (NO CORR) -сигналы, которые были сохранены без классификации или корреляции.
- Слабокоррелированные (LOW CORR) -сигналы, которые были скоррелированы, но уровень корреляции был ниже уровня порога угрозы.
- Угрожающие (THREATS)- сигналы, которые были скоррелированы и уровень корреляции был выше порога угрозы.
- Декларированные (DECLARED)- сигналы, просмотренные пользователем и зафиксированные как угрожающие.

#### *Для фильтрации сигналов.*

*1.Нажмите клавишу RECALL в режиме Анализа.* 

- *2.Выберите соответствующее меню клавишей MENU.*
- *4.Нажмите клавишу F1 (LIST ALL) для выбора необходимого фильтра. Последовательное нажатие F1 дает доступ к следующим комбинациям: Все сигналы, Дружественные, Некоррелируемые, Слабокоррелируемые, Угрожающие, Декларированные.*

*Чтобы удалить отфильтрованные сигналы или очистить базу данных от ложных сигналов:* 

- *1. Нажмите клавишу RECALL в режиме Анализа, чтобы вывести список сигналов.*
- *2. Выберите соответствующее меню клавишей MENU.*
- *3. Нажмите F1 (LIST ALL) для выбора соответствующего фильтра.*
- *4. Нажмите F4 (DELETE).*
- *5. Нажмите F2 (DELETE) для удаления выведенного списка сигналов. или F4 (SPURIOUS/CLEAN UP) для удаления всех Слабокоррелированных сигналов и повторившихся менее 5 раз. Эта функция используется для очистки базы сигналов от ложных сигналов (шумов, присутствующих в эфире).*
- *6. Нажмите F1 для завершения процесса удаления.*

#### Запоминание частотных полос

OSCOR имеет 6 запрограммированных частотных полос, охватывающих весь спектральный диапазона прибора. Также можно занести до 100 дополнительных полос для их дальнейшего использования в Ручном или Автоматическом режиме (см. раздел Автоматический режим работы OSCORа стр.51). Эти записанные полосы частот можно вызывать и изменять в ручном режиме используя функцию STORE/RECALL.

Стандартно запрограммированные входы и полосы частот:

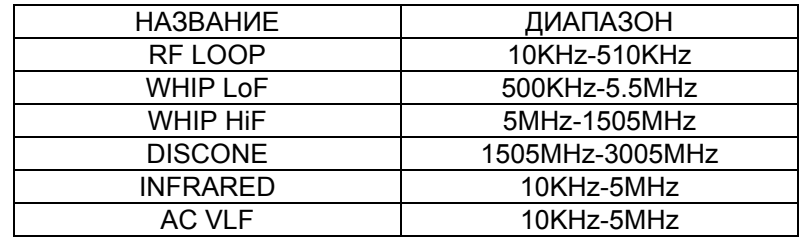

*Для отображения на экране запрограммированных полос: 1.Включите прибор в режим Развертки (SWEEP) клавишей SWEEP/ANALYZE.* 

*2.Нажмите клавишу RECALL для вызова списка запрограммированных полос частот. Используя клавиши UP/DOWN или ротатор выберите нужную полосу (Клавиша RECALL переключает между списком полос и нормальным спектром).* 

На экране отображается следующая информация:

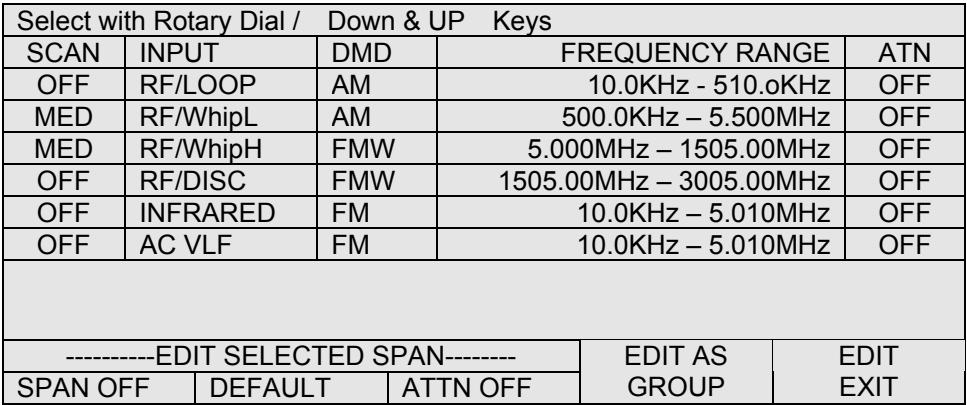

- В первой, колонке отображается статус полосы для Автоматического режима (см. раздел Установка входов).
- Во второй подключенная антенна (тип входа) для выбранной полосы.
- Третья показывает тип демодулятора.
- В четвертой отображается информация о частотном диапазоне
- В пятой отображается запрограммирована ли данная полоса с использованием аттенюатора. OFF-если аттенюатор не используется в автоматическом режиме.

*Запоминание полосы частот:* 

*1. В режиме Развертки выберите необходимый вход и полосу частоты и выведите ее на экран..* 

*2. Клавишей STORE сохраните полосу в памяти.* 

*3. Клавишей F3 (EDIT) просмотрите весь список сохраненных полос. (OSCOR может запомнить до 100 полосы пользователя).* 

*Клавиша F1 разрешает/запрещает сканирование полосы в Автоматическом режиме (см. раздел Редактирование или создание частотных полос для Автоматического режима).* 

*Удаление запрограммированных полос из памяти:* 

*1.Включите прибор в режиме Развертки используя клавишу SWEEP/ANALYZE и нажмите клавишу RECALL.* 

*2.Клавишами UP/DOWN или ротатором выберите необходимую полосу частот.* 

*3. Нажмите клавишу F2 DELETE для удаления полосы.* 

*4. Нажмите клавишу F1 для подтверждения удаления полосы пользователя.* 

*Редактирование индивидуальных полос частоты:* 

*1. Включите прибор в режиме Развертки, используя клавишу SWEEP/ANALYZE и нажмите клавишу RECALL:* 

*- Нажмите клавишу F1 для включения/выключения полосы*

*- Нажмите клавишу F2 для удаления отдельной полосы, нажатием F1 подтвердите удаление.* 

*- Нажмите клавишу F3 для установки аттенюатора.* 

*Удаление всех запрограммированных полос из памяти:* 

*1.Включите прибор в режиме Развертки используя клавишу SWEEP/ANALYZE и нажмите клавишу RECALL.* 

*2. Нажмите клавишу F4 (EDIT AS GROUP)* 

*3. Нажмите клавишу F4 (ALL USER DELETE)* 

*4. Нажмите клавишу F1 для подтверждения удаления полосы пользователя.* 

*Для сброса частотных полос к стандартно установленным:* 

*1.Выведите список полос, для этого в режиме Развертки нажмите клавишу RECALL.* 

*2. Нажмите клавишу F4 (EDIT AS GROUP):* 

*- Нажмите F1 (SPANOFF), затем*

*- Нажмите F2 (DELETE) для удаления всех полос пользователя.* 

*- Нажмите F3 (ATTN OFF) для отключения аттенюатора на всех полосах.* 

#### *Аудио функции*

OSCOR имеет встроенный аудио усилитель и аудио систему. В приведенных ниже разделах описываются методы работы с ними.

#### Референтная аудио система

Для правильной работы Коррелятора OSCORа необходим опорный аудиосигнал. В режиме Корреляции OSCOR непрерывно сравнивает сигнал, поступающий через приемную ВЧ систему с референтным аудиосигналом. Если оба сигнала одинаковы (т.е. коррелируют)- это означает, что возможно присутствует подслушивающее устройство.

Референтная Система обеспечивает Коррелятор опорным аудиосигналом и позволяет прослушивать фон помещения. Встроенный Референтный микрофон с автоматической регулировкой уровня усиления обеспечивает оптимальную работу Акустического Коррелятора. Индикатор Уровня загорается при достижении достаточного для корреляции уровня акустического сигнала на входе Референтной Системы.

**Примечание:** OSC-5000 непрерывно измеряет уровень акустического сигнала. Если в обследуемом помещении он слишком низок или непостоянен, необходимо включить дополнительный источник аудиосигнала - магнитофон или проигрыватель компакт-дисков.

Внешний микрофон, снабжённый удлинителем, может применяться для обеспечения референтного аудиосигнала, когда OSC-5000 находится в отдалении от обследуемого помещения. Например, при обследовании комнаты переговоров прибором, стоящим в соседней комнате. (см. раздел Раздел 5. Контроль проходящей встречи стр.76).

#### Управление динамиком OSCORа

Клавишей **EXT** можно переключать и выводить на динамик OSCORа демодулированый аудиосигнал приемника (по умолчанию), аудиосигнал со входа референтного канала (сигнал микрофона) или внешнего источника.
Референтная система OSCORа может быть использована для непосредственного подключения источника известного акустического сигнала (например выход CD плейера) к коррелятору. Подключение к гнезду EXT REF автоматически отключает референтный микрофон и подает внешний сигнал непосредственно в корреляционную систему. Это повышает точность корреляции. При подключении внешнего источника аудиосигнала, динамик OSCORа может быть использован для прослушивания референтного канала. Более того, Вы можете использовате телефонный адаптер для подключения к телефонной линии и ее мониторинга (см. Раздел 6. Проверка телефонов OSCORом стр.77).

*Для мониторинга демодулированного аудиосигнала приеника:* 

*1.Нажмите клавишу EXT.*

*2.Нажимайте клавишу F1, пока на дисплее не появится надпись "MONITOR/RECEIVER".* 

*Для воспроизведения внешнего источника звука через динамик OSCORа:* 

*1.Соедините прибор с внешним источником сигнала. Нажмите клавишу EXT, чтобы войти в меню Аудио Мониторинга.* 

*2.Нажмите клавишу F1, пока на дисплее не появится надпись «MONITOR/REF/PTCH».* 

*3.Нажатием F2 задайте режим аттенюатора. Для внешних микрофонов или телефонных звукоснимателей выберите AUTOATTN или ATTN OFF. Для магнитофонов или CD выберите AUTOATTN или ATTN ON, установите средний уровень громкости. Светодиодный индикатор уровня входа должен засветиться, но не гореть постоянно. По умолчанию для REF/PTCH установлен режим ATTN ON.* 

Технические замечания:

Так как некоторые источники звука не имеют собственных динамиков (плейер или CD-плейер), для воспроизведения звукового сигнала можно использовать динамик OSCORа

При прослушивании через динамик или наушники, если Вы слышите референтный сигнал, убедитесь что прибор находится в правильном режиме. Если к разъему EXT REF не подключен какой-либо источник и прибор находится в режиме MONITOR/REFERENCE, динамик будет передавать сигналы непосредственно от встроенного микрофона и возбуждаться при этом.

При подключении внешнего источника звука, который не имеет собственного динамика (плейер или CD-плейер), убедитесь, что установленная на OSCOR'е громкость достаточна для того, чтобы обеспечить обратную аудио связь с любым устройством, находящимся в помещении.

Примечание: Не рекомендуется использовать режим AUTOATTN при работе в Автоматическом режиме, т.к. это приведет к замедлению работы прибора. Рекомендуемый режим ATTN ON.

Примечание: При использовании динамика OSCORа для воспроизведения звука от внешних источников не имеющих динамика, убедитесь, что уровень громкости достаточен для активирования подслушивающего устройства, находящегося в любом месте помещения.

Примечание: Наушники должны быть отключены при воспроизведении внешнего источника через динамик OSCORа.

#### Аудио аттенюатор

Аудиосистема прибора имеет встроенный аудиоаттенюатор. Он защищает аудиосистему прибора от перегрузок на входе (в основном при подключении через вход EXT REF). Аудиоаттенюатор имеет три режима работы: ATTN ON (Включен), ATTN OFF (Выключен) и AUTOATTN (Автоматический аттенюатор).

#### Аудиофильтр

FILTER выбирает широкополосное аудио звучание (20Гц-15кГц) либо голосовую (300Гц-3000Гц) полосу частот, что снимает многие виды аудио помех. Этот фильтр влияет лишь на выходы динамика и наушников. Фильтр контролируется клавишей **FILTER** на панели.

Для включения/выключения фильтра нажмите клавишу **FILTER**. На экране будет отображаться SPEAKER FILTER ON или SPEAKER FILTER OFF.

#### Регулировка громкости

Громкость (VOLUME): Регулировка громкости служит для повышения или понижения уровня громкости встроенного динамика или наушников.

Примечание: При работе в Автоматическом Режиме, во избежание случайного аудиосигнала, динамик автоматически выключается, если он не используется для воспроизведения внешнего источника сигнала. Работают только наушники.

#### Наушники

При включении наушников встроенный динамик автоматически отключается.

**Внимание:** Не повышайте громкость в наушниках выше необходимого уровня, поскольку наушники могут быть "замечены" чувствительным следящим прибором.

#### Шумоподавитель

Регулировка шумоподавителя перемещает горизонтальную линию уровня шумоподавления на дисплее. В режимах Развертки и Анализа эта линия отображается в виде точек. Такая индикация удобна при:

-Поиске следующего сигнала в режиме анализа. В режиме Анализа демодулируются только сигналы, превышающие порог шумоподавителя. -Применении Локаторного Зонда. С помощью этой регулировки эффективно понижается чувствительность для локализации устройств с мощными сигналами (см. раздел *Поиск источника тревожного сигнала* стр.41 ).

-Воспользовавшись клавишей **MENU,** можно установить время задержки срабатывания шумоподавителя от 0.1 до 99 секунд.

Тональный сигнал

Прибор имеет встроенный генератор тонального сигнала, напоминающий телефонный звонок. Он необходим как:

- Источник опорного сигнала для подтверждения тревоги при использовании коррелятора в Ручном режиме (См. раздел*Акустический коррелятор (Ручной режим)* стр.39 )
- Звуковой сигнал тревоги в Автоматическом режиме
- Источник звука в Автоматическом режиме для подтверждения угрозы при работе коррелятора в режимах Verify (подтверждения) и Active (активном) (см. раздел *Акустическая корреляционная система (Автоматический режим)* стр.58 ).

Тональный сигнал имеет три уровня громкости: высокий «LOUD», средний «MEDIUM» и низкий «LOW».

*Для установки громкости тонального сигнала :* 

*1.Нажмите клавишу TONE, автоматически включится сигнал и на экране появится меню тонального сигнала.* 

*2.Выберете необходимый уровень клавишами F1(LOW), F2(MEDIUM), F3(LOUD).* 

*Для отключения сигнала: нажмите клавишу TONE или F4(SILENCE). Клавиша MENU закрывает меню, но не отключает сигнал.* 

# *Анализ спектра аудиосигналов (Режим осциллоскопа)*

Клавиша **SPECT** включает режим спектрального анализа аудиосигналов, Это позволяет визуально наблюдать принимаемый аудиосигнал, его временные волновые формы, что может использоваться для определения видео и цифровой передачи. Высокочастотные цифровые сигналы могут иметь при этом низкий уровень из-за ограниченной частоты процессора OSCORа.

*Для включения режима осциллографа нажмите клавишу SPECT.* 

*Конфигурирование режима Анализа спектра аудио:* 

*1.В режиме Анализа спектра аудио, нажмите клавишу MENU (CONFIG).* 

*2.Клавишей F1 включается режим отображения пика уровня аудио.* 

*3.Клавишей F2 доступ к меню управления видеорежимом.* 

*4. Клавишей F4 включается режим запоминания экрана.* 

*5.Клавишей F3 переключается режим триггера. Этот режим подобен режиму запуска по фронту сигнала осциллографа.* 

*6. Клавишами Expand/Narrow выбирается время развертки экрана.* 

*7. Клавишами Up/Down контролируется размер по вертикали.*

# *Акустический коррелятор (Ручной режим)*

Акустический коррелятор позволяет сделать вывод о том, является ли принимаемый сигнал сигналом подслушивающего устройства. Акустический коррелятор способен распознавать звуковые образы, которые поступают с референтного и приёмного каналов*.* Обычно в помещении присутствуют разнообразные «пассивные» звуки: речь, музыка, шум кондиционеров и т.д. Когда OSCOR принимает один и тот же звуковой образ по радио и референтному

каналам, повышается Уровень угрозы. Коррелятором можно управлять как в Ручном, так и в Автоматическом режимах. Для установки параметров коррелятора при работе в автоматическом режиме (см. раздел *Акустическая корреляционная система (Автоматический режим)* стр. 60).

*Для входа в режим Корреляции: 1.Настройтесь на сигнал в режиме Анализа.* 

*2.Нажмите клавишу CORR для включения режима корреляции. Повторное нажатие клавиши CORR или SWEEP/ANALYZE приведет к возврату в режим Анализа.* 

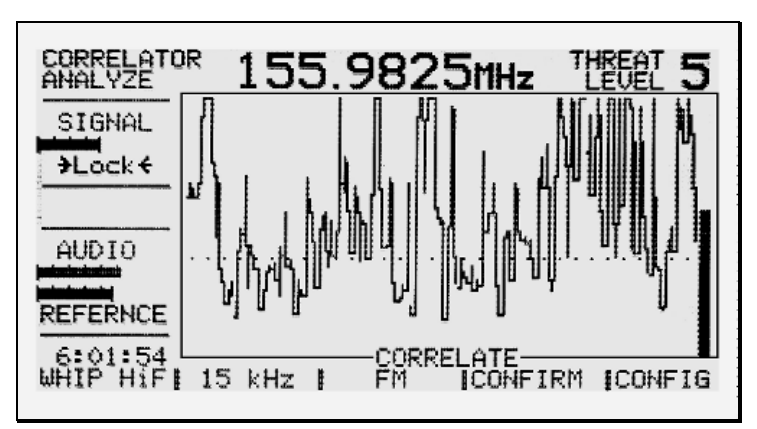

На экране в режиме Коррелятора выводится графическое изображение корреляционной кривой во времени. Если оба сигнала коррелируют, уровень кривой возрастает. Столбец в правой части экрана отражает средний уровень корреляции. Отображаемый Уровень угрозы (от 1 до 5) отражает степень корреляции. Соответственно 1- отсутствие таковой, 5- максимум корреляции. Таблица, приведенная ниже, содержит заключения, которые можно сделать, получив тот или иной Уровень угрозы.

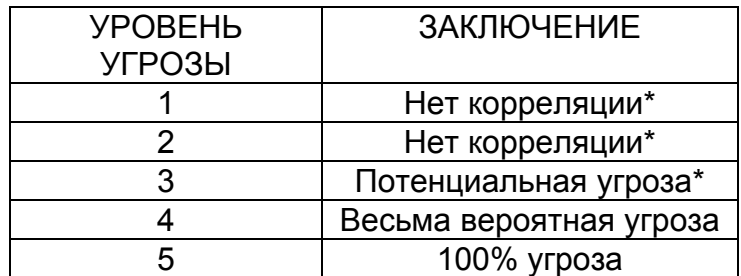

Важное замечание: отсутствие корреляции не означает, что сигнал на этой частоте не является угрозой. Это означает лишь то, что сигнал при данном демодуляторе не коррелирует с акустикой. Скремблированные сигналы, сигналы с цифровой обработкой, шумоподобные сигналы, сигналы с перестраиваемой частотой- не коррелируют. Очень важно правильно идентифицировать каждый сигнал.

Рекомендации для подтверждения существования угрозы:

1.Прослушивайте полученный сигнал через наушники.

2.Увеличивайте громкость референтного канала в обследуемом помещении.

3.Используйте коррелятор в режиме подтверждения как будет описано ниже.

# Режим подтверждения коррелятора

OSCOR имеет встроенный тональный сигнал (похожий на зуммер обычного телефона), который необходим для повышения достоверности обнаружения подслушивающего устройства.

*При использование коррелятора с сигналом подтверждения:* 

*1.Настройтесь на сигнал в режиме Анализа. Нажмите клавишу CORR для включения режима Корреляции.* 

*2.Нажмите клавишу F4(CONFIRM) или клавишу TONE для активации сигнала подтверждения.* 

*Изменение громкости сигнала подтверждения:* 

- *1. При выполнении операций, описанных выше, на экране появляется меню. Вы можете выбрать необходимый уровень громкости клавишами F1(LOW), F2(MEDIUM), F3(LOUD\*).*
- *2. Для прерывания сигнала, нажмите клавишу TONE или F4(SILENCE). Клавишей MENU вы можете выйти из меню, но не прервать сигнал.*

\*Громкий (LOUD) уровень сигнала значительно превышает уровень зуммера телефонного аппарата и поэтому рекомендуется пользоваться им при работе в больших конференц-залах или для необходимости проникновения звука в соседнее помещение.

Замечание: В некоторых случаях, возможно появление ложной угрозы при установке большого уровня громкости тонального сигнала. Это происходит из-за возникновения микрофонного эффекта в приемнике. (Громкость тонального сигнала в режиме LOUD настолько высока, что из-за вибрации может возникнуть модуляция компонентов приемника звуковой частотой. Это может привести к появлению ложного сигнала в приемнике).

# Конфигурация коррелятора

*Посредством нажатия клавиши MENU(CONFIG) вы попадаете в меню установок коррелятора. Можно изменить следующие установки:* 

*1.Нажатие F1 и F2 изменяет время развертки на экране коррелятора. Доступный интервал- от 3 до 60 сек.* 

*Нажатие F4 замораживает экран корреляции.* 

# *Поиск источника тревожного сигнала*

После того, как сигнал был идентифицирован как сигнал подслушивающего устройства (или видеопередатчика), следующий этап - нахождение его местоположения.

Поиск магнитофонов и низкочастотных передатчиков (10 кГц- 500 кГц) Низкочастотные сигналы звукозаписывающих устройств, как правило, очень маломощные. OSCOR имеет два режима работы с рамочной антенной:

Радиочастотный (RF Loop), покрывающий диапазон от 10 кГц до 500 кГц, и Tape Rec для поиска звукозаписывающих устройств в диапазоне от 35 кГц до 45 кГц (частотный диапазон работы генераторов подмагничивания в этих устройствах, см. раздел Раздел 4. Проведение обследования).

Примечание: Режим Tape Rec доступен только в ручном режиме.

*Для поиска записывающих устройств:* 

*1.Отсоедините рамочную антенну от антенной панели, отвернув два крепежных винта.* 

*2.Подключите кабелем с 3,5 мм разъемом рамочную антенну к разъему на антенной панели.* 

*3.Переключите OSCOR в режим Анализа (используйте клавишу SWEEP/ANALYZE), выберите режим TAPE REC (используя клавишу F1).* 

*4.Нажмите клавишу TREAT для вызова меню локализации.* 

*5.Нажмите клавишу F1(Probe OFF) для включения функции локализации .* 

*6.Установите необходимую громкость звука.* 

*7.Установите уровень порога Sguelch (обозначаемый на экране горизонтальной линией) выше порога шума на частоте 40 кГц.* 

*8.Поднесите рамочную антенну к месту возможного нахождения записывающих устройств. (Рамочная антенна должна находится в пределах 3 футов , для хорошего приема сигнала).* 

Примечание: Не все модели диктофонов и магнитофонов имеют генератор подмагничивания, поэтому некоторые модели не обнаруживаются подобным способом.

*Для поиска низкочастотных радиопередающих устройств:* 

*1.Отсоедините рамочную антенну от антенной панели, отвернув два крепежных винта.* 

*2.Подключите кабелем с 3,5 мм разъемом рамочную антенну к разъему на антенной панели.* 

*3.Установите курсор на интересующий сигнал и переключите OSCOR в режиме Анализа.* 

*4.Нажмите клавишу TREAT для входа в меню локализации.* 

*5.Нажмите клавишу F1(Probe OFF) для включения функции локализации .* 

*6.Установите необходимую громкость звука. (Вы должны слышать фон).* 

*7.Установите уровень порога Sguelch (обозначаемый на экране точечной горизонтальной линией) выше пика сигнала.(При правильной установке порога звук фона будет очень низким и может кратковременно пропадать).* 

*8.Исследуйте помещение рамочной антенной, контролируя изменение звука фона. (При обследовании пространства вблизи месторасположения*

*передатчика частота звука фона будет меняться из-за увеличения мощности сигнала).* 

Внимание: Важно помнить, что при использовании динамика OSCORа, звук фона может быть «услышан» следящими устройствами. Рекомендуется пользоваться наушниками.

# Поиск радиочастотных источников сигнала (500 кГц- 21 ГГц).

Поисковая система OSCORа основана на следующем принципе- с приближением к передатчику антенны, возрастает сила сигнала. Т.к. перемещать сам OSCOR нецелесообразно, в основной комплект входит поисковая антенна (Locator probeзонд-локатор) и удлинительный коаксиальный ВЧ кабель. В процессе поиска прибор должен находится в режиме Анализа.

*Для подключения зонда-локатора при поиске сигналов от 10кГц до 3 ГГц необходимо:* 

*1.Подготовить коаксиальный кабель с разъемами BNC на обоих концах.* 

*2.Отсоединить разъем VLF/MF или HF/UNF от основного блока в зависимости от частоты сигнала (при частоте ниже 5 Мгц- VLF/MF, выше 5 Мгц- HF/UNF ).* 

*3.Подключить кабелем локаторный зонд к основному блоку.* 

*При поиске источника сигналов от 3 ГГц до 21 ГГц (требуется MDC-2100).* 

- *1. Подключите MDC-2100 к порту расширения OSCORа;*
- *2. Нажатием F1 переключайте различные диапазоны конвертера;*
- *3. Переключите OSCOR в режим Анализа и выберите необходимый сигнал. Нажмите кнопку TREAT.*
- *4. Нажмите F1 для включения функции локализации.*
- *5. Отрегулируйте уровень громкости. Вы должны слышать сигнал зуммера.*
- *6. Подведите уровень порога к самому пику сигнала. При правильных установках, вы должны слышать низкочастотный сигнал, который может прерываться.*
- *7. Двигаясь по комнате с зондом-локатором следите за изменением тональности аудио сигнала. При приближении к передатчику частота аудиосигнала будет возрастать.*

*Использование зонда-локатора для поиска источника тревожного сигнала:* 

*1.Установите курсор на интересующем сигнале и переведите прибор в режим Анализа.* 

*2.Нажмите клавишу TREAT для входа в меню локализации угрозы.* 

- *3.Нажмите клавишу F1(Probe OFF) для включения функции локализации .*
- *4.Установите необходимую громкость звука. (Вы должны слышать звук фона)*

*5.Установите уровень порога Sguelch (обозначаемый на экране горизонтальной линией) выше пика сигнала. (При правильной установке порога звук фона будет очень низким и будет кратковременно исчезать).* 

*6.Исследуйте помещение зондом-локатором, контролируя изменение звука фона. (При перемещении вблизи передатчика частота звука фона будет возрастать из-за увеличения мощности сигнала).* 

Примечание: при нахождении около источника сигнала может возникнуть необходимость в корректировке уровня порога. Можно так же изменить длину телескопической антенны зонда-локатора, тем самым уменьшая чувствительность.

Примечание: Важно помнить, что при использовании динамика, фон может быть «услышан» устройствами слежения. При проведении поиска используйте наушники с удлинительным кабелем входящим в комплект.

#### Поиск инфракрасного источника сигнала

Для поиска источника инфракрасного сигнала в OSCORе нет отдельного выносного устройства. Необходимо отметить, что при приеме инфракрасных сигналов необходима прямая видимость между датчиком OSCORа и инфракрасным передатчиком (или отражением от передатчика). Датчик OSCORа имеет угол обзора 360 градусов, поэтому метод определения направления на передатчик состоит в попеременном закрытии различных углов датчика до появления сигнала.

*Для поиска инфракрасного передатчика:* 

*1.Если Вы можете демодулировать инфракрасный сигнал в звуковой, используйте рефлектор от OTL для определения направления на передатчик используя вышеописанную процедуру.* 

*2.Включите прибор в режиме Развертки.* 

*3.Выделите интересующий сигнал, используя ротатор или клавиши Expand/Narrow. Переведите OSCOR в режим Анализа.* 

*4.Нажмите клавишу TREAT для входа в меню локализации угрозы. Нажмите клавишу F1(Probe OFF) для включения функции локализации .* 

*5.Установите необходимую громкость звука, чтобы был слышен тон локатора.* 

*6.Установите уровень порога Sguelch (обозначаемый на экране горизонтальной линией)выше уровня сигнала.(При правильной установке порога звук фона будет неслышен).* 

*7.Наденьте параболический рефлектор OTL на инфракрасный датчик* 

*8.Вращайте рефлектор до появления максимального тона. Положение рефлектора будет показывать направление на передатчик.* 

Примечание: Нет необходимости проверять на наличие инфракрасных передатчиков помещения без окон. В помещениях с окнами, OSCOR должен устанавливаться непосредственно перед окном. Некоторые типы инфракрасных передатчиков могут устанавливаться вне здания. Для их обнаружения необходимо проверять прибором весь периметр здания снаружи. В солнечную погоду инфракрасный датчик прибора должен быть закрыт от прямых солнечных лучей и бликов для предотвращения перегрузки и выхода датчика из строя.

# *Триангуляционный локатор*

Триангуляционный локатор OTL-5000 (не входит в базовый комплект поставки) предназначен для определения месторасположения обнаруженных в помещении радиомикрофонов. Если зонд-локатор локализует антенну передатчика, то OTL-5000 использует звуковой сигнал для определения местоположения микрофона. Программная поддержка работы OTL включена в ключи версии 2.0 и выше. Сам OTL представляет собой пьезоакустический излучатель с параболическим отражателем, подключаемый к порту расширения OSCORа. Прибор автоматически распознает подключение OTL и делает доступным меню управления триангуляционного локатора.

Система OTL использует скорость звука для определения расстояния до радиомикрофона из трех независимых позиций. На основании этих измерений физическое месторасположение микрофона может быть определено с использованием основных триангуляционных уравнений (подобный принцип использует глобальная система определения местоположения США).

Примечание: При работе с OTL поиск не является скрытным, из-за акустических щелчков, излучаемых локатором.

Параболический рефлектор OTL обеспечивает направленность звуковых сигналов. Пьезоизлучатель должен быть направлен к внутренней стороне рефлектора, для обеспечения направленности звукового сигнала.

Замечание: Иногда более качественного результата удается добиться без использования рефлектора.

При работе с OTL, OSCOR должен быть установлен в углу комнаты, оператор при этом повернут лицом в центр помещения. Триангуляционные уравнения рассчитывают местоположение относительно внешней стороны антенной панели в развернутом состоянии. Так как метод поиска основан на распространении звуковых волн, наиболее точные результаты достигаются при расположении прибора в прямой видимости с подслушивающим устройством.

Замечание: ОТL может определить подслушивающие устройства только с внешней стороны OSCORа.

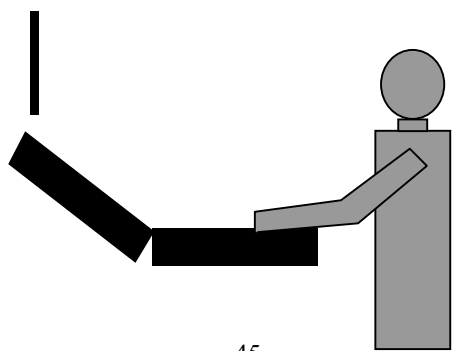

*Для использования OTL-5000 :* 

*1.Подключите OTL к порту расширения прибора.* 

*2.Выберите частоту передатчика курсором в режиме Анализа.* 

*3.Прослушайте сигнал, что бы убедится в хорошем приеме сигнала.* 

*4.Нажмите клавишу Threat для входа в меню локации.* 

*5.Нажмите клавишу F2(Tri/Locate) для входа в меню OTL (это меню появляется только при подключенном OTL).* 

*6.Нажмите клавишу F1 для выбора единичного(SINGLE) или повторяющегося(AUTO)звукового сигнала (см. замечание ниже).* 

*Примечание: Использование для измерения одного звукового сигнала обеспечивает только одно измерение. При многократном звуковом сигнале их используется до десяти, что является очень надежным фильтром для любого постороннего шума. Поэтому единичный звуковой сигнал будет работать хорошо только в помещении без посторонних шумов. Однако его преимуществом является скрытность при работе, в отличие от многократного сигнала.* 

*7.Для начала подачи звуковых сигналов нажмите F2, F3 или F4.* 

*- Громкость звукового сигнала можно регулировать клавишами UP/DOWN.* 

*- Ширину экрана можно регулировать используя клавиши Expand/Narrow. Для большей точности экран должен быть как можно уже.* 

- *8. Вращая параболический рефлектор можно изменять звуковые характеристики OTL. При появлении первого максимального пика сигнала на экране OSCORа, OTL направлен на микрофон. В этом режиме на экране OSCORа отображается расстояние до радиомикрофона. Пики, которые Вы видите на экране, являются звуковыми пиками щелчков OTL, принимаемыми по радиоканалу OSCORом от радиомикрофона. Множество пиков отражают всевозможные переотраженные от стен щелчки, которые поступают на вход микрофона подслушивающего устройства с запаздыванием во времени. Самая высокая амплитуда первого пика указывает на кротчайшее направление до радиомикрофона и используется для каждого измерения.*
- *9. Проведите измерения в трех позициях (представленных как левая , центральная , правая) помещая каждый раз курсор над первым пиком. Зафиксируйте каждое измерение, нажимая соответственно клавиши F2 , F3, F4.*

*10. После окончания измерений нажмите клавишу MENU(LOCATE) для просмотра месторасположения микрофона. Точность определения может меняться в зависимости от последовательности измерений и положения подслушивающего устройства.* 

Замечание: Очень важно удерживать OTL в правильном положении при проведении измерений. Изменение положения OTL в несколько сантиметров может привести к погрешности в несколько метров при расчете местоположения подслушивающего устройства.

Замечание: Если при проведении описанных выше измерений, вы не наблюдаете значительных пиков или их нет вообще, однако четко прослушивается сигнал подслушивающего устройства, попробуйте сделать следующее:

Измените диапазон экрана до максимального значения (18 метров).

- Попробуйте различные типы демодуляторов и полос;
- Попробуйте переместиться в другое место комнаты и повторить измерения заново.

Позиция для каждого измерения определяется относительно порта расширения. При проведении измерений старайтесь, чтобы все они проводились в одной плоскости.

1. Звуковой излучатель необходимо держать в руках, стоя перед прибором, при этом отражающая поверхность рефлектора обращена от оператора.

- Для левого положения OTL вытягивается на всю длину кабеля влево параллельно прибору.

- Для правого положения OTL вытягивают вправо на всю длину кабеля.(в сторону принтера).

- Для центрального положения поднимают OTL вверх , перпендикулярно прибору.

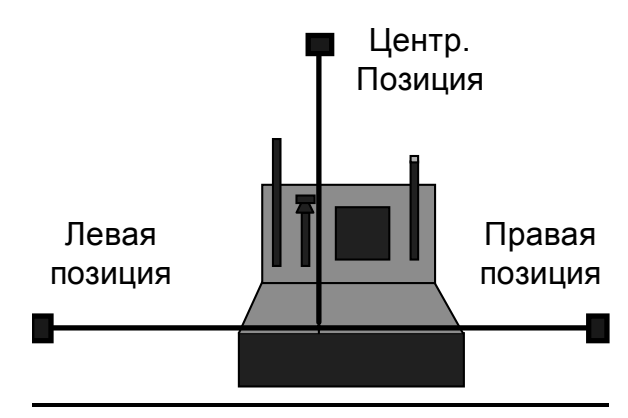

# *Ленточный диаграммный плоттер*

Ленточный плоттер - удобное средство записи данных, настроек, результатов сеанса работы. Пользователь может производить пометки прямо на распечатках, которые затем помещаются в журнал наблюдения. Такая практика позволяет повысить эффективность сбора данных при следующих сеансах работы.

*Замечание: Видеомониторы автоматически отключаются при печати.* 

# Распечатка частотных спектров

Выбор частотного диапазона подходящей ширины может служить наглядной иллюстрацией электромагнитной обстановки в конкретном месте. Сигналы, требующие тщательной проверки, могут быть отмечены в качестве подозрительных. При сравнении распечаток, сделанных в разное время могут быть выявлены новые сигналы для первоочередного анализа. Также могут быть выделены «дружественные» сигналы. (См. раздел Распечатка спектра данного места стр.67)

*Для распечатки частотной панорамы в режиме Развертки:* 

*1.Переключите прибор в режим Развертки и выберите желаемую ширину диапазона частот. Клавишей PLOT войдите в меню Распечатки.* 

- *2.Клавишами F4 и F2 установите ширину распечатки.*
- *3.Нажмите клавишу F1(PLOT).*
- *4. Распечатку можно прервать нажатием клавиши MENU.*

#### Распечатка списка диапазонов частот

Прибор может распечатывать полосы частот, сохраненные в памяти. В этот список будут всегда включаться стандартно записанные полосы.

*Для распечатки списка диапазона частот:* 

*1.Включите прибор в режиме Развертки.* 

*2.Клавишей RECALL вызовите список диапазонов частот. Клавиша RECALL переключает экран между списком и видом спектра.* 

- *3.Нажмите клавишу PLOT.*
- *4.Распечатку можно прервать нажатием клавиши MENU.*

#### Распечатка в режиме Анализа или Коррелятора

*Для распечатки экрана в нужном режиме:* 

*1. В нужном режиме нажмите клавишу PLOT. Распечатку можно прервать нажатием MENU.* 

#### Лист сигналов

Можно распечатать все сигналы, сохраненные в базе данных OSCORа (см. раздел *Функции оперирования с данными (STORE/RECALL)* стр.31). Эти данные, как правило, заносятся туда в Автоматическом режиме, но могут быть записаны вручную, используя клавишу **STORE.** Все сигналы распечатываются по возрастанию частоты. Данные о каждом сигнале включают: Уровень Угрозы, время и дату обнаружения, частоту, ширину полосы, вход и тип демодулятора. В Автоматическом и Ручном режимах получаемые распечатки имеют одинаковый вид. В Автоматическом режиме тип распечаток определяется установкой (см. раздел *Выходы* стр.57 ).

*Для распечатки листа сигналов:* 

- *1.Переключите прибор в режим Анализа.*
- *2.Клавишей RECALL вызовите список сигналов. Клавиша RECALL переключает OSCOR между списком сигналов и режимом Анализа.*
- *3.Нажмите клавишу PLOT. Распечатка будет производиться в формате, установленным в меню CONFIG.*

Замечание: На плоттер выводятся только те сигналы, которые отображаются на экране. Можно распечатать только отфильтрованный список. Например, можно распечатать только «дружественные» сигналы.

Формат распечатки может быть однострочным, двух- строчным или блочным. Формат печати устанавливается в CONFIG меню.

*Для изменения формата печати: 1.Включите прибор в режим Анализа.* 

- *2.Клавишей RECALL вызовите список сигналов. Клавиша RECALL переключает экран между списком сигналов и просмотром спектра.*
- *3.Нажмите клавишу MENU(CONFIG) для конфигурирования формата..*
- *4.Нажмите клавишу F1(PLOT/??????). Выберите между 1LINE , 2LINE ,или BLOCKLIST.*

# Установка бумаги

Установите бумажный рулон в держатель плоттера, соблюдая направление. Разместите бумагу, выпустив наружу несколько сантиметров бумажной ленты. Вставьте край ленты в прорезь под металлической пластиной на задней стороне плоттера. После включения питания нажмите и удерживайте в нажатом положении клавишу **FEED**, пока конец ленты не появится на поверхности прорези. Поместите рулон вместе с держателем в отделение для бумаги и нажмите **Feed**  ещё раз, чтобы выровнять и натянуть бумажную ленту.

*Замечание: Одно нажатие клавиши FEED продвигает ленту на одну строку вперёд; нажатие клавиши SHIFT и затем FEED возвращают ленту на строку назад.* 

*\*Внимание***:** Не включайте плоттер без заправленной бумаги, т.к. бумага предохраняет печатающую головку от перегревания. Избегайте неумышленного использования при установке бумаги клавиши **PLOT** вместо **FEED**. Головка должна находиться в позиции ожидания, оставляя зазор, т.к. иначе может произойти защемление бумаги.

Термочувствительная бумага должна храниться в тёмном месте при температуре не более +25 $^{\circ}$ с и относительной влажности не более 65%. В этих условиях бумага сохраняет рабочие качества в течение как минимум 5 лет. Распечатанные диаграммы, помещённые в журнал наблюдения, сохраняют чёткость на протяжение как минимум 5 лет.

*Замечание: Для получения качественной печати используйте специализированную термобумагу типа SEIKO № TP201-211-25C (57,5 мм Х 25м).*

# *Дополнительные функции*

# SHIFT функции

Клавиша SHIFT обеспечивает доступ к различным полезным функциям. Список функций приведен ниже.

Замечание: Для доступа к этим функциям необходимо кратковременно нажать и отпустить кнопку SHIFT, а затем нажать необходимую кнопку. Одновременное нажатие двух кнопок не приведет к желаемому результату.

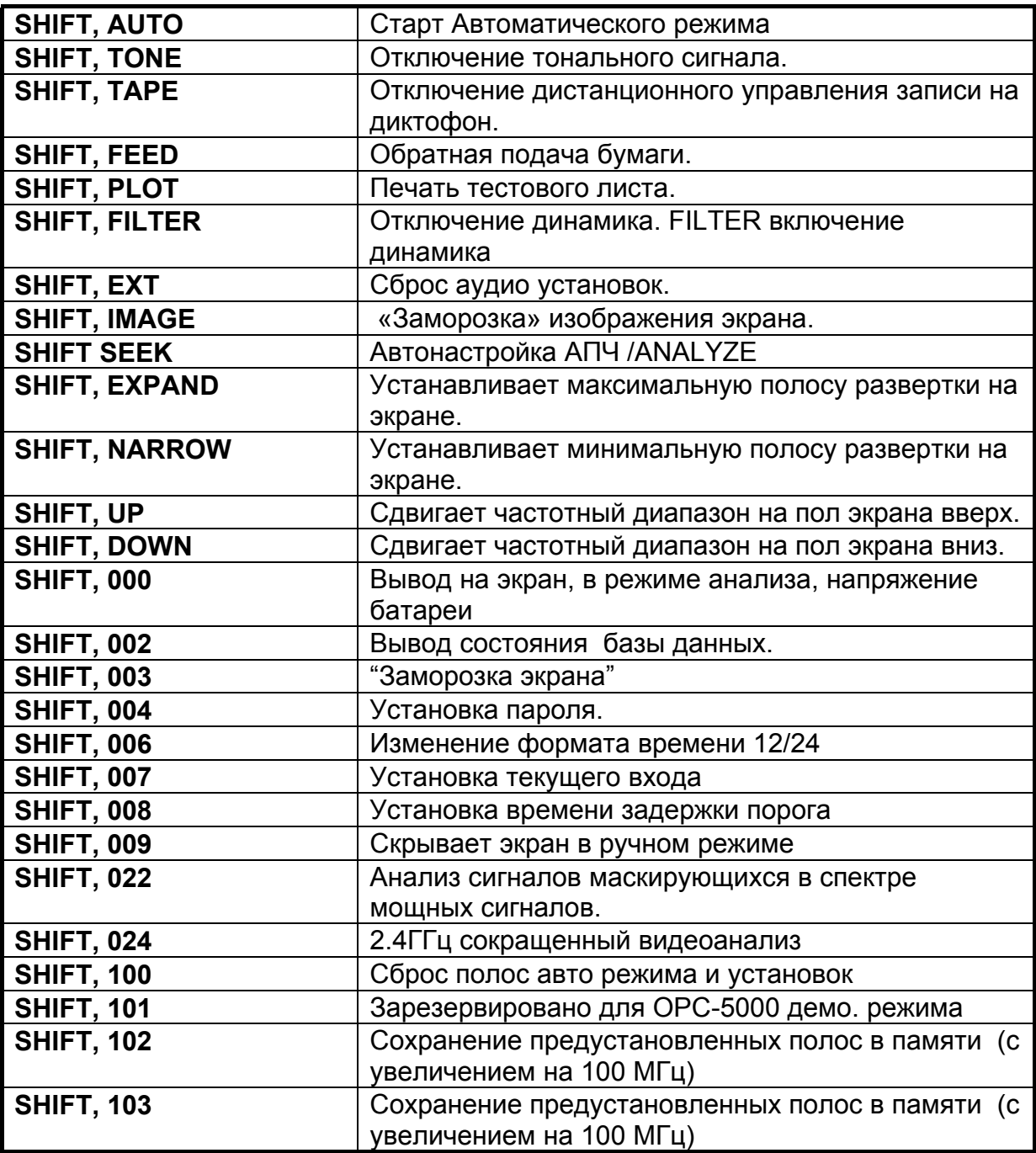

#### «Заморозка» экрана

При необходимости можно «заморозить» изображение на экране OSCORа. В любом из режимов работы это можно сделать несколькими методами.

*Для «заморозки» экрана:* 

- *1.Нажмите клавишу SHIFT.*
- *2.Нажмите клавишу IMAGE.*
- *3.Для отмены нажмите любую клавишу.*

*Для «заморозки» экрана в различных режимах работы:* 

- *1.Нажмите клавишу MENU(CONFIG).*
- *2.Нажмите клавишу F3(FREEZE).*
- *3.Для отмены нажмите любую клавишу.*

# Управление записью на магнитофон

Клавиша TAPE включает/выключает подсоединённый магнитофон. На пленку при этом записывается демодулированный аудиосигнал, который может быть использован в дальнейшем для идентификации следящего устройства.

Выход для подключения диктофона имеет два разъема: один – для аудио (подключается к микрофонному входу магнитофона), второй- для управления включением/выключением магнитофона (магнитофон должен иметь вход дистанционного управления для включения/выключения мотора).

OSCOR может производить запись аудиосигналов в Автоматическом режиме работы (См. раздел *Выходы* стр.56)

Примечание: Некоторые модели магнитофонов могут не работать с данной опцией, рекомендуется использовать диктофон рекомендованный REI. Кроме того, рекомендованные REI магнитофоны не имеют генератора подмагничивания и не мешают при работе в режиме обнаружения звукозаписывающих устройств.

*Для подсоединения магнитофона к выходам OSCOR'а: 1.Подключите 3.5 мм разъем шнура одним концом в гнездо RECORD, другим концом во вход MICROPHONE магнитофона. 2.Подключите 2.5 мм разъем шнура одним концом в гнездо REMOTE, другим концом во вход REMOTE магнитофона.* 

*Для установки магнитофона в состояние готовности, нажмите одновременно клавиши RECORD и PLAY, это подготовит магнитофон к включению при подаче сигнала с выхода REMOTE (в Автоматическом режиме см. раздел Выходы стр. 56 ).* 

*Для записи вручную:* 

*1.Нажмите клавишу TAPE. На работу записи указывает светящийся светодиодный индикатор.* 

*2.Для остановки записи нажмите клавишу ТАРЕ еще раз.* 

*Примечание: для уменьшения шумов при записи голосовых сообщений используйте фильтр речевых частот.* 

# *Автоматический режим работы OSCORа*

При работе в Автоматическом режиме OSCOR сканирует все запрограммированные частотные диапазоны. При этом прибор настраивается на каждый обнаруженный сигнал, заносит его в базу данных и производит акустическую корреляцию (См.Предварительное сохранение сигналов в памяти стр.66). Предварительная загрузка и сохранение в памяти дружественных сигналов, существенно ускоряет работу OSCORа в Автоматическом режиме, т.к. прибор будет игнорировать их при анализе и корреляции.

Путеводитель по меню автоматического режима (см. Приложение) поможет вам освоить принцип организации меню. Версия уменьшенного размера приведена ниже.

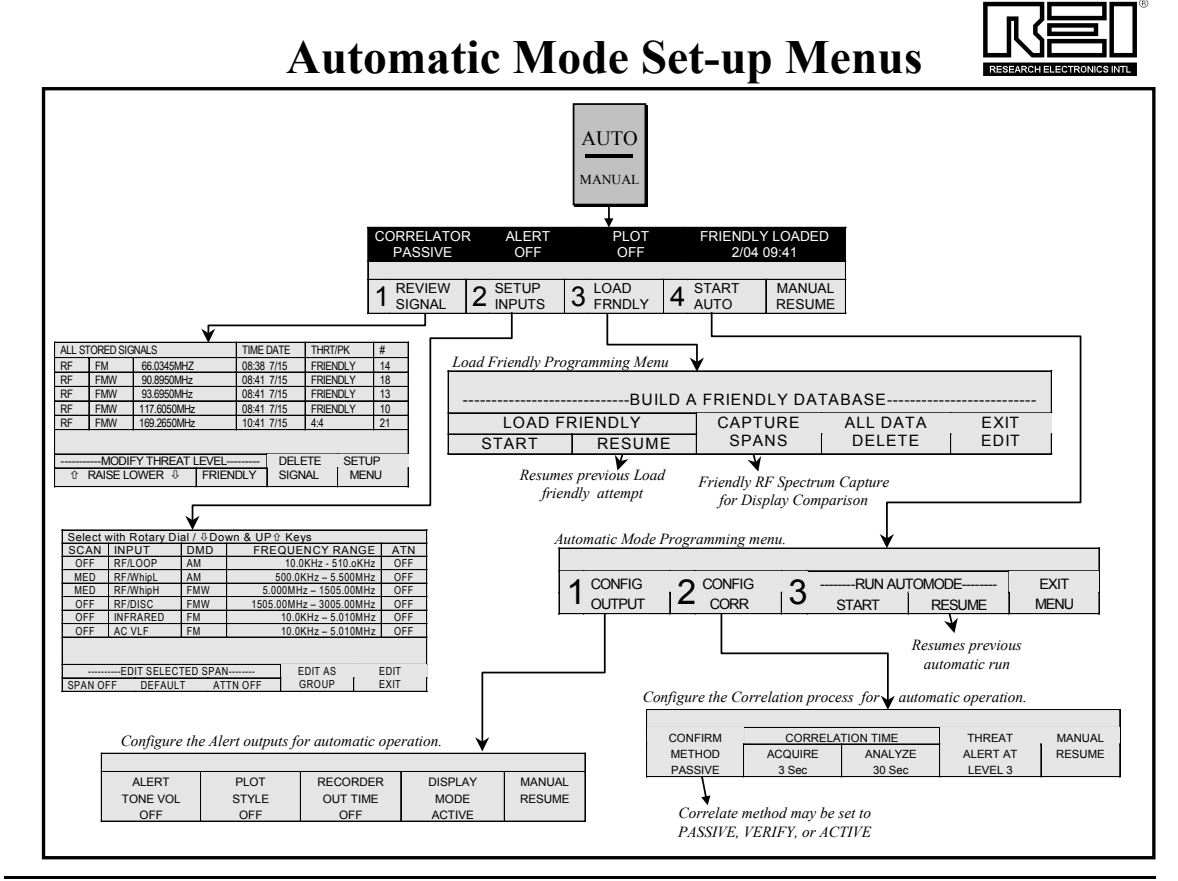

Для запуска меню конфигурации Автоматического режима нажмите **AUTO/MANUAL**. Следующее меню появится на экране.

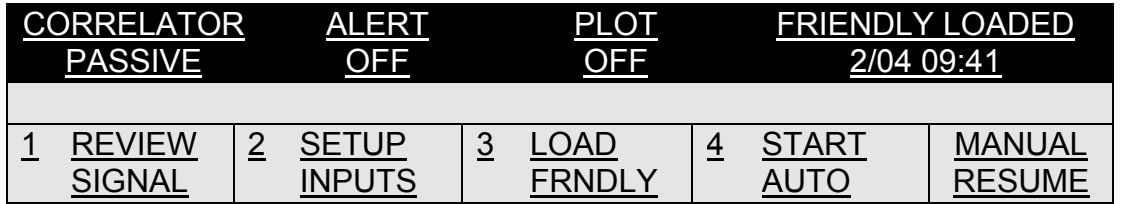

В затемненной части меню выводится информация о текущих установках: режиме коррелятора (в данном случае «Пассивном»), установках выходов (сигнал тревоги, режимы печати), используется или не используется база данных дружественных сигналов (На примере используется база данных дружественных сигналов созданная 4 февраля в 09:41). В нижней части меню размещены подписи к функциональным клавишам OSCORа.

- *Просмотр текущей базы данных сигналов F1(REVIEW SIGNALS)*
- *Просмотр входов для поиска F2(SETUP INPUTS)*
- *Сохранение базы данных дружественных сигналов F3(LOAD FRNDLY)*
- *Старт автоматического режима для поиска подслушивающих устройств F4(START AUTO)*

Для возврата к экрану программирования Автоматического режима после просмотра списка сигналов или списка входов нажмите клавишу AUTO MANUAL. Для остановки Автоматического режима нажмите клавишу AUTO MANUAL.

# *Просмотр сигналов*

Нажатие клавиши F1 аналогично нажатию клавиши RECALL в режиме Анализа. Это дает пользователю доступ к быстрому просмотру базы данных сигналов перед началом программирования Автоматического режима. Для возврата в меню программирования Автоматического режима нажмите клавишу AUTO MANUAL.

# *Установка входов*

Нажатие клавиши F2 аналогично нажатию клавиши RECALL в режиме Развертки. Это дает пользователю доступ к быстрому просмотру входов для поиска в Автоматическом режиме. Для возврата в меню программирования автоматического режима нажмите клавишу AUTO MANUAL.

Установка диапазонов частот сканирования в Автоматическом режиме По умолчанию для Автоматического режима установлены полосы, покрывающие весь диапазон частот работы OSCORа. Однако они могут быть изменены и добавлены пользователем.

OSCOR имеет 6 стандартно запрограммированных полос, охватывающих весь рабочий диапазон. Пользователь может задействовать или отключить любой из стандартно запрограммированных OSCОR'ом диапазонов, а также задать дополнительно до 100 полос (см. *Функции оперирования с данными (STORE/RECALL)* стр. 31), используя клавишу STORE/RECALL в Ручном режиме.

Стандартно запрограммированные полосы, охватывающие весь диапазон OSCORа, приведены ниже:

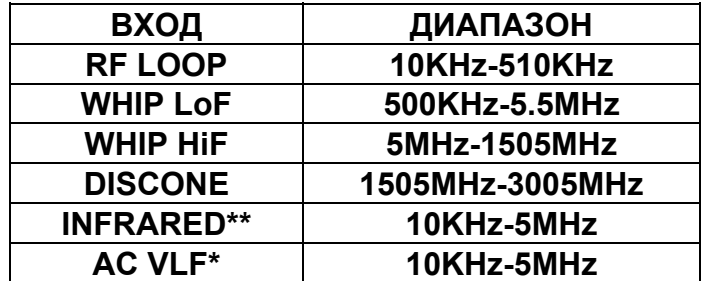

\*Низкочастотный вход использует кабель питания прибора. Для удобства подключения его к проводам рекомендуется использовать адаптер.

\*\*Инфракрасный датчик покрывает диапазон от 850-1050 нм. Этого, как правило, достаточно для обнаружения большинства передатчиков.

В Автоматическом режиме уровень порога устанавливается автоматически. Левая колонка списка диапазонов частот отражает статус порога для Автоматического режима. Доступны следующие статусы:

**SpanOff** - частотная полоса не анализируется в Автоматическом режиме.

**FastSkim** - частотная полоса сканируется очень быстро, детектируются лишь сильные сигналы. Порог достаточно высок.

**MedHunt** - частотная полоса сканируется со средней скоростью, детектируются сильные и средние по амплитуде сигналы.

**DeepDig** - частотная полоса анализируется медленно, сканируется с малой скоростью, детектируются слабые сигналы. (В этом режиме прибор может «захватить» много шумовых сигналов).

**ManSglch**-позволяет устанавливать уровень порога вручную (см. ниже ).

Важно заметить, что большинство сигналов подслушивающих устройств имеют достаточно большую мощность в пределах помещения, в котором происходит обследование и могут быть обнаружены в режиме Fast Skim или MedHunt. Если вы работаете в режиме MedHunt, OSCOR вначале проведет поиск в FastSkim для того, чтобы быстро обнаружить мощные передатчики. При поиске в режиме DeepDig сначала будет проводиться анализ Fast Skim, затем MedHunt и только потом DeepDig.

*Для выбора частотных полос:*

- *1. В меню конфигурации нажмите F2(SELECT INPUTS) и вызовите список полос.*
- *2. Используя UP/DOWN выберите необходимую полосу.*
- *3. Нажмите F1 для задания статуса порога.*
- *4. Нажмите F3 включения/выключения аттенюатора при анализе полосы.*

*Для ручной установки уровня порога Автоматического режима:* 

*1.В списке полос выберите необходимую, используя клавиши UP/DOWN или ротатор.* 

*2.Нажмайте клавишу F1 до установки режима ManSglch.* 

*3.Нажмите клавишу RECALL для вывода частотного спектра.* 

*4. Используя регулятор порога шумоподавителя, установите желаемый порог.* 

*5.Нажмите клавишу F2(Set Sglc) для установки уровня порога. Линия порога на экране должна появится на желаемом уровне.* 

*6. Нажмите F3 для выхода из меню.* 

*Для удаления или сброса частотных полос:* 

*1.В списке диапазонов частот на экране нажмите клавишу F4 (RESET/DELETE).* 

*2.В меню сброса/удаления:* 

*F1-сброс одной полосы к стандартной установке.* 

*F2-сброс всех полос к стандартной установке.* 

*F3-удаление всех вручную запомненных полос с сохранением стандартных.* 

*F4-установка всех полос в положение "SpanOff".* 

**Примечание:** Время поиска в значительной степени зависит от числа сигналов в ближней зоне и от установок режима корреляции (см. Акустический коррелятор Автоматический режим стр.58).

Режим Deep Dig-наиболее надежный способ обнаружения слабых сигналов, но замедляет процесс поиска и срабатывает на ложные сигналы(шум). FastSkim и MedHunt более быстрые способы. Как правило, большинство слабых передатчиков (принимаемых в пределах 50 метров), достаточно хорошо обнаруживаются в режиме Med Hunt.

# *Сохранение дружественных сигналов*

Нажатие клавиши F3 в меню конфигурации Автоматического режима выводит меню загрузки базы данных дружественных сигналов. В этом режиме каждый обнаруженный OSCORом сигнал сохраняется как дружественный. Сохранение дружественных сигналов необходимо выполнять вдали от места проведения предстоящего поиска.

Замечание: При выполнении поиска в Автоматическом режиме, сигналы помеченные как дружественные будут игнорироваться, за исключением сигналов параметры которых изменились более чем на 5%.

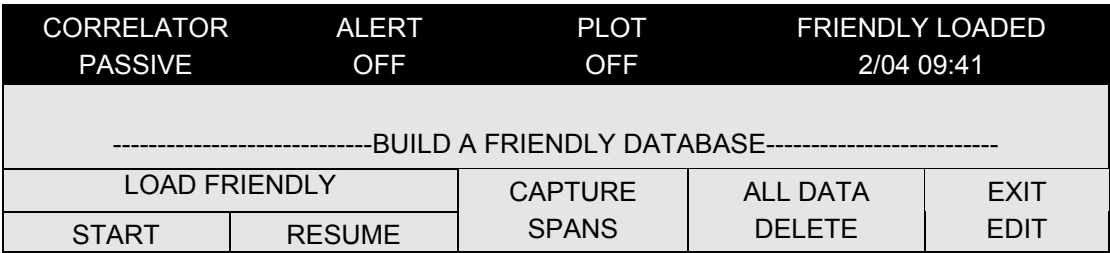

*Для загрузки дружественных сигналов:* 

- *F1 старт автоматического сохранения дружественных сигналов. Этот процесс начинается с начальной частоты первого отмеченного входа.*
- *F2 возобновление автоматической загрузки дружественных сигналов с частоты, на которой был прекращен анализ. Эта опция доступна только если перед этим выполнялась процедура автоматического сохранения дружественных сигналов.*
- *F3 (CAPTURE SPANS) сохраняет только информацию о Дружественном спектре. Эта функция не сохраняет информацию о сигналах в базе данных, а записывает в память только Дружественный частотный спектр. Этот режим полезен для сравнения частотного спектра вне обследуемого здания со спектром внутри (см. раздел Сохранение дружественных спектров)*
- *F4 удаляет все дружественные сигналы из базы данных и все дружественные частотные спектры.*

*Внимание: Сохранение дружественных сигналов необходимо выполнять вдали от места проведения предстоящего поиска, так сигналы подслушивающих устройств могут быть запомнены как дружественные.* 

# *Запуск Автоматического режима*

Нажатие клавиши F4 в меню конфигурации Автоматического режима, выводит меню конфигурации выходов, процесса корреляции, а также его запуска.

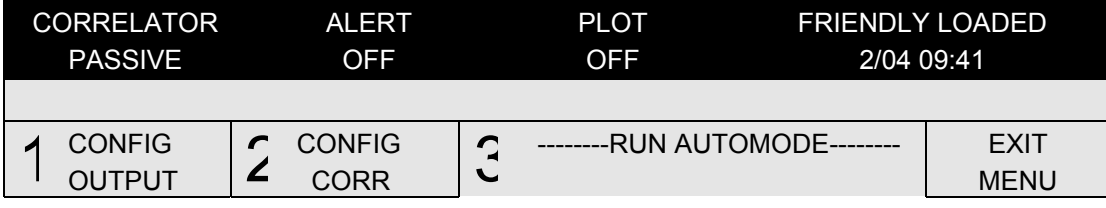

В этом режиме OSCOR обрабатывает каждый обнаруженный "не дружественный" сигнал для проведения корреляции. Этот режим используется непосредственно в обследуемом помещении.

Примечание: Сигналы, помеченные как дружественные, будут игнорироваться, за исключением сигналов, уровень мощности которых изменился более чем на 5%.

- *F1 вход в меню конфигурации выходов.*
- *F2 вход в меню конфигурации корреляции.*
- *F3 старт Автоматического режима. Это процесс начинается с частоты первого отмеченного входа.*
- *F4 возобновление работы Автоматического режима с последней анализируемой частоты, на которой он был прерван. Эта опция доступна, только если перед этим выполнялся старт Автоматического режима.*

В следующем разделе подробно описаны меню конфигурации выходов и корреляции.

# *Выходы*

OSCOR обеспечивает установку следующих выходных устройств:

- Сигнал тревоги подает сигнал при обнаружении угрозы.
- Автопечать автоматически распечатывает список угроз или развертку экрана.

- Автозапись - автоматическая запись аудио сигнала на диктофон в течение определенного интервала времени.

- Отключение экрана - экран может быть отключен при работе в автоматическом режиме, что делает работу менее заметной.

*Для входа в установочное меню выходов нажмите клавишу F1(OUTPUTS) в меню конфигурации Автоматического режима.* 

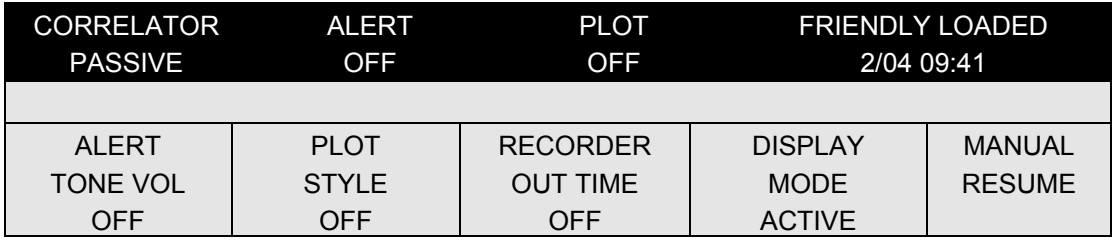

# Включение сигнала тревоги при работе в Автоматическом режиме

При работе в Автоматическом режиме включённая функция подает звуковой сигнал тревоги при обнаружении подслушивающего устройства. Сигнал классифицируется как сигнал угрозы, если его уровень угрозы превышает пороговый (см. раздел Акустический коррелятор Автоматический режим стр.60).

# *Для включения функции сигнала тревоги:*

*1.Нажмите AUTO/MANUAL для входа в меню конфигурирования автоматического режима.* 

*2.Нажмите F1(CONFIG OUTPUTS).* 

*3.Нажмите F1 (ALERT/TONE VOL). Задайте громкость звонка OFF, LOW, MED или LOUD. Активация сигнала тревоги сопровождается загоранием светодиода над клавишей TONE.* 

Изменить громкость звонка можно и без вхождения в меню конфигурации

Автоматического режима (см. раздел *Дополнительные функции* стр.49 ).

При срабатывании в Автоматическом режиме сигнал тревоги будет звучать примерно 3 секунды.

#### Распечатка сигналов тревоги в Автоматическом режиме.

OSCOR имеет возможность распечатывать в Автоматическом режиме информацию о каждом обнаруженном сигнале угрозы. Доступны следующие режимы печати: OFF, 1LINE, 2LINE, BLOCK и CHART.

Режимы 1LINE, 2LINE и BLOCK выдают краткую информацию о сигналах. Эта информация распечатывается по мере обнаружения сигналов. Она включает в себя уровень угрозы, дату и время обнаружения, частоту, полосу, тип входа и выбранный демодулятор. Выберите режим, который Вам необходим. Режим 2LINE обеспечивает наибольшее количество информации с меньшим расходом бумаги. В режиме CHART распечатывается спектральный образ каждого обнаруженного сигнала тревоги, что увеличивает расход бумаги и затрачиваемое время, но дает больше информации о сигнале.

# *Для выбора режима печати:*

*1.Нажмите AUTO/MANUAL для входа в меню конфигурирования Автоматического режима.* 

*2.Нажмите F1(CONFIG OUTPUTS).* 

*3.Нажмите F2 (PLOT STYLES). Задайте режим распечатки* OFF , 1LINE , 2LINE, BLOCK или CHART*.* 

#### Запись на магнитофон в Автоматическом режиме

Эта функция позволяет производить запись принимаемого сигнала, превышающего определенный уровень тревоги на подключенный к OSCORу магнитофон.

*Для активации записи на магнитофон в Автоматическом режиме :* 

*1.Нажмите AUTO/MANUAL для входа в меню конфигурации Автоматического режима.* 

*2. Нажмите F1(CONFIG OUTPUTS).* 

*3.Нажмите F3 (RECORDER/TIME OUT) для включения (отключения) функции записи.* 

*4.Введите с клавиатуры время продолжения записи в минутах и(или) в десятых долях минуты, от 30 минут до одной десятой минуты, нажмите Enter. При нажатии «0», затем «Enter» функция записи выключается.* 

Замечание: Обратите внимание на правильность подключения записывающего устройства. Штекер 2,5 мм должен быть включен в разъем REMOTE, а 3,5мм в разъем MIC магнитофона.

# Режимы Экрана

В Автоматическом режиме изображение на экране OSCORа может быть скрыто, во избежание излишнего внимания со стороны посторонних людей.

*Для деактивации экрана в Автоматическом режиме :* 

*1.Нажмите AUTO/MANUAL для входа в меню конфигурации Автоматического режима.* 

*2. Нажмите F1(CONFIG OUTPUTS).* 

*3.Нажмите F4 (DISPLAY MODE) для выбора режима экрана.* 

В режиме BLANKED при запуске Автоматического режима на экране появляется логотип REI до остановки клавишей **AUTO/MANUAL**.

# *Акустическая корреляционная система (Автоматический режим)*

В Автоматическом режиме задаются параметры настройки Коррелятора, которые являются независимыми и отличными от параметров настройки в Ручном Режиме.См. раздел *Акустический коррелятор (Ручной режим)* стр.39. Средства, предоставляемые на этом уровне, позволяют пользователю менять Порог Уровня Угрозы, Метод Корреляции, Время Накопления и Время Анализа. Эти настройки возвращаются к заводским установкам в случае перезапуска системы.

Примечание: В Автоматическом режиме обнаруженные сигналы заносятся в память OSCORа, и могут быть вызваны позднее для анализа. Сигналы автоматически сортируются по уровню угрозы (См. ниже).

*Для входа в меню установок коррелятора: 1.Нажмите AUTO/MANUAL для входа в меню конфигурации Автоматического режима. 2.Нажмите F4 (START AUTO).* 

*3. Нажмите F2 (CONFIG CORR).* 

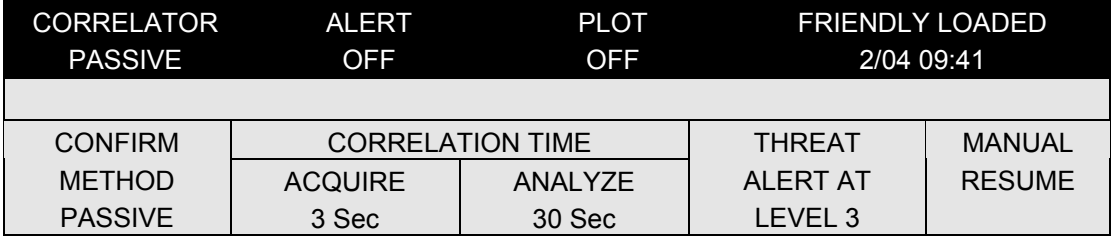

В этом меню для выбора доступны следующие установки:

**F1**- выбор метода анализа - пассивный (PASSIVE), с подтверждением (VERIFY) и активный (ACTIVE). Описание этих методов будет дано в последующих разделах.

**F2** - установка времени предварительной корреляции (AСQUIRE), доступно 3, 5 и 10 сек. Назначение этого параметра будет описано ниже.( Работает лишь в пассивном и с подтверждением методах.)

**F3 -** установка времени анализа (ANALYSE), доступно 10, 30 и 60 сек. Назначение этого параметра будет описано ниже.( Работает лишь в пассивном и с подтверждением методах.)

**F4** - установка порогового значения Уровня Угрозы (2,3,4 или 5).

При работе в Автоматическом режиме, когда обнаруженный сигнал превысит пороговое значение Уровня Угрозы активируется вся система сигнализации, описанная в разделе Выходы.

*Для очистки экрана от сообщения о тревоге, нажмите клавишу TONE. При этом мигающий светодиод должен светиться постоянно (если тональный сигнал тревоги активирован) или не светиться вообще (если тональный сигнал выключен).* 

# Режим Пассивная корреляция

В этом режиме OSCOR сравнивает сигналы с пассивными акустическими сигналами помещения, принимаемыми на микрофоны. В этом режиме OSCOR ничем себя не демаскирует. Для увеличения скорости и точности корреляции в пассивном режиме прибор анализирует каждый сигнал дважды, используя два типа корреляции.

1. Быстрая идентификация сигнала. Сигналы сравниваются по пиковым значениям за время предварительной корреляции (ACQUIRE). Если при этом корреляция превосходит установленный Порог Уровня Угрозы, OSCOR немедленно переходит к вторичному анализу. Если нет- система классифицирует сигнал с уровнем тревоги 1 и продолжает сканирование.

2. Если корреляционный пик присутствовал во время первичной корреляции и превысил установленный Порог Угрозы, система переходит к вторичному анализу в течение 10, 30 или 60 секунд. При этом происходит статистический анализ во времени функции корреляции. При этом уровень Угрозы сигнала усредняется во времени. Именно этот усредненный Уровень Угрозы сигнала будет записан в память OSCORа вместе с другой информацией о сигнале.

#### Режим Корреляции с подтверждением.

В этом режиме процесс корреляции происходит также как в Пассивном режиме, но с добавлением тонального сигнала для подтверждения того, является ли сигнал действительно тревожным. В дополнение к Пассивному методу, OSCOR посылает тональный аудиосигнал для дополнительной проверочной корреляции. Т.к. тональный сигнал поступает непосредственно на вход референтной системы, чувствительность коррелятора значительно возрастает и повышается достоверность обнаружения подслушивающего устройства.

Необходимо заметить, что в этом режиме система излучает тональный сигнал, поэтому этот режим нельзя считать скрытым. Однако тональный сигнал напоминает зуммер обычного телефона и длится несколько секунд, что допустимо в большинстве ситуаций.

# Режим Активной корреляции

В этом режиме не производится предварительная корреляция. OSCOR излучает тональный сигнал длительностью 3 секунды при корреляции каждого анализируемого сигнала. Хотя этот метод не является скрытым, у него есть свои преимущества- это наиболее быстрый метод и наиболее достоверный, т.к. корреляция производится с известным сигналом.

#### **Обнаружение видеопередатчиков**

При разработке OSCOR'a угроза применения в промышленном шпионаже скрытого видеонаблюдения была невелика, ввиду ограниченной возможности приобретения подобных устройств. Однако, в течение последних нескольких лет миниатюрные камеры стали весьма доступными. Эти камеры могут иметь диаметр зрачка 0,8 мм и легко прятаться в стенах, картинах, лампах и т.д.

Популярность скрытого видеонаблюдения прежде всего в функциональности получаемой информации. Скрытые камеры используются для сбора информации, которая требует физического наблюдения: свидетельства преступлений, употребления наркотиков, сексуального домогательства или должностного преступления. Скрытые видеокамеры могут использоваться в промышленном шпионаже для наблюдения за технологией производства новых изделий или для контроля персонала.

Модификация Delux OSCORа содержит декодеры PAL, SECAM, NTSC, применяемые во всем мире. Эта опция анализа видеосигнала позволяет пользователю просматривать изображение видеопередатчика на встроенных мониторах. Обратите внимание, что формат демодуляции разработан для стандартного видеосигнала (АМ амплитудный), однако имеются передатчики использующие стандартные параметры, но другой метод демодуляции (FM частотный). Если передатчик имеет не стандартный тип модуляции, OSCOR, в некоторых случаях, способен обеспечить просмотр изображения, но с заведомо низким качеством.

# Технический обзор

OSCOR имеет чувствительный приемник, поэтому легко может перехватить передаваемый по радиоканалу видеосигнал. Для демонстрации прибор легко настроить на местную телевизионную станцию. В зависимости от формата сигнал

видео будет передаваться ниже от звукового на 4,5 Мгц (для США) или 6Мгц (Россия). Большинство видеопередатчиков имеют тот же формат, что и телевизионный сигнал, но частота при этом будет отличаться от стандартных сигналов телестанций. Так как OSCOR обнаруживает аудио "жучки" в автоматическом режиме, он будет также обнаруживать и видеопередатчики с аудио. Однако, если передатчик видеосигнала не имеет звуковой несущей, он не сможет быть обнаружен OSCORом в Автоматическом режиме. Такой сигнал может быть обнаружен и перехвачен только в Ручном режиме.

Скрытый поиск видеопередатчиков затруднен тем что, процесс поиска может быть увиден шпионом. Для скрытого обнаружения несанкционированной видеопередачи рекомендуется размещать прибор вне обследуемого помещения.

Примечание: поиск видеопередатчиков должен выполняться в смежных помещениях до проведения поиска аудиопередатчиков в основном помещении.

# Идентификация видеосигнала

При приеме видеосигнал отличает характерный вибрирующий звук, поэтому он может быть обнаружен даже без опции видеоанализа. Вибрирующий звук вызывается импульсами синхронизации в видеосигнале. Кроме того, при изменении изображения, видеосигнал будет иметь изменяющейся звуковой сигнал при прослушивании.

#### *Для идентификации видеосигнала:*

*1.Переключитесь в режим Развертки, настройтесь на подозрительную частоту.* 

*2.Клавишей SWEEP/ANALYSE переключитесь в режим Анализа. Сигнал видеопередатчика содержит характерную пульсацию при детектировании синхроимпульсов кадровой и строчной развертки.* 

**Примечание:** Один из методов идентификации видео состоит в прослушивании сигнала. Протестируйте помещение (внесите изменения в изображение), при этом оставайтесь месте и прослушивайте видеосигнал. Если звук сигнала изменяетсяэто означает изменение изображения. Этот метод не очень надежен, но он обеспечивает дополнительную информацию о сигнале. На практике, наилучший результат использования данного метода достигается при выключении света и сканировании помещения лучом мощного фонаря.

# Демодуляция видеосигнала

- *Для анализа видеосигнала:*
- *1.Включите прибор в режиме Анализа, настройтесь на интересующею частоту.*
- *2.Нажмите клавишу IMAGE.*
- *3.Нажмите клавишу F2(VIDEO).*
- *4.Выберите необходимый видеоформат (NTSC, PAL, SECAM) клавишей F1.*
- *5. Выберите положительное или отрицательное значение для импульсов синхронизации клавишей F2.*
- *5.Для выключения монитора, нажмите F4(OFF).*

**Примечание:** Когда видеомонитор не используется, он должен быть выключен, чтобы не разряжалась батарея. Всегда выключайте мониторы, используя описанный выше метод, а не переключатели на самих мониторах.

Техническое замечание: В России используется MESECAM формат телевизионного видеосигнала. Используйте формат PAL при приеме сигналов телестанций.

Демаскирующими признаками видеосигнала можно считать:

1.Отсутствие звуковой несущей частоты на 4,5 или 6 Мгц выше частоты видеосигнала (это относится к видеопередатчикам без аудио и передатчикам, имеющим нестандартную модуляцию).

2.Не совпадение частоты видеосигнала с местными TV-станциями .

3.Изображение на мониторе соседних помещений.

При обнаружении видеопередатчика его местонахождение можно определить так же как и аудиопередатчик при помощи зонда-локатора.

#### Использование выносного видео монитора

Вы можете использовать внешний видео монитор для более качественного анализа изображения или видеозаписи. Для этого используйте специальный переходник с RCA выходом видео, входящий в комплект прилагаемых к OSCORу аксессуаров.

# Анализ модуляции и формата видеосигналов

Помимо того, что видео система OSCORа демодулирует стандартные телевизионные форматы NTSC, PAL, SECAM, прибор способен демодулировать видеосигналы с нестандартным форматом. Например, сигналы видеопередатчиков формата NTSC (PAL), но использующих не амплитудную как у стандартного телевизионного сигнала, а частотную модуляцию. В этом случае необходимо настраивать OSCOR не точно на пик сигнала, а чуть правее или левее его. В этом случае принимается АМ составляющая видеосигнала. Изображение, в этом случае, может подергиваться и быть плохого качества. Однако, основная цель подтвердить существование видопередатчика будет достигнута. Очень часто синхронизация видеопередатчиков инвертирована, по отношению к телевизионному сигналу, для затруднения детектирования. В OSCORе пользователь сам может задать полярность синхронизации, что решает проблему. При анализе видеосигналов, также важно использовать функцию осциллоскопа прибора с АМ и ЧМ демодуляторами, которая вызывается нажатием кнопки SPECT. На осциллограммах видеосигналов легко различаются импульсы синхронизации и определяется их полярность.

# Анализ видеосигналов 2,4 ГГц

Т.к. на коммерческом рынке существует множество видеопередатчиков, работающих на частотах близких к 2,4 ГГц в OSCORе предусмотрена функция анализа этого диапазона. При этом прибор автоматически настраивается на частоту 2450 Мгц. После выполнения этой процедуры, Вы можете быстро проанализировать этот диапазон при помощи кнопок EXPAND и NARROW.

*Для быстрого анализа диапазона 2,4ГГц:* 

- *1. Нажмите кнопку IMAGE.*
- *2. Нажмите F2 VIDEO.*
- *3. Нажмите F3.*
- *4. Нажмите SWEEP/ANALYZE для перехода в режим Развертки.*
- *5. Используйте EXPAND/NARROW для анализа спектра.*

**Техническое примечание**: Некоторые видеокамеры излучают маломощный сигнал в диапазоне 15 кГц. В этом случае для поиска используйте рамочную антенну с удлинительным кабелем. Этим методом хорошо обнаруживаются неэкранированные камеры. Для камер с качественным экраном вероятность обнаружения подобным способом невелика.

# **Раздел 3. Подготовка обследования.**

Каждый определяет индивидуально тщательность проведения поиска. Мы рекомендуем проведение поиска профессиональной бригадой от двух до четырех раз в год. Профессиональный поиск должен включать в себя: проверку всех телефонных аппаратов, всех проводных коммуникаций, силовых и телефонных линий, осмотр всех срытых мест на предмет подозрительного монтажа, проверка селекторной связи, сигнализации и т.п.

Только доверенные люди должны знать о предстоящей проверке, чтобы увеличить вероятность обнаружения. Угроза применения подслушивающих устройств будет снижена, если персонал знает о регулярно проводимых проверках.

Кроме того, организация должна проводить мини-поиски хотя бы раз в неделю, а также перед и после важных совещаний. Эти мини -поиски должны включать в себя физический осмотр всех мест офиса и коммуникаций с использованием OSCORа в Автоматическом режиме для проверки радиоэфира. Мини-поиски могут проводиться персоналом службы безопасности фирмы.

Если OSCOR не используется в данное время в профессиональном или минипоиске, он может быть установлен в незаметном месте для непрерывной работы в Автоматическом режиме. Каждую неделю память сигналов прибора должна быть проанализирована и затем очищена после изучения сигналов в ручном режиме.

# Планирование обследований

Важно помнить, что если Ваше окружение знает о том, что Вы проводите проверку помещения, Ваш противник может заподозрить то, что он обнаружен. Довольно часто поисковые бригады находят не подслушивающие устройства, а следы их былого присутствия. Если Ваш противник знает о предстоящем поиске, Вы можете быть уверены что поисковая бригада ничего не найдет и после обследования прослушивание продолжится вновь. Поиск часто становится неэффективным по ряду причин:

Утечка информации о времени предстоящей проверки.

Обсуждение проверки по телефону.

Внесение поиска в план компании.

Наблюдение противником прибытия поисковой бригады.

Проведение поиска во время неактивности подслушивающего оборудования (например, передатчик включается дистанционно только в рабочее время, а обследование проводится в выходной день).

Неподходящее оборудование или неправильное его использование.

Плохо обученные специалисты.

Проведение поиска до предстоящего совещания, однако посетитель может принести "жучок" на теле.

# Расписание

Не обсуждайте предстоящий поиск по телефону или в пределах предназначенного для обследования здания. Только абсолютно доверенные люди могут знать о предстоящей проверке. При проведении поиска с профессиональной бригадой по контракту, нельзя входить в контакт с ней используя телефоны места предстоящего поиска. Важно что бы квалификация, способности и возможности нанимаемой Вами бригады были хорошо ясны.

#### Время проведения поиска

Для проведения поиска следует выбрать момент, когда с наибольшей вероятностью можно ожидать, что подслушивающие микрофоны включены (обычно для этого выбираются часы работы). В это время должны проверяться комнаты переговоров и помещения недоступные для всех служащих. Места в офисах, которые являются доступными для большинства служащих, рекомендуется проверять вечером или в выходные дни. Рекомендуется, чтобы проверка проходила максимально быстро, чтобы уменьшить возможность персонала что-либо узнать о происходящем.

# Подготовка помещений

Т.к. многие устройства могут дистанционно управляться, назначьте фиктивную, но правдоподобную встречу. Это может активировать подслушивающие устройства. Если встреча преподносится как с очень важными участниками, противник может даже усилить уровень наблюдения. Любые офисные приборы (кофеварки , компьютеры, лампы, копировальные устройства, факс) могут быть превращены в «жучки». При проведении поиска в рабочие часы, желательно, чтобы сотрудники спецбригады были одеты как сотрудники данного предприятия, а поисковое оборудование транспортировалось в обычных кейсах.

# Возможные типы угроз

Попытайтесь установить заранее источник угрозы- внешний или внутренний. Внутренняя угроза менее сложна, но более вероятна. Внешняя угроза, как правило, полагается на помощь внутри компании для установки подслушивающих устройств или просто кражи информации.

Попытайтесь установить возможную цель шпионажа и стоимость конфиденциальной информации. Это поможет оценить уровень сложности угрозы.

# **Раздел 4. Проведение обследования**

В данном разделе рассматриваются основные методы проведения поиска с использованием OSCORа. Описанные процедуры, конечно, не исчерпывают все возможные способы использования прибора, однако могут сделать Ваш поиск более эффективным.

*Предлагаемые процедуры для проведения поиска:* 

*1.Преред входом в здание, предназначенное для обследования, на существенном расстоянии от него запустите OSCOR в Автоматическом режиме для загрузки «дружественных» частот LD FRND (см. раздел* Предварительное сохранение сигналов в памяти *стр.66 ).* 

Примечание: этого можно не делать, если предыдущая база сигналов была создана с использованием программного обеспечения и интерфейса OPC-5000.

*2.Перед входом в здание, предназначенное для обследования, Проверьте в Ручном режиме наиболее используемые для видеопередатчиков частоты (900-930 МГц, 2,4 ГГц, 5,7 ГГц).* 

*3.Активируйте источник известного аудио сигнала ( см.* Активирование акустического сигнала *стр.68)* 

*4.Проверьте вручную низкочастотный диапазон.* 

*5.Проверьте вручную ИК-диапазон (см.*Инфракрасные и лазерные угрозы *стр.68 )* 

*6.Проверьте вручную диапазон от 1,5ГГц до 3ГГц.* 

*7.Проверьте вручную диапазон от 3ГГц до 21ГГц, используя MDC-2100.* 

*8.Проверьте вручную электросеть (см .*Поиск подслушивающих устройств, передающих информацию по электросети и проводным линиям *стр.69 )* 

*9.Сравните сохраненный Дружественный спектр со спектром Реального времени для быстрого обнаружения ВЧ сигналов.* 

*10. Запустите OSCOR в Автоматическом режиме для поиска в низко- и высокочастотном диапазонах (Whip Lo и Whip Hi). Сделайте необходимые установки и активизируйте Автоматический режим.* 

*11.Проведите физический поиск, пока прибор работает в Автоматическом режиме.* 

*12.Проанализируйте все сигналы, обнаруженные в Автоматическом режиме. Отметьте все известные сигналы как дружественные. Любые неопознанные сигналы должны быть проверены на содержание поднесущей частоты и видео.* 

*13. Проанализируйте все дружественные сигналя на присутствие «прикрытых» сигналов.* 

Примечание: Если Вы используете OSCOR PC интерфейс, база данных сигналов должна быть сохранена для дальнейшего сравнения. После этого каждый сигнал в базе данных должен быть помечен как декларированный (сигнал угрозы) или как дружественный.

*14.Используйте триангуляционный локатор или зонд-локатор для определения местоположения источника угрозы. (Не удаляйте обнаруженный источник угрозы. Обратитесь к руководству компании. Это их ответственность - определить дальнейшие действия).* 

*15. Продолжайте мониторинг, после окончания анализа всех сигналов.* 

# *Предварительное сохранение сигналов в памяти*

Метод, позволяющий быстро сохранить сигналы в памяти состоит в использовании функции LD FRND (см. раздел ). Эта процедура определяет каждый обнаруженный сигнал как дружественный и должна производиться на расстоянии не менее 1 мили (1,5 км) от обследуемого здания, что предотвращает сохранение сигналов от передатчиков подслушивающих устройств.

При работе OSCORа в режиме сохранения дружественных сигналов, корреляция не производится и все присутствующие в эфире сигналы сохраняются в памяти как дружественные. При обследовании помещения в Автоматическом режиме (с любой установкой режима корреляции), дружественные сигналы будут игнорироваться, скорость сканирования увеличится и прибор будет анализировать только новые сигналы. Кроме того, любые новые сигналы, обнаруженные в помещении, будут классифицироваться как подозрительные. Они могут быть идентифицированы с использованием функции SORT SELECT, выводящей список сигналов на экран (см. раздел *Просмотр сигналов* стр.53)

При использовании программного интерфейса OSCORа, вы можете сохранить информацию на жестком диске компьютера и в дальнейшем загружать ее перед обследованиями.

*Для быстрого сохранения дружественных сигналов:* 

*1.Расположите OSCOR в 1 миле (1,5 км) от обследуемого здания.* 

*2.Вызовите меню конфигурации Автоматического режима кнопкой AUTU/MANUAL* 

*3.Для просмотра списка сигналов нажмите F1. Убедитесь, что база данных пуста и для возврата в меню нажмите AUTU/MANUAL.* 

- *4. В меню конфигурации Автоматического режима нажмите F2 и выберите вход и метод поиска (Fast, Med, Deep, Man) (см. раздел Установка входов стр.53 ). Для возврата в меню нажмите AUTО/MANUAL*
- *5. В меню конфигурации нажмите F3 для доступа к меню загрузки дружественных сигналов.*
- *6. Нажмите F1 START для начала сохранения дружественных сигналов.*

*Внимание: Если прибор расположен слишком близко к обследуемому зданию, при запоминании сигналов в режиме сохранения дружественных сигналов возможно сохранение сигналов от подслушивающих устройств как дружественных. Поэтому особо рекомендуется, чтобы каждый сигнал был проверен вручную и при проведении этой процедуры прибор находился на расстоянии не менее 1 мили от здания, предназначенного для проверки.* 

**Техническое замечание**: Существует множество сигналов, кратковременно появляющихся в эфире (пейджеры, сотовые и бытовые радиотелефоны, и т.д.). Эти сигналы не должны быть причиной для тревоги, но должны быть проверены, чтобы гарантировать, что они не принадлежат подслушивающему устройству.

#### *Распечатка спектра данного места*

Перед входом в здание, предназначенное для обследования, рекомендуется распечатать спектр радиочастотного диапазона. В процессе поиска можно использовать распечатку спектра для сравнения с сигналами, обнаруженными внутри здания. Известные сигналы (радиовещательные станции, ТВ и т.д.) могут быть помечены для сравнения непосредственно на диаграмме. Внутри здания подобные распечатки могут быть сделаны в каждом обследуемом помещении. Эти распечатки могут быть подшиты и использоваться для быстрого визуального просмотра сигналов.

Примечание: большинство подслушивающих устройств работают в диапазоне радиочастот от 5 Мгц до 3 ГГц.

Сравнение распечатанных диаграмм дает следующие преимущества:

1.Обеспечивается быстрый обзор.

2.Сразу видно все необычное (высокая энергетика сигналов от передатчиков внутри здания всегда очевидна).

3.Сохранение распечаток в архиве для использования в дальнейшем.

Однако имеется большое количество сигналов, которые присутствуют в эфире не постоянно (пейджеры, сотовые телефоны, служебные радиостанции) и поэтому на данный метод нельзя полностью полагаться при обнаружении "жучков".

*Для распечатки спектра частот : 1.Установите интересующий диапазон частот в режиме Развертки (см. Режим Развертки спектра (SWEEP MODE) стр. 17 ).* 

*2.Нажмите клавишу PLOT для вызова меню печати (см. стр. 47 Ленточный диаграммный плоттер ).* 

*3.Выберите ширину диаграммы (для максимальной ширины нажмите клавишу F4).* 

*4.Нажмите клавишу F1 для печати.* 

#### *Безопасная зона*

В процессе поиска не позволяйте служащим заходить в обследуемые помещения. Это не является проблемой, если проверка производится в нерабочие часы. При проведении поиска в рабочее время, доступ персонала в обследуемую зону должен быть закрыт. Не обязательно информировать персонал о предстоящем поиске. При появлении поисковой бригады не стоит вести разговоры о цели визита. Персонал должен знать, что предстоит важное совещание. Первым делом в зоне обследования необходимо закрыть все двери, шторы и жалюзи на окнах.

#### *Активирование акустического сигнала*

Источник звука должен быть типичен для данного места, это может быть легкая музыка и т.п. При этом музыка должна звучать более громко, чем обычно. Большинство зданий имеют селекторную связь или систему оповещения, которая может использоваться для озвучивания помещений.

**Замечание:** Если сигнал радиовещательной или ТВ станции не был сохранен как дружественный, OSCOR будет выдавать ложную тревогу в случае присутствия звукового сигнала этой станции в помещении.

Использование источника звукового сигнала дает ряд преимуществ:

1. Маскирует шумы, связанные с проведением поиска.

2. Обеспечивает хороший источник опорного аудиосигнала для выполнения процедуры корреляции.

3. Активирует управляемые звуком устройства.

4. Если в качестве источника опорного звукового сигнала используется система оповещения здания, OSCOR будет коррелировать с «жуком», расположенным в любом месте здания, при условии что передатчик "жучка" имеет достаточную мощность. Другими словами, с известным источником звука подключенным к системе оповещения здания прибор может охватить большое количество помещений сразу.

5. Если выход звукового источника подключить непосредственно к OSCORу, используя внешний разъем, чувствительность коррелятора увеличивается и вероятность обнаружения повышается.

# *Инфракрасные и лазерные угрозы*

Т.К. сигналы инфракрасного диапазона не передаются через стены, обычно инфракрасные устройства подслушивания размещаются возле окон или вне здания с проводным микрофоном внутри. Поэтому для поиска инфракрасных угроз рекомендуется размещать OSCOR вблизи окна. Шторы или жалюзи должны быть закрыты для гарантии того, что никто не сможет наблюдать за Вашими действиями. Если окна большие,

имеет смысл размещать OSCOR попеременно в нескольких местах. Если инфракрасный передатчик расположен в обследуемой комнате, некоторые составляющие инфракрасного сигнала могут отражаться от окон, что обеспечивает дополнительную возможность обнаружения датчиком прибора, имеющим угол обзора 360 градусов. Также рекомендуется провести обследование поздно вечером (чтобы избежать влияния солнца на OSCOR) в 20-30 футах от окон со стороны улицы. Все шторы и жалюзи на окнах должны быть открыты при этом.

**Примечание:** При поиске инфракрасных сигналов вне здания корреляция не может быть выполнена, если источник звука внутри здания не подключен к аудио входу OSCORа. Для этого используйте портативный радиоприемник и общую радиостанцию как источник опорного сигнала. С одинаковой музыкой внутри здания и непосредственно подключенной к прибору корреляция будет выполняться обычным образом.

**Примечание:** Использование OSCORа для поиска вне здания не является скрытым.

**Примечание:** Не имеет смысла искать инфракрасные сигналы вне здания при большой высоте здания даже при наличии соседних «высоток». Однако инфракрасные лучи легко передают отраженный сигнал от окон, поэтому в этом случае рекомендуется провести более тщательную проверку внутри обследуемого помещения.

#### *Проверка вручную входных каналов*

При проведении поиска некоторые входные каналы целесообразно обследовать вручную. Очень мало «дружественных» сигналов при обследовании Инфракрасного, RF Loop, AC VLF входов, поэтому гораздо быстрее просмотреть их вручную.

**Примечание:** Вышеупомянутая рекомендация применяется только при выполнении разового поиска. Если прибор используется для постоянного мониторинга, рекомендуется что бы все входы были активированы для поиска.

**Примечание:** При поиске с использованием RF Loop антенны все мониторы компьютеров должны быть выключены. RF Loop вход чувствителен к излучению мониторов.

#### *Поиск подслушивающих устройств, передающих информацию по электросети и проводным линиям*

Проверьте каждый выход электросети, используя AC VLF зонд (шнур питания OSCORа). При необходимости используйте насадку с «крокодилами» на шнур питания. Даже в пределах одной комнаты, выходы электросети могут быть от разных фаз. Различные фазовые цепи не могут транслировать сигнал между собой, особенно, если здание большое и электрические цепи подключены через трансформатор. Рекомендуется каждый электрический выход демонтировать для осмотра. Шнур питания OSCORа так же может быть использован для проверки любой пары проводов напряжением до 250 Вольт (используйте насадку с «крокодилами»). Неизвестные провода рекомендуется проверить вольтметром

перед обследованием. Если напряжение превышает 250В не проверяйте их OSCORом. Если напряжение превышает 120В, переведите переключатель питающего напряжения на 220 В для обеспечения дополнительной защиты.

*Для проверки проводов на наличие сигнала:* 

*1.Убедитесь что напряжение не превышает 250 В, используя вольтметр.* 

*2.Включите прибор в режиме Развертки со входом AC VLF.* 

*3.Нажмите клавиши SHIFT и EXPAND для максимального отображения полосы частот.* 

*4.Визуально осмотрите сигналы, настройтесь на любой из них и оцените уровень угрозы.* 

*Предупреждение: Использование AC VLF при больших напряжениях (более 450 В) может повредить прибор.* 

# *Установки Автоматического режима*

В начале поиска рекомендуется включить прибор в Автоматическом режиме и выполнить два полных прохода. Данный раздел описывает рекомендации по использованию OSCORа в Автоматическом режиме при проведении обследования. Во время работы OSCORа в Автоматическом режиме для эффективности работы может выполняться физический поиск. Использование прибора таким образом решает две задачи:

1.Все сигналы будут записаны в память OSCORа и могут затем легко быть просмотрены вручную, используя функцию вызова данных.

2.Любые передатчики могут быть найдены в течении начального поиска в радиочастотном диапазоне.

#### **Замечания:**

Рекомендуемые входы для Автоматического просмотра в обследуемых помещениях при предварительном поиске: Whip Lo и Whip Hi. Рекомендуемые процедуры для других диапазонов см. в разделе . Штыревая и дискоконусная антенны покрывают диапазон от 500кГц до 3ГГц, в котором работает большинство подслушивающих устройств.

- Для скрытого использования OSCORа метод корреляции должен быть пассивным или с подтверждением (см. раздел ). Пассивный метод полностью скрытен и использует естественные звуки в помещении, поэтому необходимо использовать источник звука для хорошей корреляции. Метод с подтверждением также использует пассивный звуковой фон помещения для обнаружения угрозы. И только если сигнал достигает достаточного уровня угрозы, излучается звуковой сигнал и корреляция повторяется для подтверждения угрозы. Звуковой сигнал обеспечивает более надежное выполнение корреляции. Метод с подтверждением можно считать скрытым, так как излучаемый звуковой сигнал напоминает телефонный звонок. Активный метод корреляции наиболее надежен, но не является скрытым. Корреляция при этом производится с собственным звуковым сигналом, излучаемый OSCORом. Поэтому прибор «звенит» на каждый исследуемый сигнал. Активный метод более быстрый чем другие, анализ занимает 3 секунды в отличии от пассивного и с подтверждением, где процесс длится от 13 секунд до 1,5 минуты в зависимости от параметров программирования Автоматического режима.

- При выполнении разового поиска важно не пропустить любые сигналы, поэтому рекомендуется установить режим поиска MED HUNT.

- Чтобы убедиться, что все потенциальные угрозы идентифицированы, рекомендуется установить пороговое значение Уровня Угрозы равным 3. При предварительном поиске в Автоматическом режиме за один или два прохода, установка низкого уровня гарантирует, что потенциальная угроза не будет проигнорирована.

-Так же рекомендуется, чтобы режим автопечати был включен. Это обеспечит распечатку всех потенциальных угроз. Спектральная диаграмма сигналов также полезна для рассмотрения потенциальных угрожающих сигналов, однако это занимает дополнительное время и расход бумаги. Вся важная информация содержится в обычном списке угрожающих сигналов.

#### **Физический поиск**

Самым лучшим средством поиска всегда будет человеческий глаз. Во время работы OSCORа в Автоматическом режиме, необходимо провести физический поиск подслушивающих устройств.

Необходимые для поиска инструменты:

1.Стандартный набор инструментов (ключей и отверток).

2.Цифровой мультиметр с диапазоном 40 Мегом и выше.

3.Перочинный нож.

4.Пассатижи.

5.Приспособление для зачистки проводов.

6.Кусачки.

7.Ультрафиолетовый маркер и фонарик.(Прим1).

8.Маленький фонарик с вращающейся головкой.

9.Фонарь.

10.Досмотровое зеркало (типа зубного).

11.8 дюймовый отрезок струны от пианино.(Прим.2).

12.Небольшой металл-детектор (Прим.3).

13.Обнаружитель скрытой проводки (Прим.4).

14.Удлинительные провода и кабели.

15.Складная лестница.

16.Спецодежда для работы в грязных местах.

17.Контактный микрофон и усилитель для проверки акустической утечки (рекомендованные изделия REI EAR-200 или ALP-700).

18.Камера или камкордер для записи.

**Примечание 1**: Ультрафиолетовый маркер можно использовать для нанесения меток на винты розеток, компьютеров, телефонов и т.д. При последующих осмотрах, используя ультрафиолетовый фонарь, вы сможете определить проводились ли с помеченным оборудованием какие - либо действия.

**Примечание 2:** 8 дюймовый отрезок струны используется как средство поиска скрытых устройств в обивке и мебели.

**Примечание 3**: Небольшой металл-детектор удобно использовать для обследования штор, картин, мебели, книг и т.п.

**Примечание 4:** Устройство для поиска скрытой проводки обычно имеет передатчик, подключаемый к паре проводов и приемник, который используется, чтобы проследить их прокладку. Этот прибор можно также использовать, чтобы определить назначение неизвестной проводки.

Физический поиск включает (но не ограничивается):

- Проверку всех электрических выходов (розеток), для поиска проводного или ВЧ передатчика.
- Исследование всех объектов имеющих полости, особенно подключенных к электросети (лампы, часы, калькуляторы и т.д.).
- Проверку всех телефонов и факсов на предмет их модификации или подозрительного монтажа.
- Проверку компьютеров, принтеров и другой оргтехники на наличие подозрительного монтажа или схемы.
- Проверку всех штор на окнах с использованием металл-детектора.
- Проверку офисной мебели.
- Проверку плинтуса пола для поиска скрытых проводов, а также края ковров.
- Проверку всех картин на стенах с обратной стороны (используя металлдетектор).
- Проверку со всех сторон книжных шкафов, книг и их переплетов (используя металл-детектор).
- Идентификацию и проверку всех проводов, связанных с компьютерами, телефонами, лампами, часами и т.д.
- Устранение любого неиспользуемого монтажа, который может использоваться для прослушивания.
- Осмотр подвесного потолка и монтажа за ним.
- Идентификацию всех тянущихся через обследуемое помещение проводов.
- Проверку возможности утечки акустической информации через систему вентиляции и отопления. Для этого разместив источник звука (радио, магнитофон) непосредственно перед каждым воздуховодом, прослушивают воздуховоды в других помещениях. Рекомендуется использовать ALP-700 или EAR-200 производства REI.
- Проверку функционирования системы громкой связи. Динамики интеркома могут выполнять роль хорошего микрофона. Достаточно легко использовать их для прослушивания помещения. Поэтому рекомендуется отключить их или удалить совсем.

После того как OSCOR закончил, по крайней мере, один полный проход (увеличение надежности достигается просмотром каждого входа несколько раз), каждый сигнал, который превышает установленный порог будет сохранен в памяти прибора. Используя функцию RECALL, каждый сигнал может быть вызван из базы данных (см. Раздел *Функции оперирования с данными (STORE/RECALL)* стр. 31 ). При анализе сигналов, если Вы определили, что сигнал дружественный, уровень угрозы должен быть заменен вручную на «Friendly».

Желательно, чтобы Вы располагали предварительной информацией о сигналах (теле и радиовещательных, пейджинговых и сотовых станций), присутствующих в вашей местности.
#### Использование распечаток при анализе сигналов

Желательно, чтобы полный список сигналов был распечатан до анализа сигналов. Список сигналов может служить документом и сопровождаться комментариями. Распечатка спектра широкого диапазона частот также может быть полезна при дальнейшем анализе.

#### Подозрительные сигналы.

Любые сигналы, которые не идентифицированы как дружественные, должны быть проверены на содержание поднесущей или видеоизображения (см. раздел

**Обнаружение видеопередатчиков** стр. 60 ).

Если сигнал и после этого остается подозрительным, попробуйте, используя клавишу SPECT (см. раздел *Анализ спектра аудиосигналов (Режим осциллоскопа)* стр.39), визуально оценить временные изменения сигнала. Имеются цифровые сигналы типа пейджеров, систем связи, спутниковых коммуникаций, которые не содержат аудио информации. Эти сигналы будут иметь характерный цифровой звук, напоминающий шум и эти цифровые тоны можно прослушать в режиме Анализа.

Если сигнал не может быть идентифицирован ни одним из методов описанных выше, Вы можете проследить за изменением мощности сигнала в зависимости от местонахождения OSCORа в здании. Распечатка спектра сигналов в разных местах здания – один из методов сравнения мощности.

Также целесообразно поместить прибор в 300 футах от здания, для контроля мощности сигнала вне здания. Если мощность сигнала высока и вне здания, то вероятнее всего, что данный сигнал типичен для этого места и не является сигналом подслушивающего устройства. Если сигнал уникален для данного здания, важно определить источник сигнала. Если сигнал сильнее в одном помещении чем в другом, используйте локаторный зонд для определения местоположения источника сигнала. Этот метод подобен методу, описанному в разделе .

#### Гармоники сигнала

Большинство радиочастотных подслушивающих устройств разработаны для передачи сигналов на определенной частоте, называемой основной. Однако почти все из них не имеют достаточного количества фильтров из-за своих размеров и стоимости. Поэтому, многие жучки будут излучать на нескольких гармонически связанных частотах. Эти побочные сигналы повторяются кратно основной частоте. Например, "жучок" предающий на частоте 110 МГЦ может также излучать сигналы на частотах 220, 330, 440, 550 МГЦ. Мощность каждого последующего сигнала гармоники обычно уменьшается с увеличением частоты. При работе OSCORа в Автоматическом режиме, каждый сигнал гармоники будет отмечен как новый сигнал угрозы. Если сигнал гармоники достаточно стабилен, OSCOR будет автоматически вычислять и маркировать присутствие гармоник (Н1, Н2 и т.д.).

Изложенное выше также применимо к передающим устройствам, содержащим низкочастотный генератор и умножитель. При этом обнаруживаются сигналы субгармоник на частотах, кратных частоте внутреннего генератора и не кратных основной частоте. Например, на коммерческом рынке имеется беспроводной микрофон хорошо работающий как устройство подслушивания с основной частотой 155 МГЦ, но это устройство также хорошо излучает на частотах 165, 175 и 185 МГЦ.

Сигналы гармоник увеличивают вероятность обнаружения передатчика OSCORом в Автоматическом режиме. Если Вы обнаружили многократные сигналы угрозы, очень важно попытаться установить отношения между частотами, чтобы определить не являются ли многочисленные сигналы тревоги сигналами гармоник передатчика.

#### ШПС сигналы

С развитием технологий, устройства с ШПС (шумоподобным) спектром начинают все чаще появляться на коммерческом рынке. ШПС спектр - это цифровая технология распределения мощного сигнала по широкому частотному спектру. Это делает передачу сигнала невидимой, т.к. наблюдение обычного мощного сигнала можно сравнить с рассматриванием памятника Вашингтону, а ШПС сигнал - с низким плато, которое может простираться на многие мили. Случайный наблюдатель не знает, что он стоит на плато, но отлично видит памятник. Кроме того, сигнал имеет цифровую обработку и если у Вас нет специального приемника с синхронизацией доступ к передаваемой информации невозможен.

Единственный путь распознать ШПС передатчик OSCORом - использовать режим обзора всего спектра частот, используя различные полосы. Если обнаружен подозрительный ШПС сигнал, вовсе не обязательно, что он принадлежит подслушивающему устройству. Большое количество спутниковых систем и систем безопасности используют ШПС сигналы. Кроме того, благодаря методу цифрового кодирования, ШПС сигналы имеют невысокую амплитуду по сравнению с сигналами с изменяющейся частотой. Используйте процедуру описанную в следующем разделе для анализа таких сигналов. Если Вы все-таки не уверены, что сигнал дружественный, используйте методику, описанную в разделе

#### Сигналы с изменяющейся частотой

Другой высокотехнологичный класс подслушивающих устройств- устройства с изменяющейся частотой. Подобные "жучки", передают сигнал на одной частоте в течение очень короткого интервала времени (от 5 до 100 миллисекунд) и переходят к передаче на другой случайным образом выбранной частоте. Эта изменяющаяся частота будет перемещаться по нескольких различным каналам в пределах определенной полосы. В Автоматическом режиме OSCOR не сможет провести корреляцию таких сигналов.

Однако, в приборе имеется возможность для обнаружения подобных сигналов, описанная в разделе . При помощи этой процедуры можно обнаружить сигналы с изменяющейся частотой.

Если сигнал с изменяющейся частотой обнаружен в спектре частот, очень трудно определить месторасположение передатчика, так как приемник OSCORа не способен настроиться на хаотично меняющийся сигнал. Рекомендуется следующая процедура:

*Для определения местоположения источника сигнала с изменяющейся частотой:* 

*1.Определите спектр сигнала с изменяющейся частотой, используя функцию отображения пиков сигнала (см. Изменяемые режимы экрана радиочастотного спектра стр.22)* 

*2.В режиме Развертки просмотрите диапазон частот, в котором перестраивается сигнал, в течение нескольких минут, для определения четких его границ.* 

*3.Нажмите клавишу PLOT для распечатки спектра, и отметьте место, где она была сделана (конференц-зал, офис и т.д.)* 

*4.Переместите OSCOR в другие помещения здания, а также за его пределы и повторите пункты 2 и 3.* 

*5.Сравните мощность каждого сигнала на распечатке и отметьте их изменения. Используя этот метод, Вы можете определить находится ли источник сигнала внутри здания или извне. Если сигнал более мощный вне здания, чем внутри, Вы можете считать что сигнал не является сигналом подслушивающего устройства (это может быть, например, сигнал спецслужб). 6.Если сигнал мощнее в здании, используйте распечатки спектра и широкополосный индикатор поля (например, CPM-700 фирмы REI) для определения местоположения источника сигнала. Для данного типа угроз обязателен тщательный физический поиск.* 

#### Сигналы помех

Существует большое количество бытовых приборов, которые не являются передатчиками, но могут служить источниками ложных сигналов помех. Как правило, они легко обнаруживаются несколькими способами. Так как сигналы помех имеют очень маленькую мощность, они ограничены в пространстве. Место излучения легко может быть обнаружено при помощи зонда-локатора. Также источник помехи можно определить путем отключения различного оборудования. Некоторые примеры сигналов помехи и источников их излучения приведены в таблице ниже.

**Примечание:** Существует достаточное количество источников сигналов: сотовые и беспроводные радиотелефоны, бытовые радиостанции, различные беспроводные системы (селекторной связи, дистанционного управления и т.д.). Для повышения эффективности поиска важно, чтобы Вы были знакомы с подобными приборами и принципами их работы.

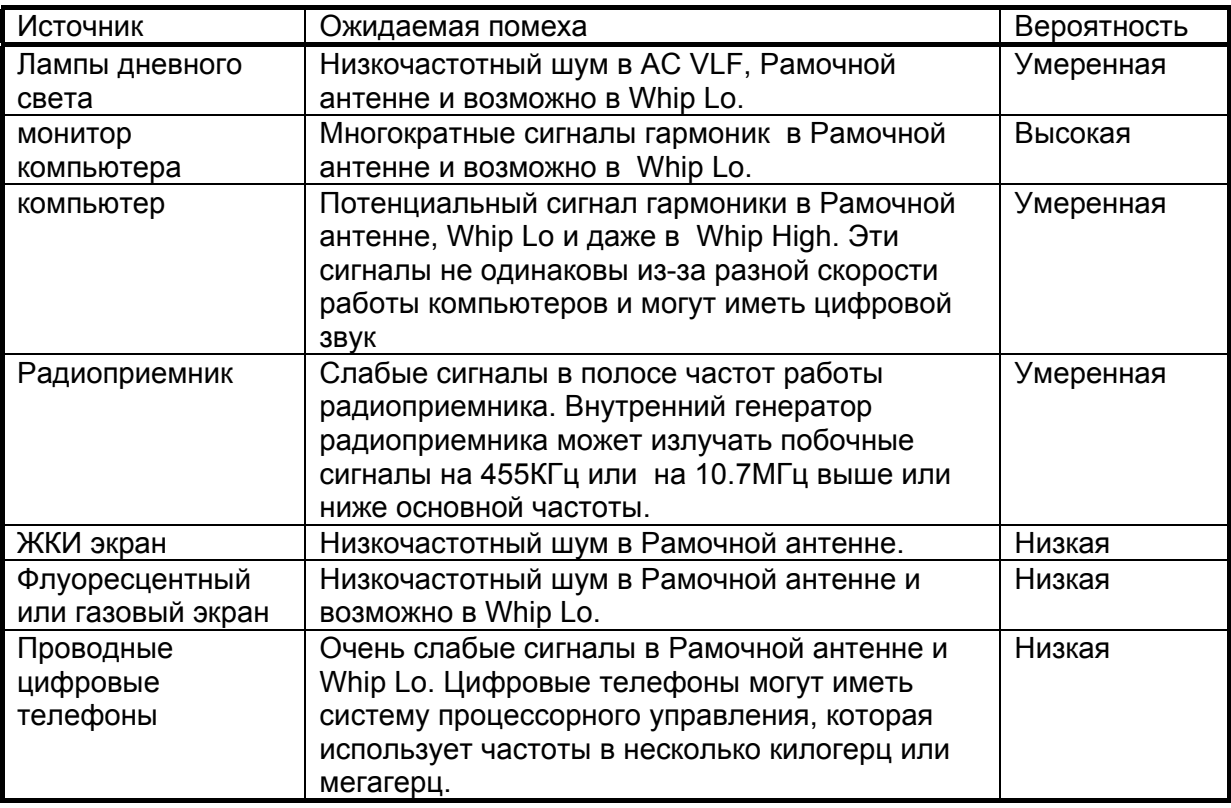

## **Раздел 5. Контроль проходящей встречи**

Достаточно легко пронести на встречу подслушивающее устройство без опасения, что оно может быть обнаружено. Оно может быть спрятано в кармане пальто, органайзере, портфеле и активировано только в случае необходимости. Функции «жучка» может выполнять даже обычный сотовый телефон.

Одна из возможностей OSCORa- вести контроль во время проходящего совещания или встречи. Принцип работы OSCORа заключается в том, что если по радиоканалу транслируется акустика помещения, там присутствует передатчик. В обычном режиме OSCOR использует встроенный микрофон, который является источником референтного звукового канала, однако может быть подключен внешний микрофон для дистанционного контроля акустики помещения.

Поступают следующим образом: OSCOR помещают в смежное с обследуемым помещение. Микрофон помещают в контролируемую комнату и подключают к прибору, используя удлинительный кабель. Так как OSCOR содержит чувствительный приемник, он не потеряет сигналы контролируемого помещения. В течение встречи OSCOR может работать в Автоматическом режиме и сохранять сигналы для их последующего анализа, либо оператор может использовать прибор в Ручном и Автоматическом режимах для контроля присутствия передатчиков.

При контроле встречи рекомендуется, чтобы при работе в Автоматическом режиме были сделаны соответствующие установки.

Главное условие- необходимость быстро обнаружить угрозу. Следующие рекомендации должны ускорить процесс обнаружения:

- При конфигурации Автоматического режима должен быть установлен метод FASTSKIM или Med HUNT. Если кто-то принесет " жучок", вероятнее всего он будет иметь относительно высокую мощность, гарантирующую прием сигнала постом наблюдения. Установка высокого уровня порога шумоподавителя FASTSKIM или Med HUNT ускорит автоматический процесс поиска.
- Все известные сигналы должны быть сохранены как дружественные, это ускорит процесс поиска. Для этого рекомендуется запустить OSCOR в Автоматическом режиме по всем входам и дать ему поработать в течение длительного времени. Затем вручную пользователь должен просмотреть каждый обнаруженный сигнал, используя функцию вызова данных и пометить все известные сигналы как «дружественные» (см. раздел Предварительное сохранение сигналов в памяти стр.66 ).

• Входы Whip Hi и Discone должны быть единственными анализируемыми при контроле встречи. Эти диапазоны частот охватывают большинство всевозможных "жучков ". Использование только этих входов значительно снизит время поиска.

## **Раздел 6. Проверка телефонов OSCORом**

OSCOR не разрабатывался как телефонный анализатор, однако у него есть возможности для анализа телефонных линий, которыми не обладают другие приборы.

Проверка утечки информации в тел. линиях за счет микрофонного эффекта

В комплект поставки OSCORа входит телефонный адаптер, обеспечивающий сбалансированное и гальванически изолированное подключение для проверки телефонов, факсов, линий данных или неизвестных проводов. Адаптер подключается через кабель к звуковому усилителю OSCORа, что дает возможность прослушать линию или использовать сигнал линии в качестве источника опорного сигнала коррелятора. Любая подозрительная проводная пара может быть проверена на наличие микрофонов и сигналы через нее могут быть прослушаны через референтную систему OSCORа.

*При использования OSCORа для проверки на звуковое содержание любой пары проводов :* 

*1.Соедините адаптер (BAC-5000) c аудиокабелем.* 

*2.Подключите кабель к разъему EXT REF на панели OSCORа.* 

*3.Нажмите клавишу EXT .* 

*4.Нажмите клавишу F1 (MonitorReceiver) до появления MONITOR/REFERENCE.* 

*5.Подключите зажимы адаптера к обследуемой паре проводов (при проверке телефонных линии рекомендуется использовать переходник МРА-700).* 

*6.Отрегулируйте громкость звука.* 

При положенной телефонной трубке в телефонных проводах не должно быть никаких аудиосигналов. Это может не относиться к цифровым системам, где вы можете слышать цифровые сигналы, напоминающие шум. Этот шум должен

исчезнуть при отключении от линии тел. аппарата. Если при подключении тел. аппарата к чистой, без каких либо акустических сигналов линии вы начинаете прослушивать акустику помещения (это легко определяется легким постукиванием по корпусу тел. аппарата карандашом), это означает, что ваш тел. аппарат обладает микрофонным эффектом. Либо в телефонном аппарате находится микрофон, который подключается к тел линии при положенной трубке, либо сам телефонный аппарат является микрофоном (существуют подобные типы тел. аппаратов, которые сами служат неплохими микрофонами и требуют обязательной замены).

Проверка телефонной линии на наличие несущего модулированного сигнала Используйте шнур питания прибора и VLF-адаптер для проверки телефонной линии на наличие несущего модулированного сигнала. Рекомендуется чтобы все проводные линии, в том числе и телефонные были проверены подобным способом (см. раздел Поиск подслушивающих устройств, передающих информацию по электросети и проводным линиям стр.69 ).

*Для проверки телефонной линии на наличие несущего модулированного сигнала:* 

*1.Подключите VLF-адаптер (см. Принадлежности стр. 13) к шнуру питания OSCORа.* 

*2.Подключите адаптер МPА-700 между линией и телефоном.* 

*3.Выберите вход AC VLF в режиме Развертки.* 

*4.Настраиваясь на каждый сигнал, проанализируйте возможность угрозы.* 

*5.Проверьте каждую пару проводов на наличие сигнала.* 

Проверка телефонов на наличие радиочастотных передатчиков

Имеются различные телефонные "жучки" работающие как при поднятой, так и при положенной трубке. Поэтому необходимо проверять телефон в обоих режимах на наличие радиочастотного передатчика.

*Для поиска радиочастотного телефонного передатчика:* 

*1.Разместите телефон рядом с OSCORом, так же можно обернуть шнур от трубки тел. аппарата вокруг штыревой антенны.* 

*2.Включите OSCOR в режиме Развертки (см. Режим Развертки спектра (SWEEP MODE) стр.17 ).* 

*3.Сравните спектр частот при положенной и поднятой трубке. Полезно произвести распечатку обоих спектров для сравнения.* 

*4.Любой сигнал, появляющийся только при одном из положений трубки, должен быть проанализирован в режиме Анализа.* 

## **Раздел 7. Параметры OSCORа**

#### **ВЧ система:**

Приёмник: супергетеродинный с 3 синтезаторами. Частотный диапазон: 10kHz-3000МHz Точность настройки: 100Hz Чувствительность: 0.8мкВ в 15kHz полосе

Детекторы: AM, WFM, NFM, SubC FM, SSB/CW, (дополнительноширокополосный выход для видео) Ширина полосы: 250kHz, 15kHz, 6kHz. Аттенюаторы: 0,-20dB Динамический диапазон: 90dB Диапазон настройки поднесущей: 15kHz-250kHz

Типы антенн:

- сбалансированная рамочная 10kHz-500kHz.(узкая 35-45kHz),

- активная штыревая 500kHz-1500MHz,

- дискоконусная 1500MHz-3000MHz,

- инфракрасный детектор: 10kHz-5MHz; 850-1070nM

- для анализа проводных линий: 10kHz-5MHz (сбалансированная через цепь электропитания).

#### **Аудио система:**

Частотный диапазон: 50Hz-15kHz Фильтр голосового диапазона: 300Hz-3000Hz -18dB/октава Динамический диапазон AРУ: 60dB Выходная мощность: 3W @ 4 Oм Выход наушников: 0-2V rms @ 220 Oм Выход магнитофона: 50mV (с АРУ) @ 500 OHMS Сбалансированный вспомогательный вход: 0.5V @ 600 Oм Референтный аудио вход: 1mV-1V r @ 3.9K Oм Акустический коррелятор: 20Hz-15kHz (частотно независимый) Сигнализация: трехуровневый программируемый тональный сигнал Наушники: 16 Oм.

#### **Система управления:**

Микропроцессор 8/16 bit

ОЗУ 128К (дополнительно-512К)

I/O порт: RS-232, (дополнительно- Win95/98 совместимое программное обеспечение)

Ротатор c варьируемым коэффициентом пересчёта

Программный ключ: 64К ПЗУ

Дисплей: 128 на 256 сегментный графический жидкокристаллический дисплей

Принтер: 192 точек/cтрока; графический на 2-дюймовой термочувствительной бумаге.

#### **Система питания:**

AC INPUT (Вход переменного тока): 105-130 / 210-260 VAC, 50-60Hz, 24W EXT DC INPUT(Внешний вход постоянного тока): 12-18 VDS, 1 AMP max Встроенная батарея: 12.6V, 2.2Ah, 3 часа работы на один заряд

#### **Размеры и вес:**

Размер: 47x14.5x15.9 см Вес: 12.7 кг.

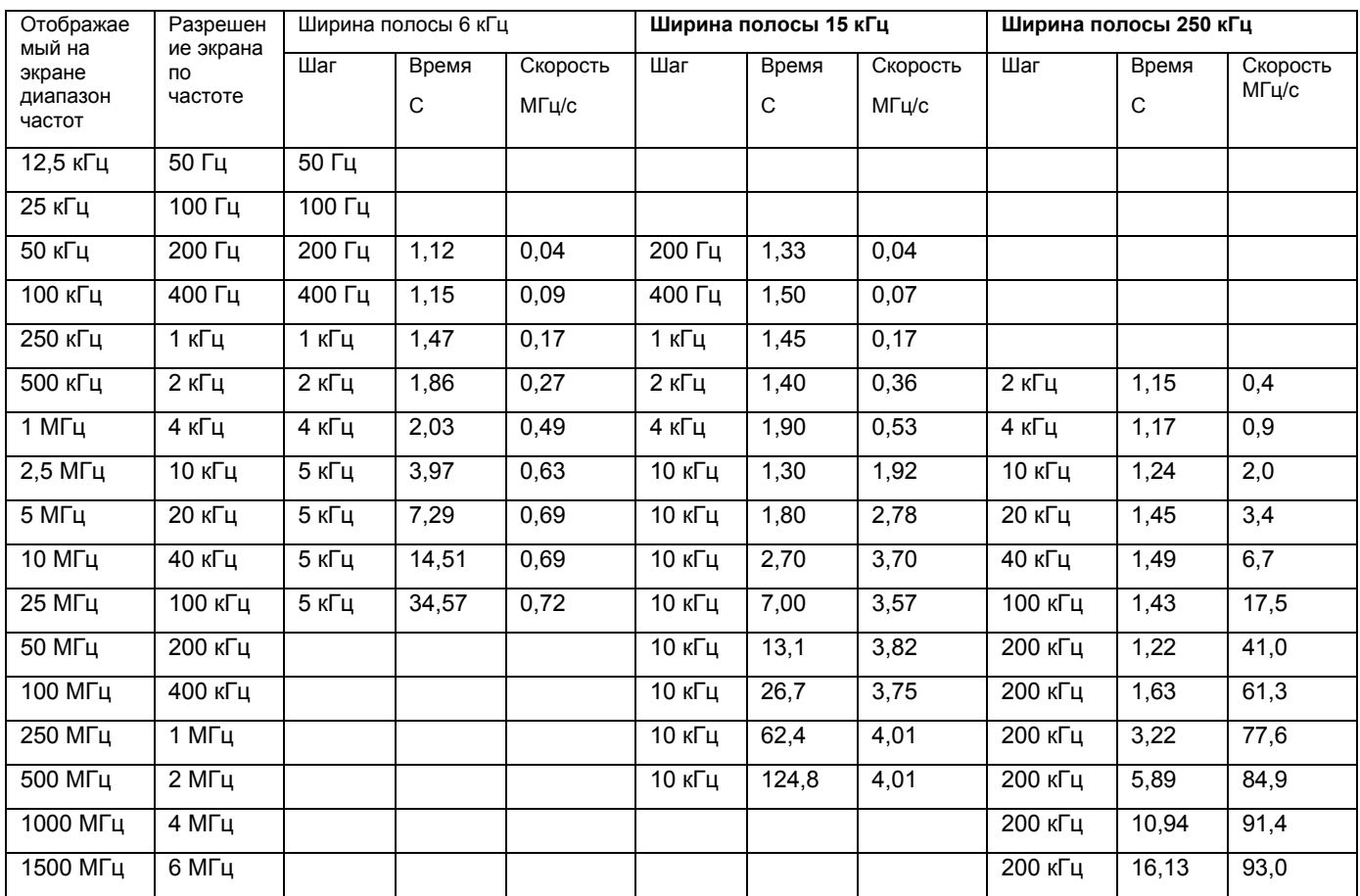

### **Характеристики перестройки приемника OSCORа**

# **Раздел 8. Другие типы оборудования**

Необходимо отметить, что профессионалам по обследованию помещений могут потребоваться в работе множество других приборов. У различных людей существуют разные мнения по поводу того, что нужно делать в процессе поиска. Это руководство в основном сфокусировано на использовании OSCORа и описывает только те типы угроз, для которых OSCOR и был сконструирован. Но помимо этого другие типы оборудования и дополнительные возможности, связанные с ними, не должны игнорироваться.

Этот раздел дает краткое и по возможности беспристрастное описание других типов оборудования. Таблица ниже дает обзор возможностей различных приборов обнаруживать определенные виды угроз.

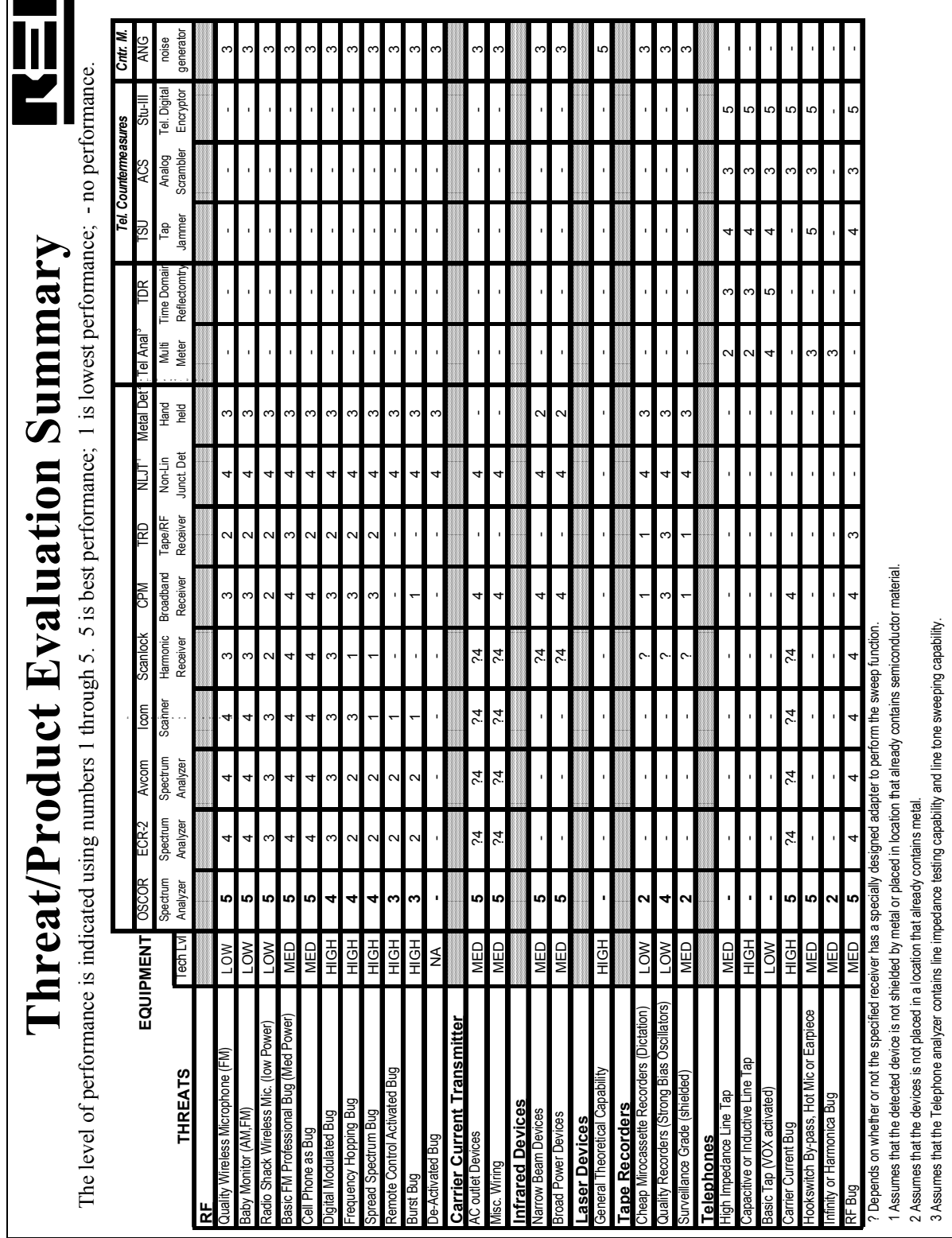

## *Анализаторы спектра*

Спектральный анализатор – это приемник с возможностью настройки на определенную частоту и анализа узкополосного сигнала. Приемник со спектральным анализом предпочтителен для использования, потому что он обеспечивает точную картину электромагнитного спектра.

OSCOR по существу является спектральным анализатором, сконструированным специально для проведения поисковых работ. Исторически спектральные анализаторы были разработаны для проверки, конструирования и разработки различных электронных продуктов. Хорошие анализаторы спектра стоят очень дорого, они объемны и тяжелы, но при этом они имеют высокий уровень чувствительности и точности. Наиболее широко применяемые- спектральные анализаторы фирм Hewlett Packard или Tektronics могут иметь чувствительность – 118 dBm в полосе 15 kHz и стоить при этом от 20 000\$ до 100 000\$. (OSCOR имеет чувствительность –113dBm в полосе 15kHz). Для проверки обычно не требуется спектральный анализатор такого качества. Если сигнал настолько слаб, что OSCOR не может его обнаружить, для большинства приемников, практически невозможно принять этот сигнал.

На рынке существуют менее дорогие анализаторы стоимостью ниже 2 000\$. Спектральные анализаторы этого класса – типичные аналоговые приборы с «обзором панорамы», требуют ручного управления во время настройки и прослушивания отдельных сигналов из-за медленной работы. Большинство спектральных анализаторов не имеют демодуляторов, аудио усилителей (чтобы анализировать сигналы), или антенн. Также большинство спектральных анализаторов не имеют возможности мониторинга окружающей обстановки в автоматическом режиме, режимов сохранения и сортировки сигналов, печати.

### *Приемники гармоник*

Приемник гармоник сходен со спектральным анализатором в том, что охватывает определенную полосу частот и может создать амплитудно-частотную диаграмму. Однако, зачастую приемник гармоник преобразует широкую полосу спектра частот (может быть несколько ГГц) в узкий частотный диапазон (может быть 20 МГц). Именно этот узкий частотный диапазон и сканируется на предмет обнаружения сигналов. Это приближение работает хорошо, если анализируемый спектральный диапазон достаточно широкий (может быть 100 МГц).

### Преимущества:

- 1. Очень быстрое сканирование широкой полосы частот.
- 2. Большая чувствительность, чем у широкополосных приемников (см. следующий раздел) при низком фоне эфира, потому что это настраиваемый приемник.
- 3. Очень эффективен, когда работает непосредственно в обследуемом помещении вблизи источников угрозы.

#### Недостатки:

- 1. Из-за эффекту преобразования спектра, обычный сигнал может при сжатии перекрыть сигнал угрозы и полностью скрыть его от обнаружения. Таким образом, если окружающая обстановка содержит дружественный сигнал с высоким уровнем, приемник гармоник будет работать хуже широкополосного приемника. Возможность обнаружения сигналов зависит в большой степени от расположения, числа и силы сигналов в эфире.
- 2. Трудно получить точную частоту сигнала. Большинство приемников гармоник не дают точной информации о частоте.
- 3. Из-за того, что приемники гармоник сделаны на базе сканирующих приемников, их чаще всего используют, помещая в центр помещения,

вместо того чтобы ходить с ним, предпринимая попытки поместить приемник ближе к передатчику.

Теория, на которой основаны приемники гармоник, приемлема для концепции поиска. Однако, качество в большой степени зависит от того, насколько сильно производится сжатие спектра и как выполняется сканирование. По нашему мнению, приемники гармоник не должны использоваться для проведения наблюдений при полосе сканирования менее чем 200 МГц.

На рынке существуют различные приемники гармоник, включая "Scanlock" фирмы Audiotel и "Ranger" фирмы Datong. Все эти приемники гармоник имеют узкую полосу сканирования (ниже 25 МГц).

#### *Широкополосные индикаторы поля*

Индикатор поля по существу- измеритель электромагнитного поля. Он не является прибором с перестраиваемой частотой, но он может охватывать очень широкую полосу частот. Например, СРМ-700 (производства REI) имеет возможность принимать сигналы до 3ГГц. Однако, этот прибор принимает все сигналы от 100 кГц до 3 ГГц одновременно. Самые сильные сигналы будут получать преимущественный отклик. Под категорию индикаторов поля попадает один из самых недорогих видов оборудования для обнаружения жучков.

Широкополосные приборы легко использовать, они недороги и эффективны для жучков со средней и высокой мощностью сигнала в контролируемом помещении. Однако, в большом городе с большим количеством сигналов высокой мощности, эффективность таких приборов мгновенно падает, потому что слишком много сигналов принимается одновременно. Более того, большинство недорогих индикаторов поля эффективны только для очень малых диапазонов радиочастотного спектра и не дают возможности прослушать передаваемый сигнал.

СРМ-700 эффективен в диапазоне от 15 кГц до 3 ГГц, имеет несколько зондов, позволяющих тестировать проводные линии, инфракрасный канал, искать устройства записи на магнитную ленту. СРМ-700 также содержит аудиоусилитель, который позволяет пользователю прослушать сигнал и выполнить обследование телефонной линии, сходное с обследованием при помощи OSCORа (см. стр. 77 Раздел 6. Проверка телефонов OSCORом ).

Одним из самых больших преимуществ индикаторов поля является то, что они позволяют обнаруживать передатчики с ШПС сигналами и перестраиваемой частотой. Многие профессионалы используют анализатор спектра, чтобы определить частоту, а затем индикатор поля для физической локализации объекта угрозы.

#### *Обнаружители записывающих устройств*

На рынке существуют несколько приборов для обнаружения диктофонов, однако способность обнаружения звукозаписывающих устройств в большой степени

зависит от особенностей конструкции диктофона. Большинство диктофонов высокого качества содержат устройство, называемое генератор подмагничивания, который создает магнитное поле, необходимое для записи высокого качества. Магнитное поле, создаваемое генератором подмагничивания, дает слабый сигнал приблизительно 40 кГц. Для самых лучших на рынке данной техники приборов область обнаружения записывающих устройств не больше, чем 1м.

Однако, существует множество диктофонов на микрокассете, которые не содержат генератора подмагничивания и практически не обнаруживаются. Устройства записи на магнитную ленту без генератора подмагничивания не дают высокого качества записи и не эффективны при наблюдении. Однако, существуют также устройства записи с высоким качеством, которые производятся специально для целей наблюдения, содержащие генератор подмагничивания, который хорошо экранирован и практически не обнаруживаем. Обнаружение записывающих устройств является достаточно трудной задачей, но тем не менее на рынке существуют несколько хороших приборов.

### *Анализаторы телефонных линий*

Большинство телефонных анализаторов делятся на две категории: анализаторы напряжения и рефлектометры. Существует много способов прослушать телефон, которые практически не обнаруживаются, поэтому самое важное, о чем необходимо помнить - это защищать телефон. Следующие правила необходимо соблюдать, чтобы обеспечить безопасность телефонных переговоров:

- 1. Если в комнате для переговоров во время совещаний нет необходимости в телефоне, удалите из нее телефонный аппарат.
- 2. Не обсуждайте важную информацию по телефону.
- 3. Если важные переговоры ведутся по телефону, вложите деньги в системы безопасности телефонных линий.
- 4. Если партнеры по бизнесу часто находятся в командировках- используйте портативные скремблирующие устройства.

#### Анализаторы напряжения

На рынке существует множество анализаторов телефонных линий. Однако, большинство из них схожи по принципам работы. За исключением рефлектометра (описанного в следующем разделе), анализатор телефонных линий – это вольтметр с функцией переключения, разработанный для выполнения различных типов тестирования. Анализаторы телефонных линий могут обеспечить удобство проведения различных проверок телефонных линий, но простые вольтметры могут также произвести все необходимое.

Основная процедура заключается в измерении уровня напряжения при положенной трубке (которое должно быть 50-54 В) и уровня при снятой трубке (4- 12В). (В России 60-64 В при положенной и 9-12 В при снятой). Используя такие измерения, можно сделать некоторые выводы. Например, если напряжение при снятой трубке, измеренное в подозрительной линии, - 6,5 В, а на другом таком же аппарате в соседнем кабинете – 7,5 В, есть вероятность присутствия телефонного жучка.

Более того, используя вольтметр и сбалансированный набор резисторов, можно измерять нелинейность телефонной линии. Основной целью любого анализатора телефонной линии является попытка определить, есть ли на линии какое-либо подключение между телефоном и телефонной станцией. Мы не можем перечислить все различные способы и типы измерений, которые могут быть проведены с помощью вольтметра или телефонного анализатора. Эти вопросы достаточно освещены в специализированных печатных изданиях.

#### Рефлектометры

Рефлектометр – прибор для проверки целостности телефонной линии. Принцип действия этого прибора схож с принципом действия радара; прибор подключают к телефонной паре и передают очень короткий импульс напряжения. Этот импульс проходит по телефонной линии, и любое изменение, связанное с вторжение в телефонную линию дает отражение, которое возвращается обратно. Временная задержка между посланным и отраженным импульсами пропорциональна расстоянию, на котором произошло вторжение в линию. Подобные изменения могут происходить даже из-за очень резкого изгиба телефонных проводов.

Рефлектометры широко используются компаниями, занимающимися телефонной связью, для того чтобы определить целостность телефонной линии или кабеля, но также полезны для обследования на предмет жучков. Если на вашем телефоне есть ответвление, оно даст отклик и будет определено рефлектометром. Существует множество мнений по поводу рефлектометров. Некоторые недовольны ими, другие полагают, что они достаточно эффективны только в лабораторных условиях.

Рефлектометр может быть очень эффективным прибором. К сожалению, большинство пользователей не обладает умением и настойчивостью использовать его правильно. Например, для того чтобы провести тестирование одного телефона телефонной системы, содержащей 6 проводов, необходимо отключить их от центрального блока, на что требуются затраты времени и усилий (чтобы даже найти эти провода). Замыкая и/или размыкая различные комбинации пар проводов, рефлектометр, подключенный к данному телефону, определит необходимую пару.

#### *Локаторы нелинейностей*

Локатор нелинейностей (NLJD) – прибор, разработанный для определения полупроводникового соединения (которое и является нелинейным), которое используется в диодах и транзисторах. Типичный NLJD состоит из передатчика, приемника и конструкции, содержащей излучающую и приемную антенну. Когда на полупроводниковый элемент облучается сигналом с частотой 900 МГц, он резонирует и переизлучает гармонику на частоте 1800 МГц, но не на 2700 МГц. Наличие высокой второй гармоники сигнализирует о присутствии полупроводникового соединения. Наличие гармоники на частоте 2700 МГц, но не на 1800 МГц, индицирует металлическое (коррозионное) соединение, которое не имеет отношение к полупроводникам. Так как все соединения (как обычных металлов, так и полупроводников) не идеальны, полупроводниковые соединения могут выдавать небольшой уровень третьей гармоники, а металлические

соединения иметь низкий уровень второй гармоники. Поэтому чувствительность и точность локаторов нелинейностей крайне важны при проведении поиска.

**Примечание:** Вторая гармоника определяется как умноженная на 2 основная частота; для основной частоты 900 МГц вторая гармоника будет 1800 МГц и третья гармоника 2700 МГц.

Неудобства в использовании NLJD связаны с трудностями в распознавании полупроводникового и коррозийного соединения. Например, если два гвоздя в стене соприкасаются и слегка окислены, они воспроизводят гармоники, также как и если анодированные шурупы использованы в стене со стальными балками. Однако, так как полупроводниковый прибор дает очень высокую вторую гармонику, NLJD высокого качества позволяет свести к минимуму ложные сигналы.

Более того, любой электронный прибор, такой как телефон или радио, всегда будет давать отклик полупроводникового соединения. Поэтому не существует способов определить жучок в оборудовании, содержащем электронные компоненты. Самое большое преимущество NLJD состоит в том, что он может определить подслушивающее устройство не зависимо от того включено оно или нет. Он обнаружит диктофоны, камеры, жучки. Он также позволяет пользователю быстро сканировать стены, шкафы, потолки без каких-либо разрушений. Обычный диапазон работы NLJD – около 5-70 см.

Недавно REI добавил в список своей продукции локатор нелинейностей ORION. Этот прибор имеет небольшой вес, эргономичный дизайн и собрал все последние достижения в разработке подобных устройств. ORION состоит из единого блока и всего лишь одного кабеля, который спрятан внутри штанги. В нем используется только одна поляризованная антенна, которая позволяет уменьшить время поиска, обеспечивая высокую надежность. В локаторе использованы стандартные аккумуляторы, которые можно перезаряжать. Свяжитесь с REI или его дилерами, чтобы узнать больше о локаторе нелинейностей ORION.

#### *Акустические генераторы шума*

Основной целью зашумления является создание акустических помех микрофонам подслушивающих устройств. Неудобство состоит в том, чтобы проводить переговоры в среде, заполненной акустическим шумом, придется повышать голоса. Это часто ограничивает использование устройств зашумления.

Однако, системы зашумления эффективны, если они воздействуют не на внутреннюю обстановку комнаты переговоров, а на внешнюю ее часть. Например, если вы осуществляете переговоры в каком-то закрытом пространстве, практично разместить генератор шума на столе, чтобы защититься от всех жучков или диктофонов, которые могут быть в столе. Если вы имеете несколько генераторов шума, то существует возможность, находясь в круговом пространстве, поместить генераторы шума за пределами этого круга так, чтобы генераторы находились между совещающимися и местами, потенциальными для размещения жучков.

Шумогенераторы могут размещаться над подвесными потолками, в стенах, на окнах (чтобы избежать угрозы лазерного съема), в вентиляционных проемах и в других местах, где существует утечка информации.

REI выпускает два типа шумовых генераторов. ANG-2000 система для обеспечения защиты от утечки акустической информации по всему периметру помещения. Она состоит из акустических и вибрационных излучателей. Вибрационные излучатели устанавливаются на стены и окна, а акустические излучатели сконструированы так, что их можно размещать под подвесным потолком. Основной модуль генератора шума используют для управления датчиками, создающими зашумление по всему периметру помещения. Такая система позволяет избежать заполнения всго пространства шумом, делающим невозможным нормальное общение. Система эффективно защищает от жучков, которые могут быть в стенах, или под подвесными потолками, но не достаточно воздействует на подслушивающие устройства, которые находятся непосредственно в комнате.

Другой продукт фирмы REI, PNG-200 (Portable Noise Generator) – носимый генератор акустического шума небольшого размера, который можно использовать для зашумления помещения или закреплять на стенах и окнах. Комплект из восьми PNG-200 легко умещается в дипломате и быстро устанавливается в комнате без каких-либо инструментов и проводов.

**Техническое замечание:** Многие чувствуют себя в безопасности, если у них подвесные потолки сделаны из звукопоглощающих плит. Однако, надо заметить, что плитка не предотвращает проникновение звука в подпотолочное пространство, а скорее наоборот. Акустическая плитка предназначена лишь для того, чтобы защитить кабинет от проникновения звука извне. Это обеспечивает хорошую акустику в самом кабинете, но делает акустическую плитку идеальной для подслушивающих устройств.

# **Приложение**

# Функции SHIFT

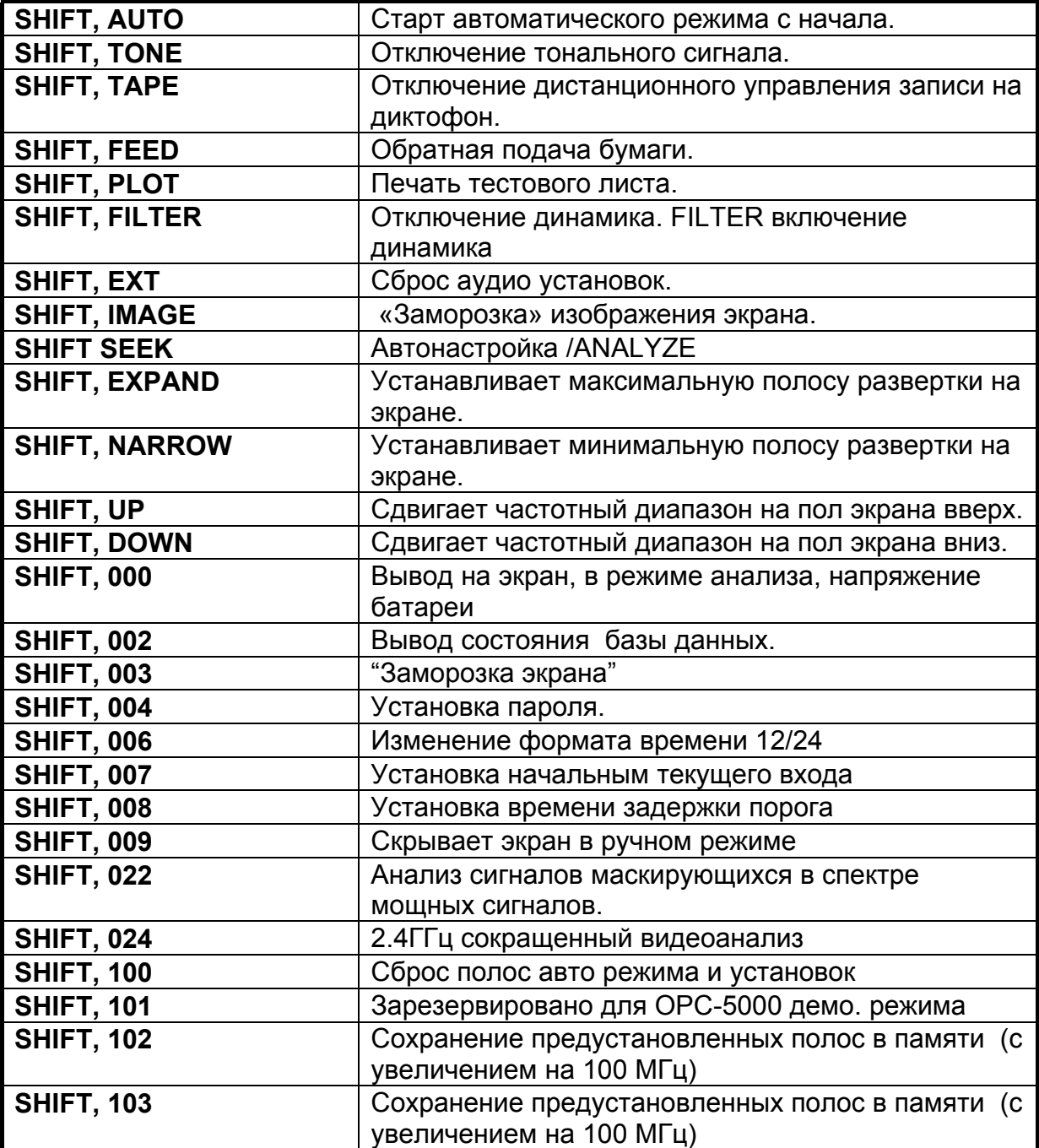

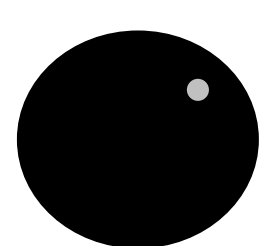

# **Контроль частоты**

Ротатор используется , чтобы передвигать курсор частоты на дисплее <sup>в</sup> режиме анализа <sup>и</sup> обзора. Также используется для выборки сигналов, которые находятся <sup>в</sup> списке, как <sup>в</sup> режиме Обзора, так <sup>и</sup> <sup>в</sup> режиме Анализа

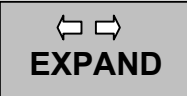

Расширяет частотный диапазон <sup>в</sup> как <sup>в</sup> режиме обзора, так <sup>и</sup> <sup>в</sup> режиме анализа. SHIFT <sup>и</sup> затем EXPAND

Увеличивает отображение частотного диапазона до максимального значения

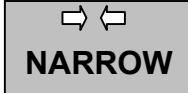

Сужает видимый частотный диапазон как <sup>в</sup> режиме обзора, так <sup>и</sup> <sup>в</sup> режиме анализа. SHIFT <sup>и</sup> затем NARROW сужает отображение частотного диапазона до минимального значения

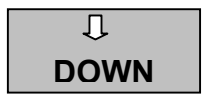

Клавиша DOWN позволяет перепрыгивать <sup>к</sup> самому нижнему диапазону частот, отображаемых на дисплее. SHIFT DOWN позволяет перейти <sup>к</sup> частоте, наполовину ниже той, которая отображается на экране. (также используется для настройки на под несущею сигнала).

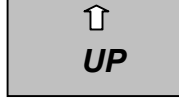

Клавиша UP позволяет перепрыгивать <sup>к</sup> самому верхнему диапазону частот. SHIFT UP позволяет перейти <sup>к</sup> частоте, наполовину выше той, которая отображается на экране. (также используется для настройки на под несущую сигнала

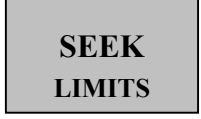

SEEK/LIMITS клавиша обеспечиватет поиск следующего сигнала, когда OSCOR находится <sup>в</sup> режиме Анализа.

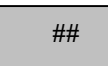

Частоты могут быть введены непосредственно вручную набором частоты <sup>и</sup> нажатием клавиши enter.

# **Функции <sup>в</sup> режимах обзора <sup>и</sup> анализа.**

Следующие функции меню действительны как для режима Обзора, так для режима Анализа. Эта таблица описывает их функции.

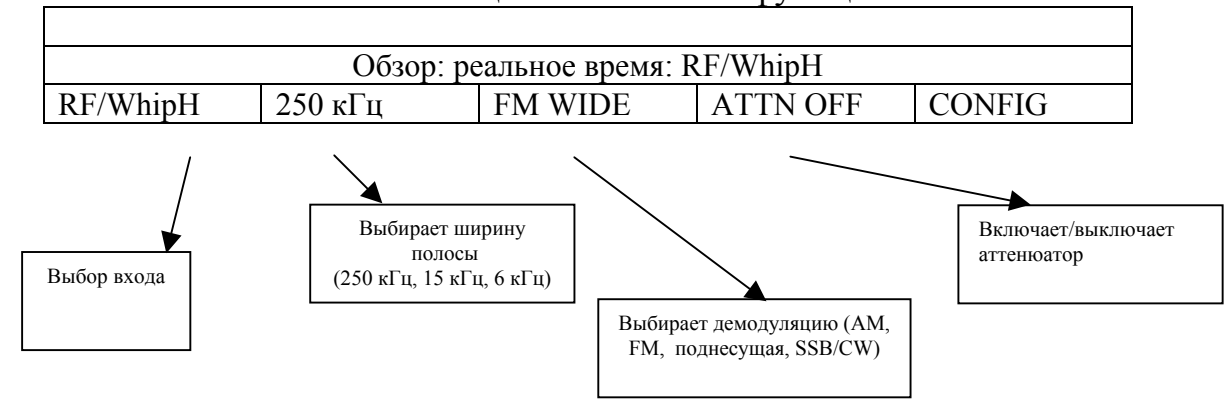

Следующая таблица описывает все возможные комбинации входа, демодулятора, <sup>и</sup> ширины полосы

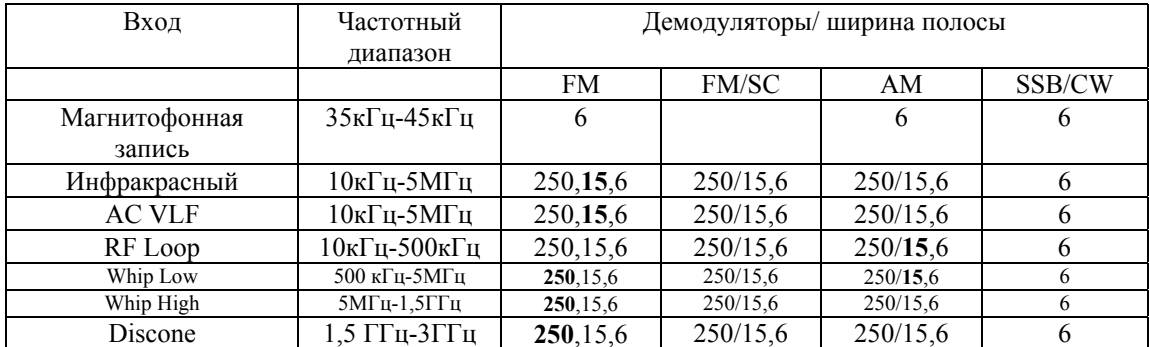

# Меню Обзора и Анализа

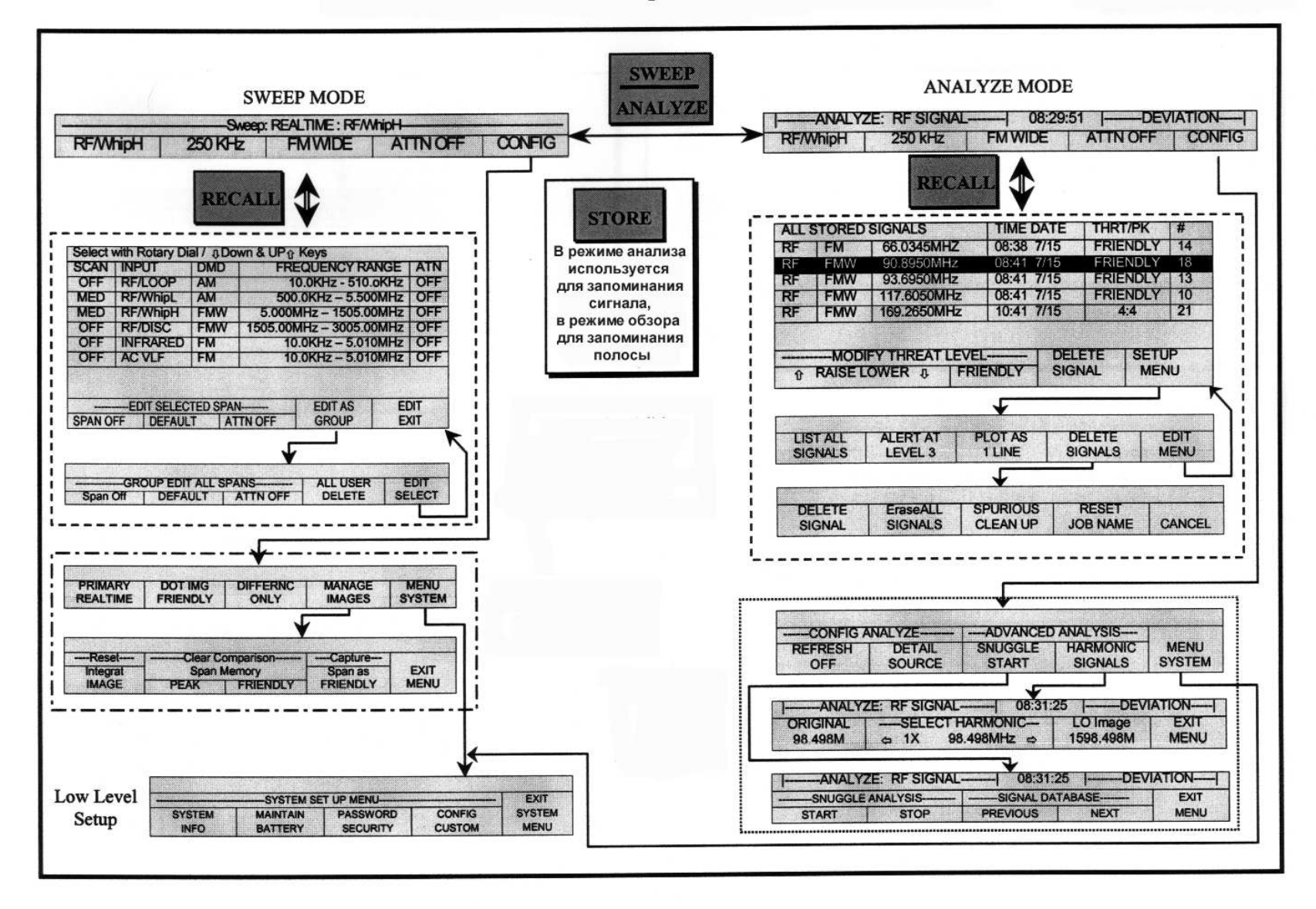

# **Различные функции**

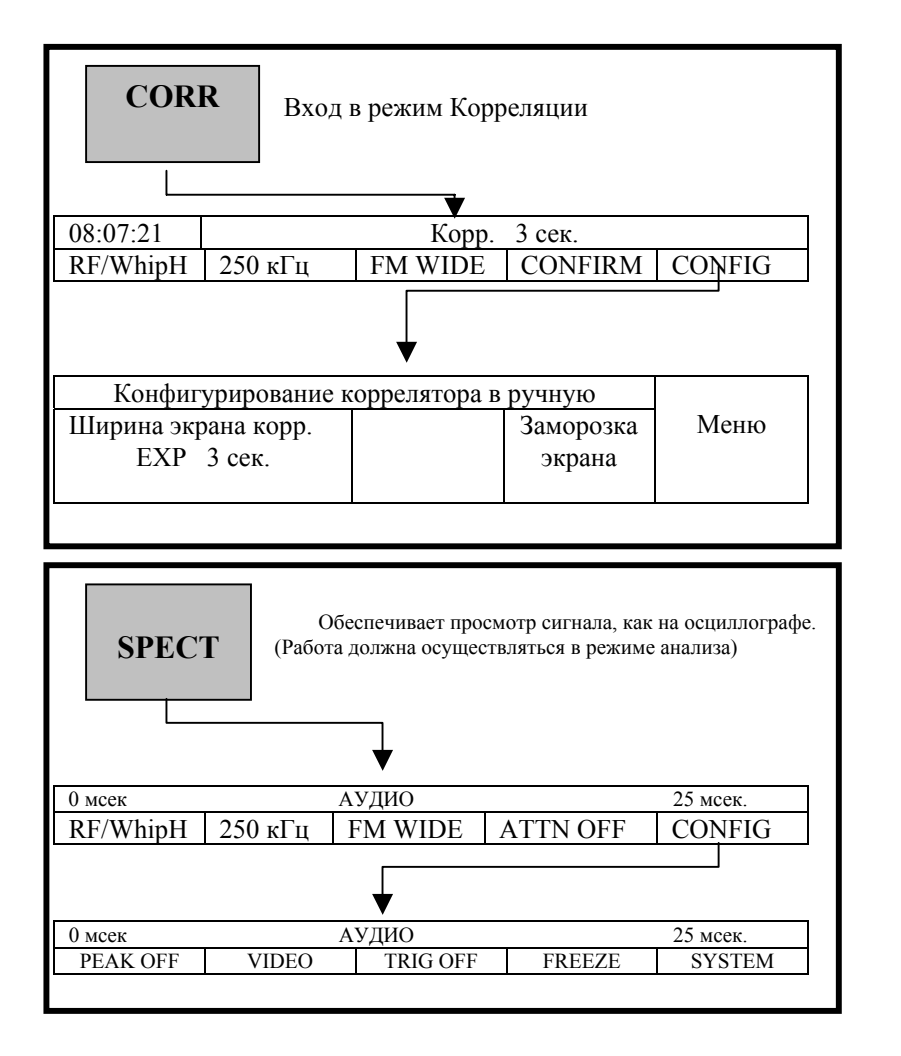

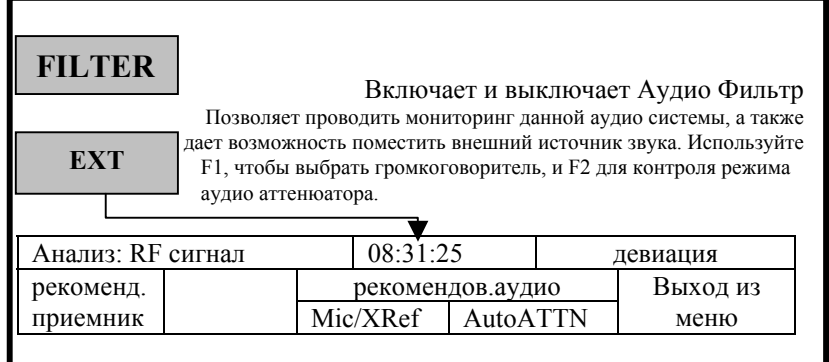

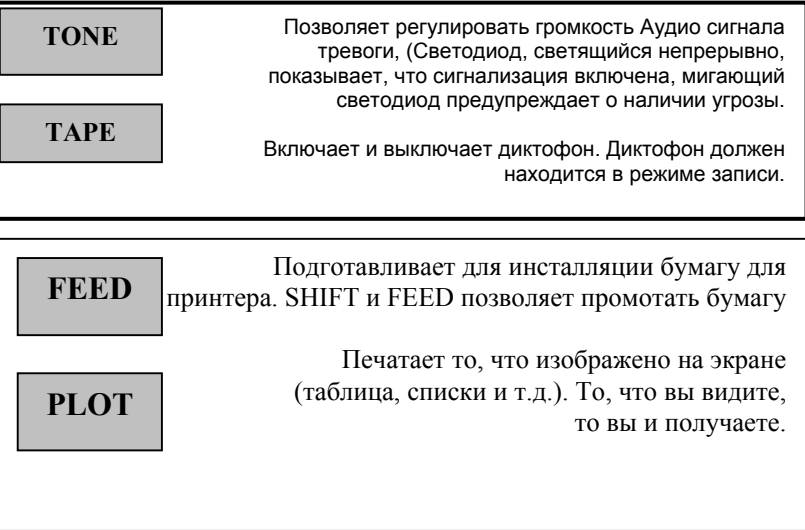

# **Различные функции (продолжение)**

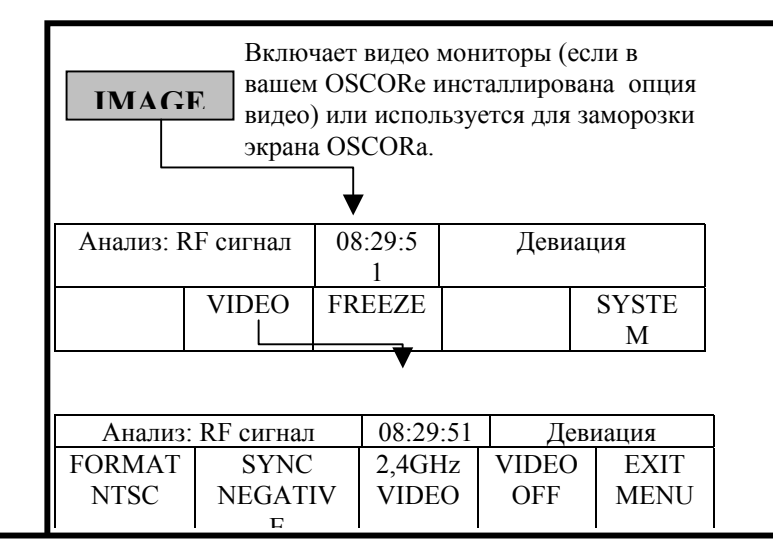

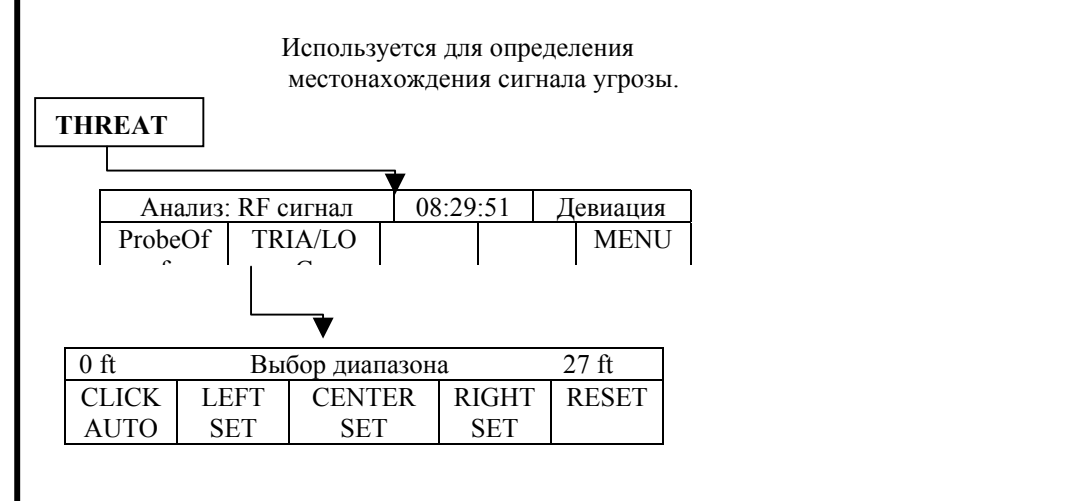

*После задания диапазона измерений:* 

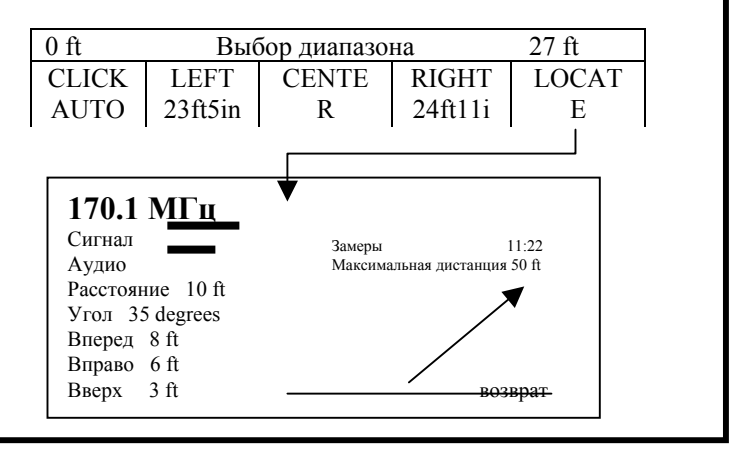

# **Установка Автоматического режима работы**

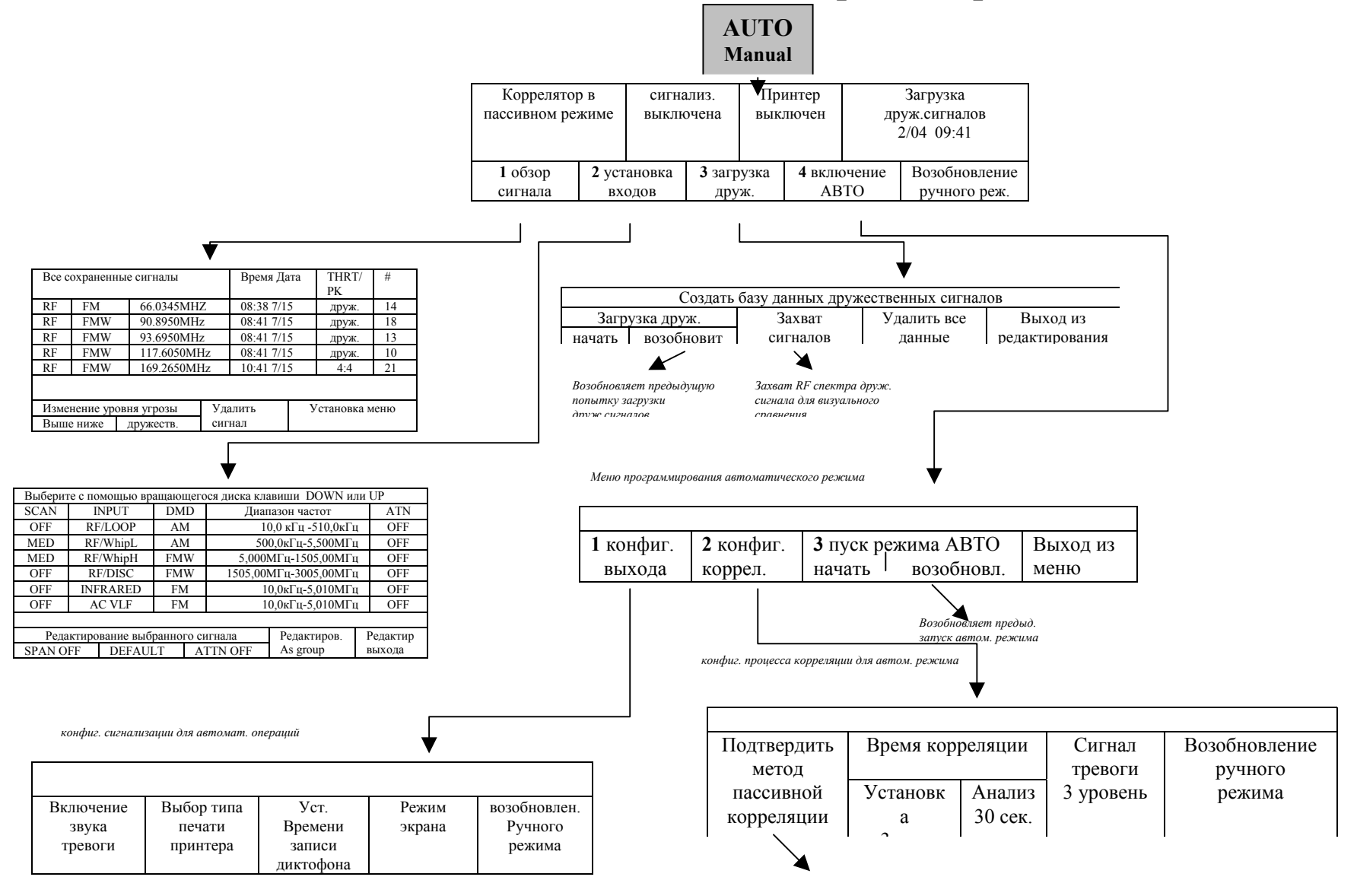

95 **Метод корреляции**